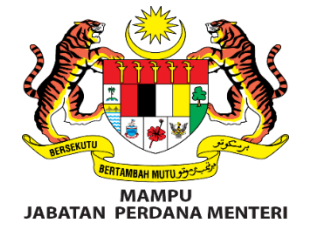

# **MANUAL PENGGUNA PORTAL DATA TERBUKA**

**Peranan: Admin**

# **SENARAI KANDUNGAN**

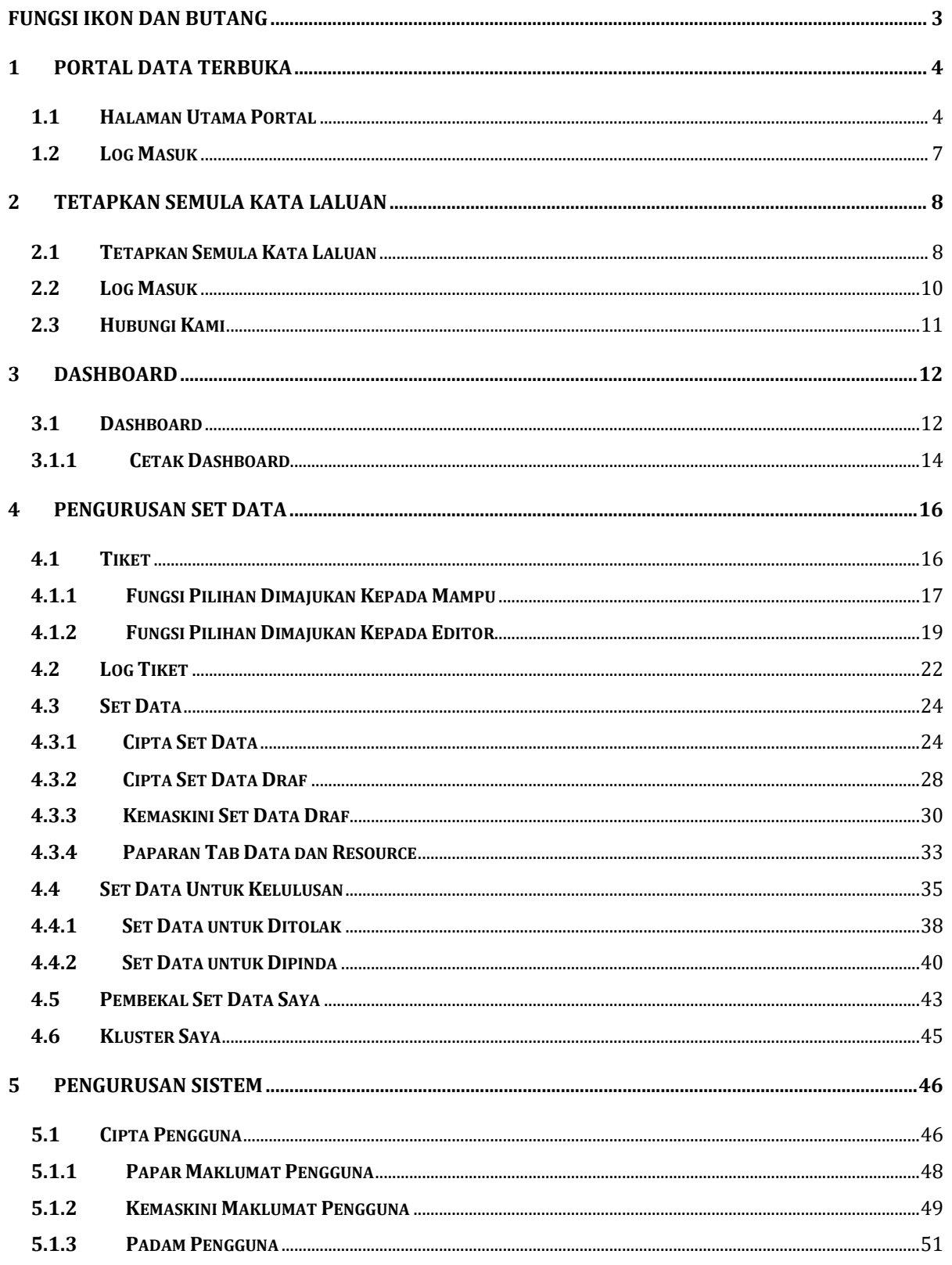

Halaman 1 daripada 67

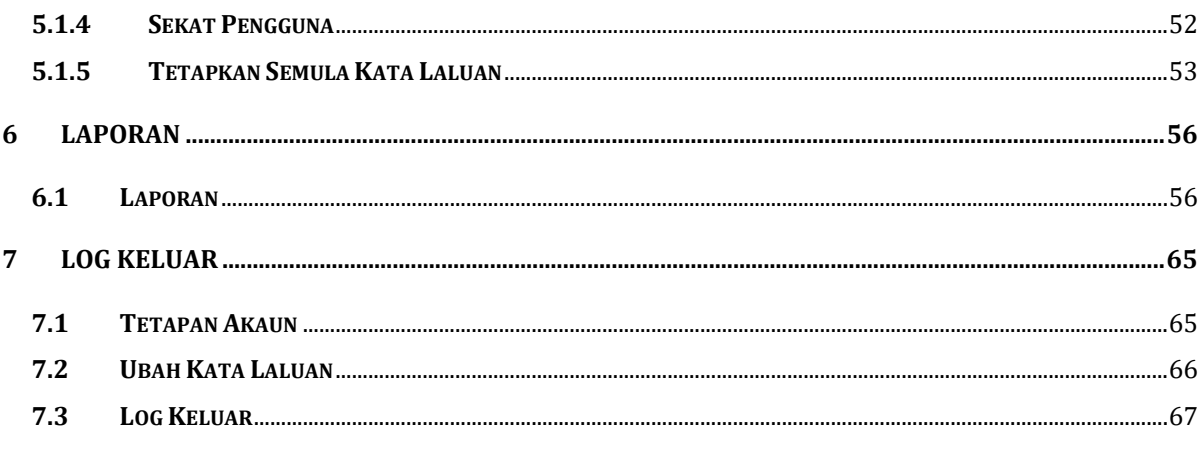

# <span id="page-3-0"></span>**FUNGSI IKON DAN BUTANG**

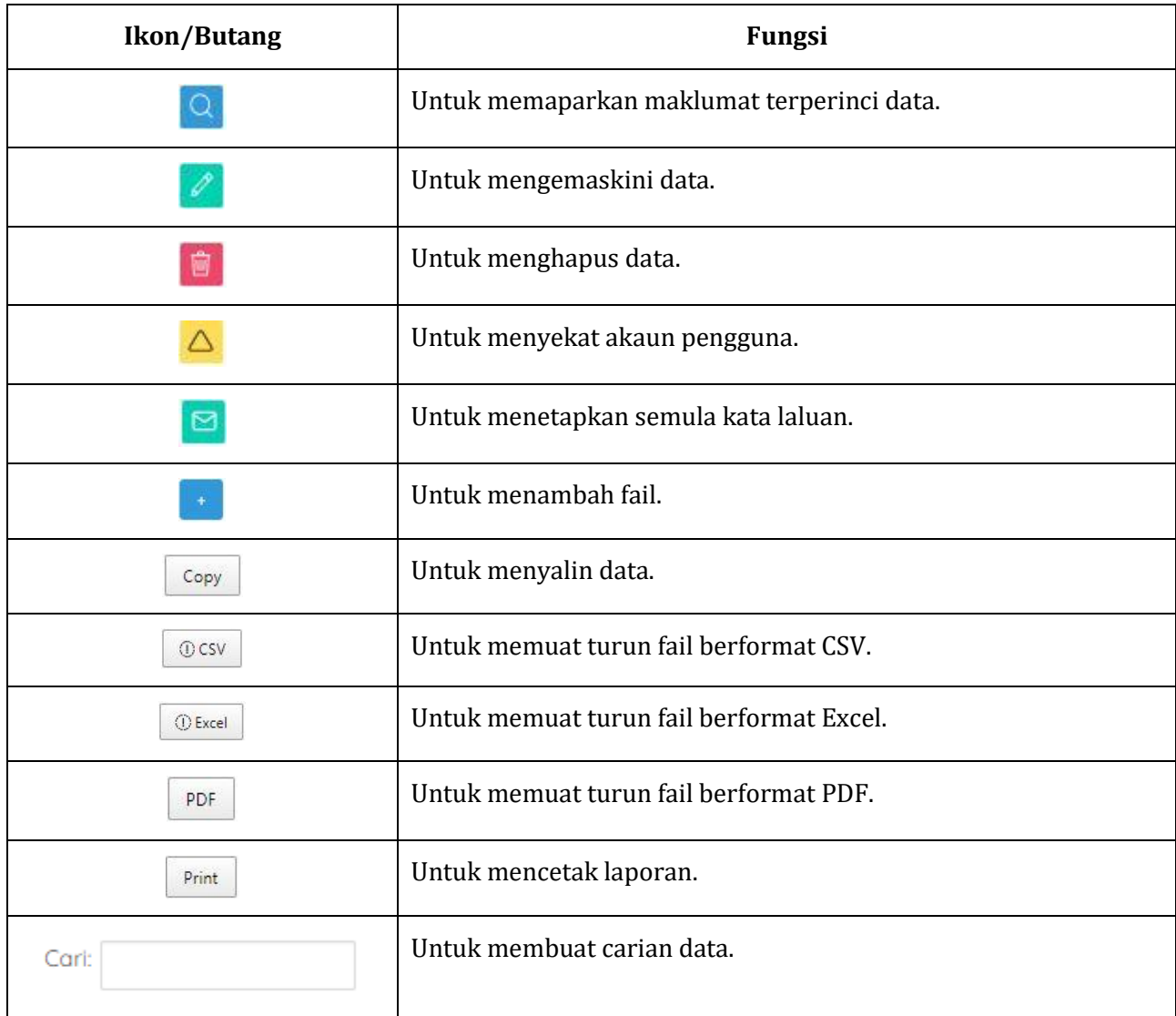

# <span id="page-4-0"></span>**1 PORTAL DATA TERBUKA**

# <span id="page-4-1"></span>**1.1 HALAMAN UTAMA PORTAL**

### **GAMBAR RAJAH 1: SKRIN PAPARAN HALAMAN UTAMA**

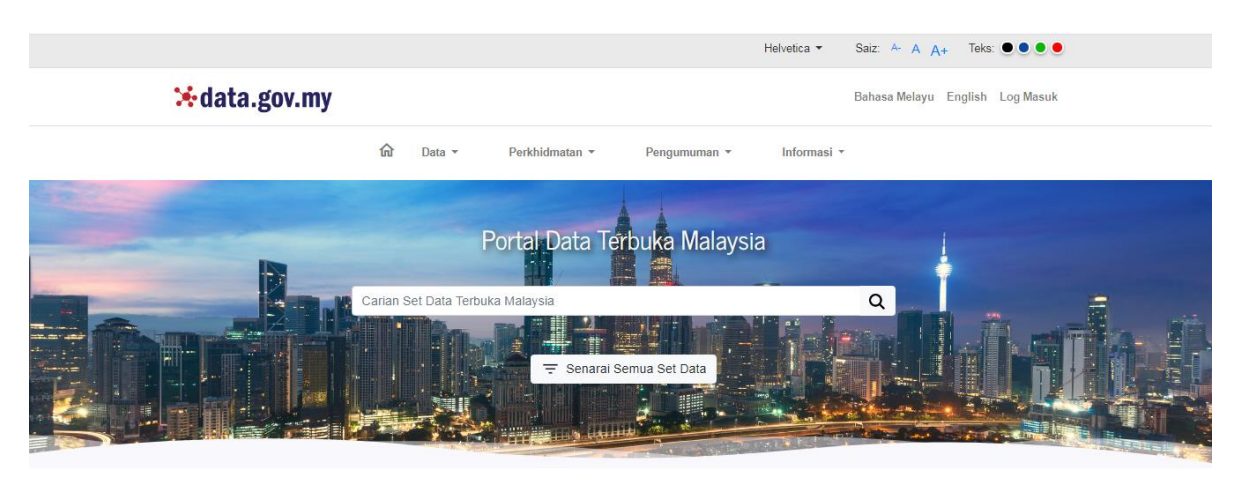

#### **GAMBAR RAJAH 2: SKRIN PAPARAN HALAMAN UTAMA**

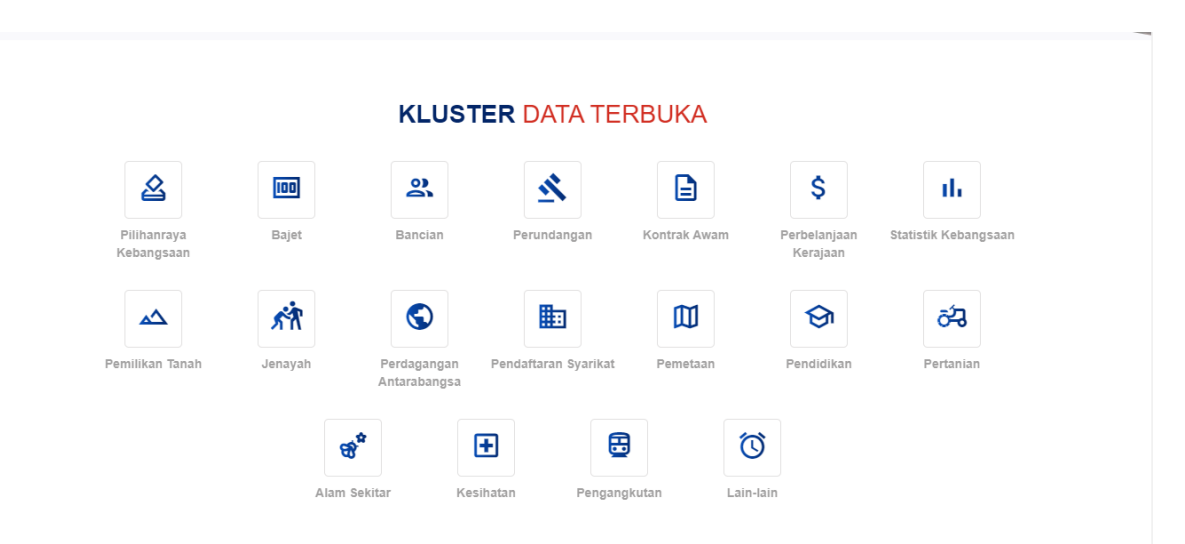

#### **GAMBAR RAJAH 3: SKRIN PAPARAN HALAMAN UTAMA**

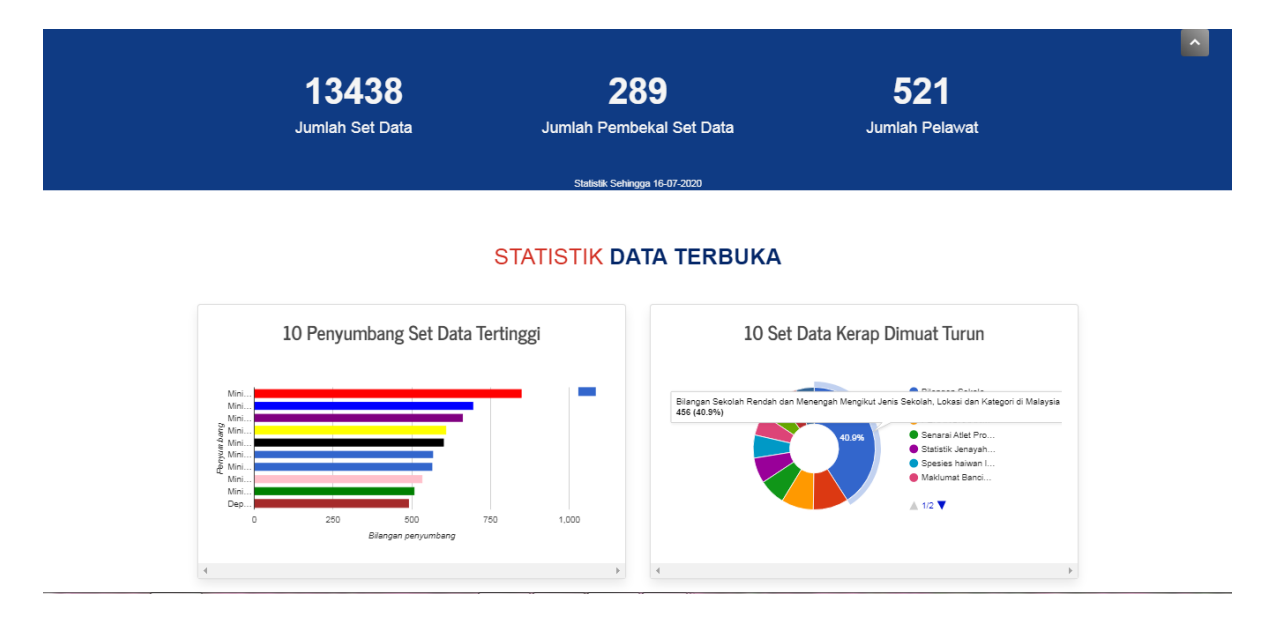

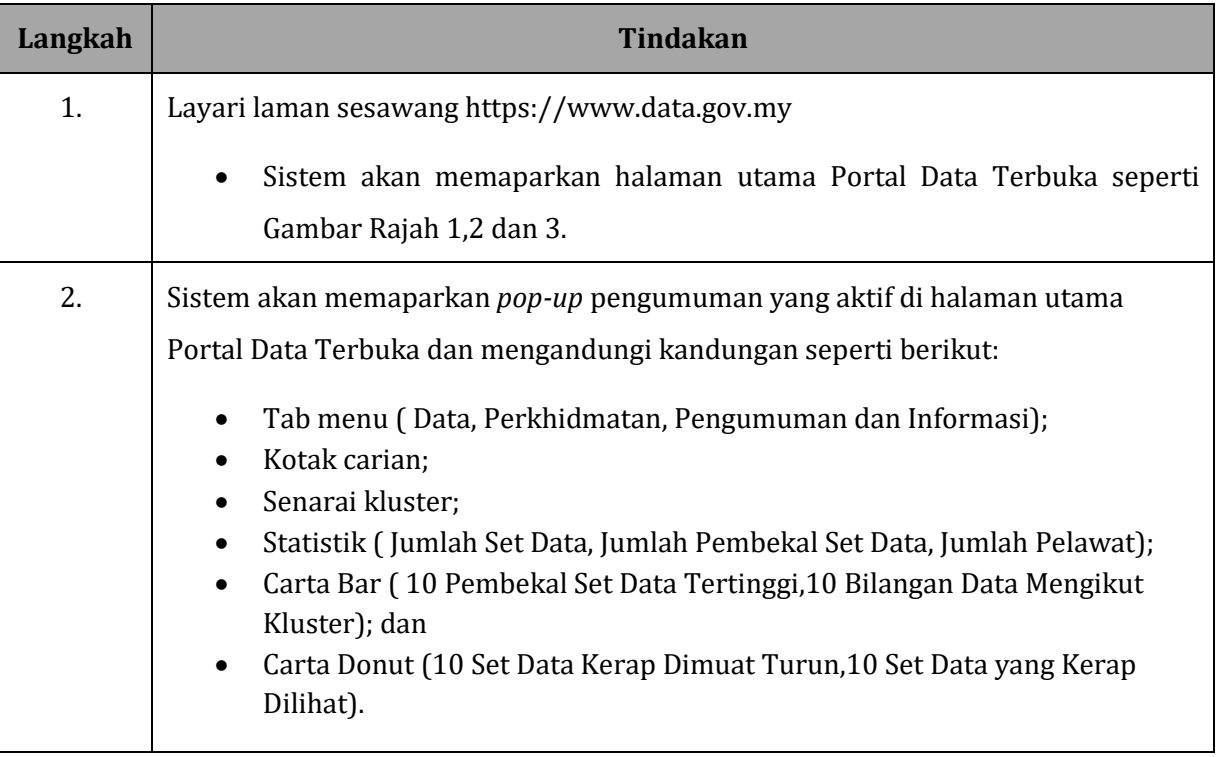

# **GAMBAR RAJAH 4: SKRIN PAPARAN** *POP-UP* **PENGUMUMAN TERBARU**

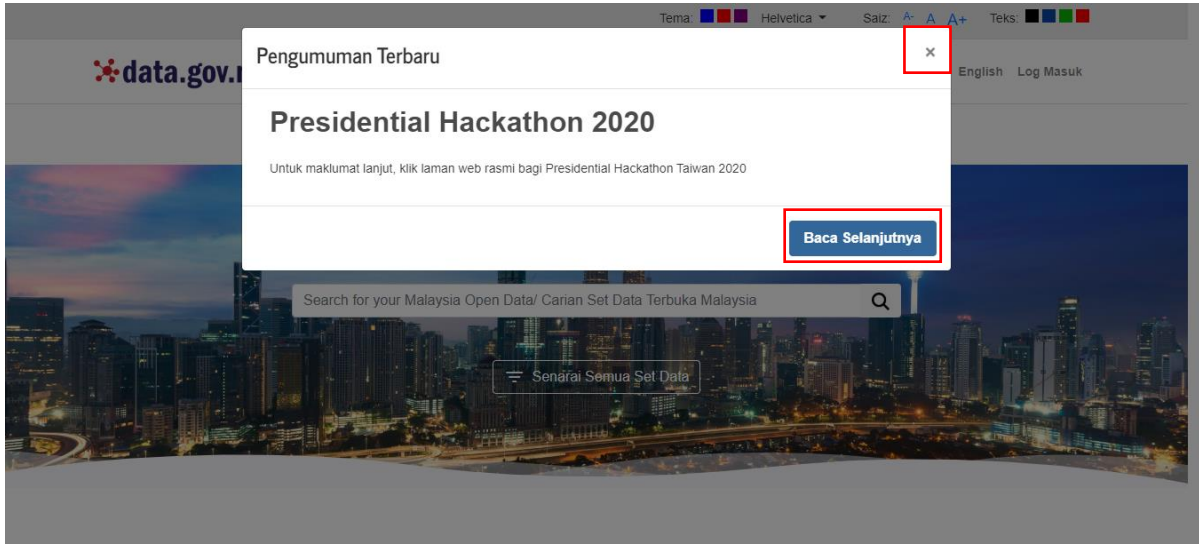

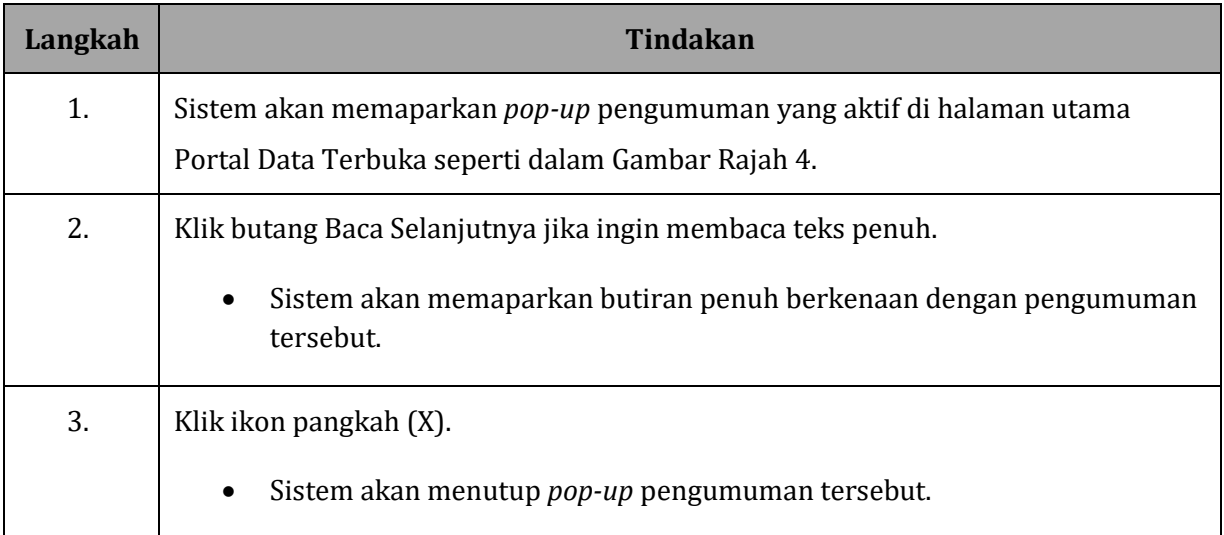

# <span id="page-7-0"></span>**1.2 LOG MASUK**

### **GAMBAR RAJAH 5: SKRIN PAPARAN HALAMAN UTAMA**

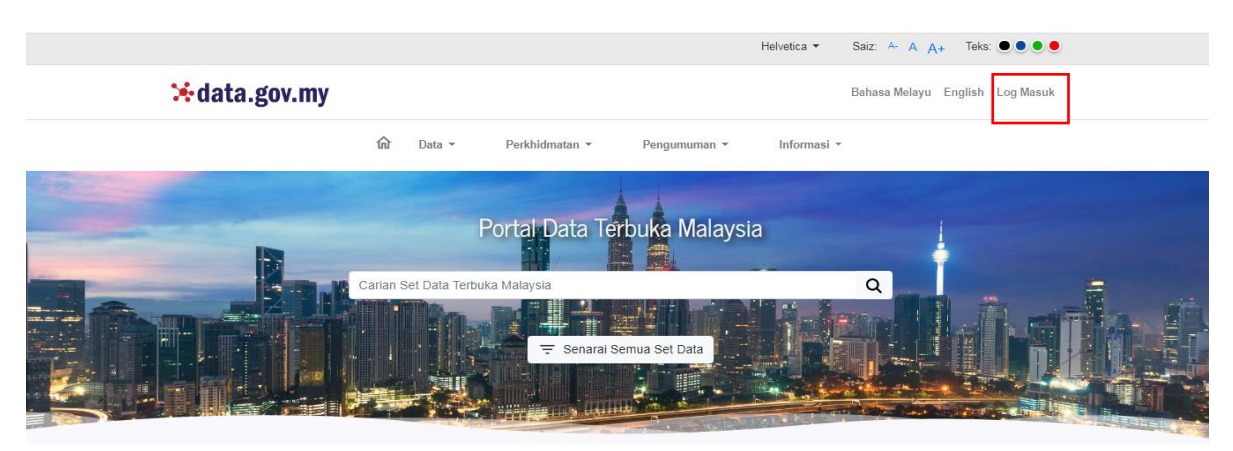

#### **GAMBAR RAJAH 6: SKRIN PAPARAN HALAMAN LOG MASUK**

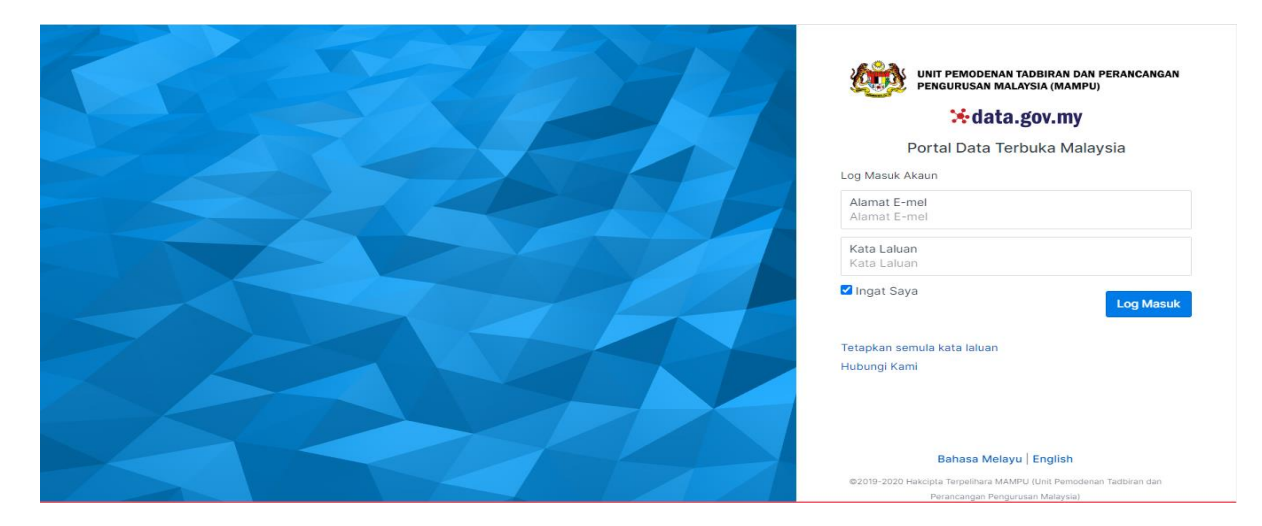

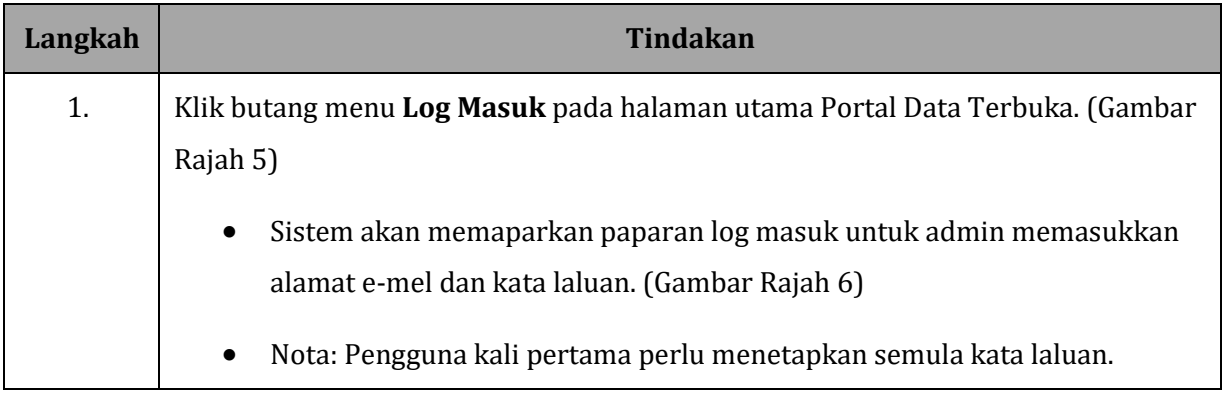

# <span id="page-8-0"></span>**2 TETAPKAN SEMULA KATA LALUAN**

# <span id="page-8-1"></span>**2.1 TETAPKAN SEMULA KATA LALUAN**

#### **GAMBAR RAJAH 7: SKRIN PAUTAN TETAPKAN SEMULA KATA LALUAN**

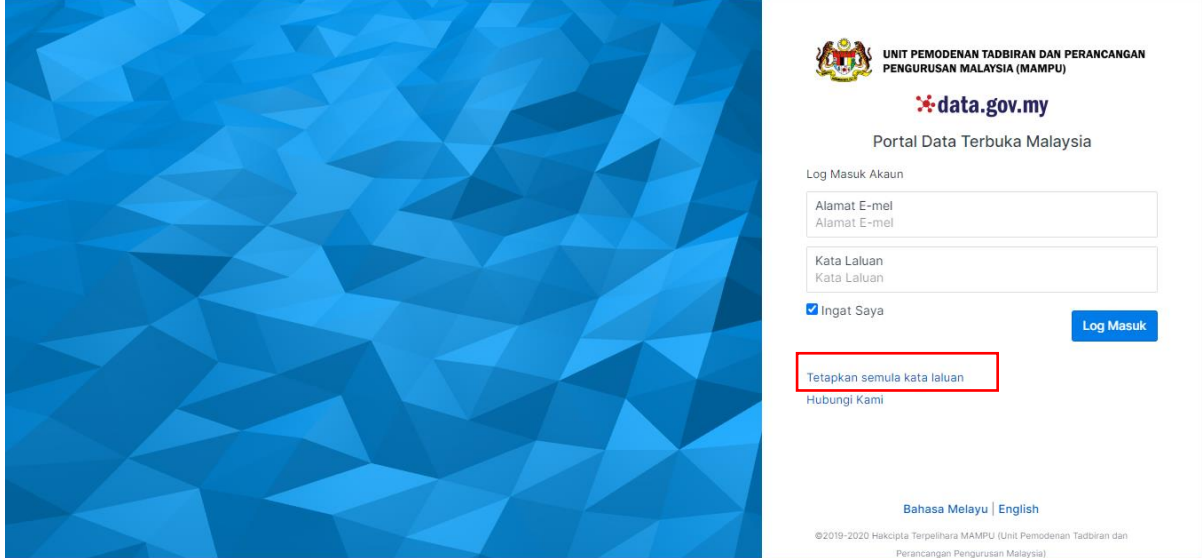

#### **GAMBAR RAJAH 8: SKRIN MEDAN E-MEL**

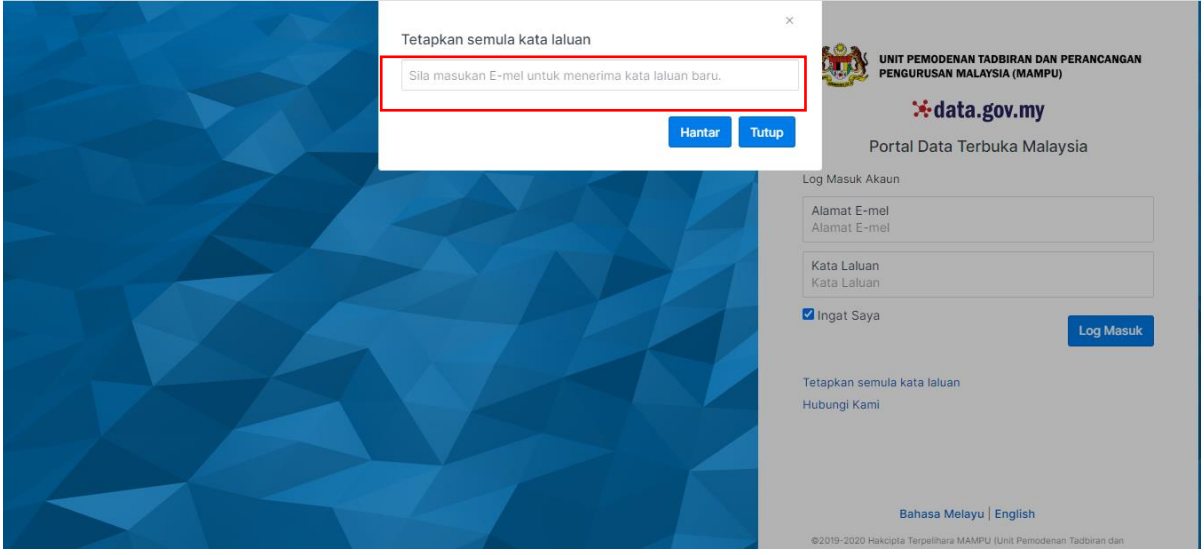

# **GAMBAR RAJAH 9: SKRIN MEDAN E-MEL**

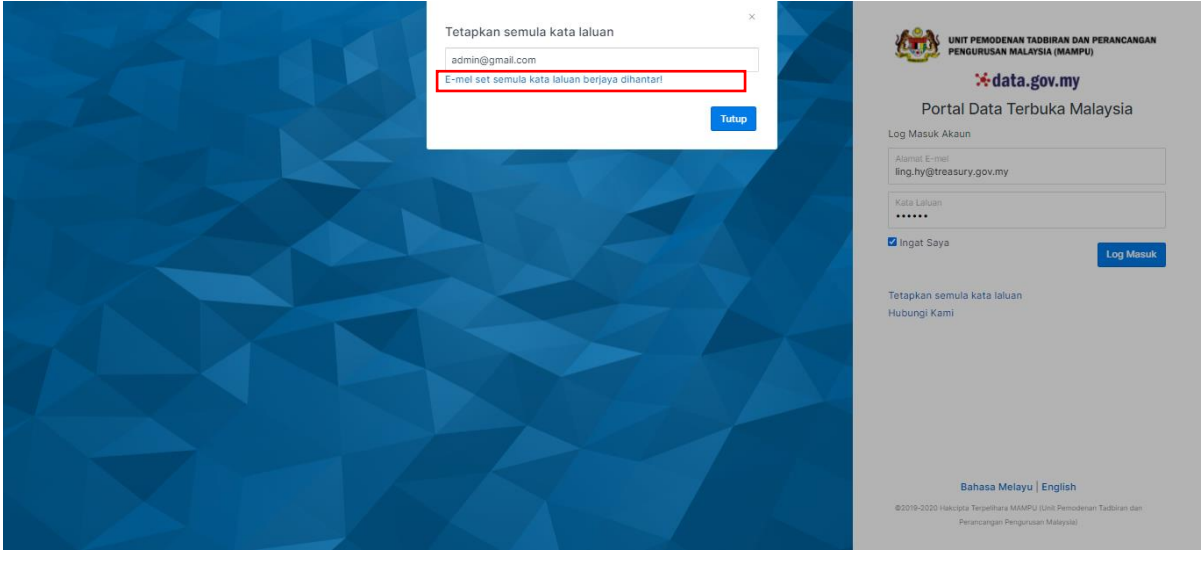

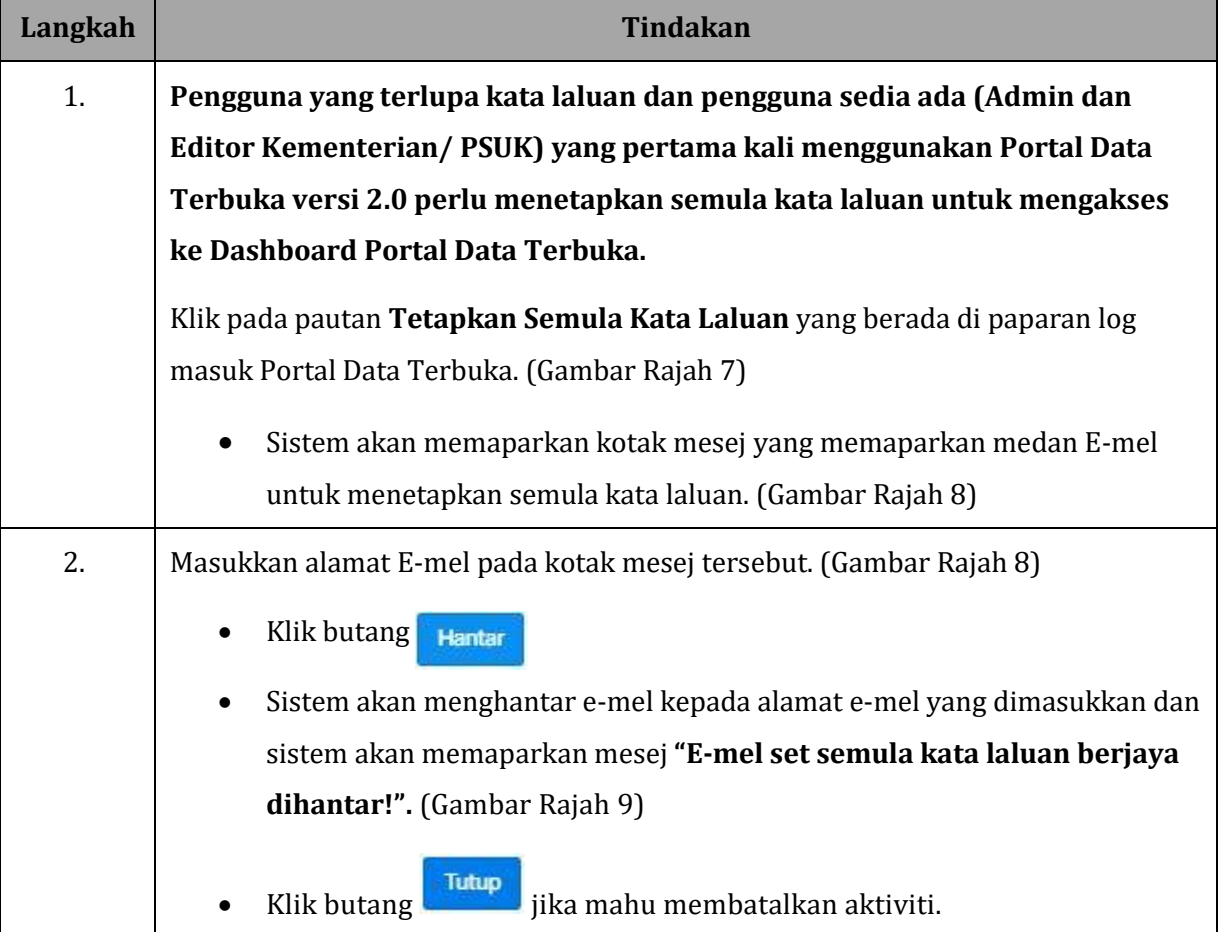

# <span id="page-10-0"></span>**2.2 LOG MASUK**

### **GAMBAR RAJAH 10: SKRIN HALAMAN LOG MASUK**

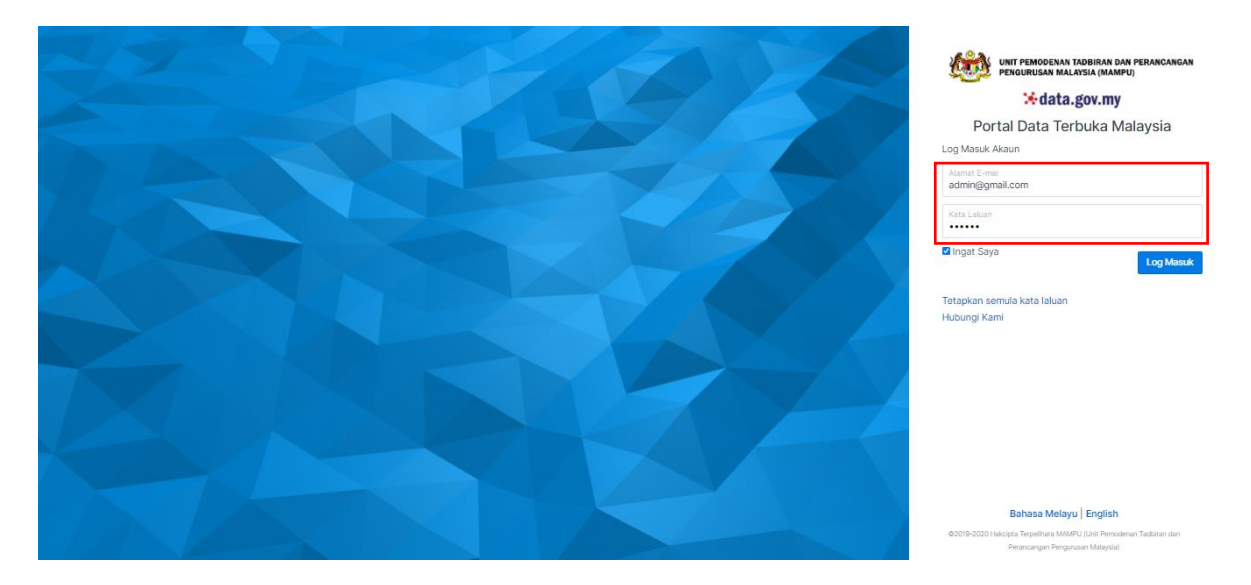

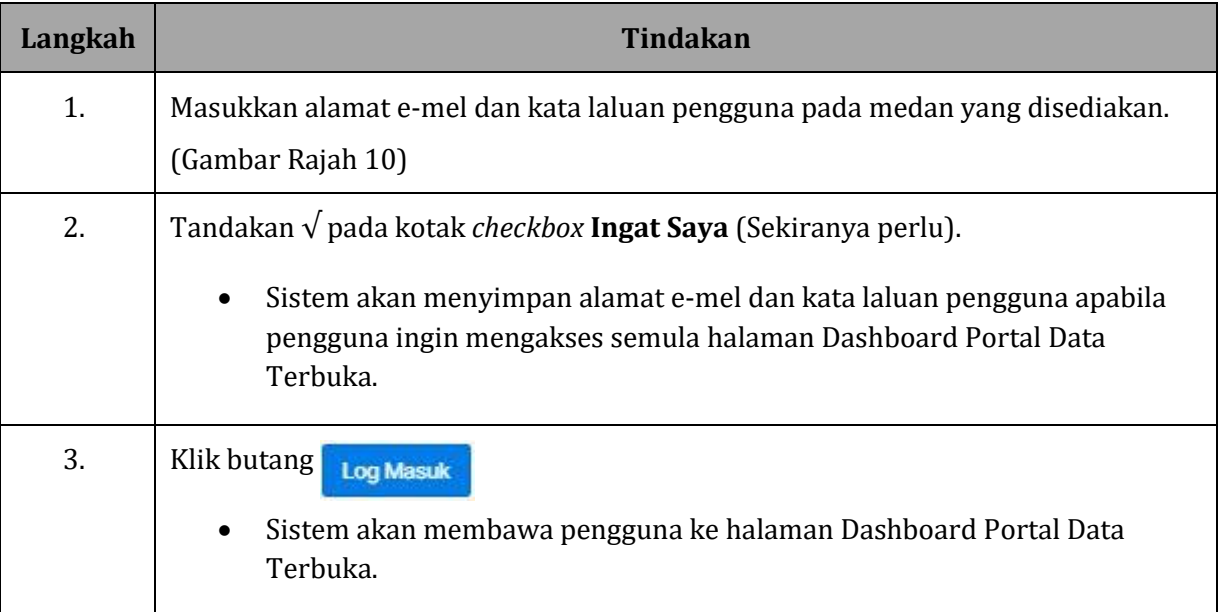

# <span id="page-11-0"></span>**2.3 HUBUNGI KAMI**

### **GAMBAR RAJAH 11: SKRIN PAPARAN NAMA PIHAK BERTANGGUNGJAWAB**

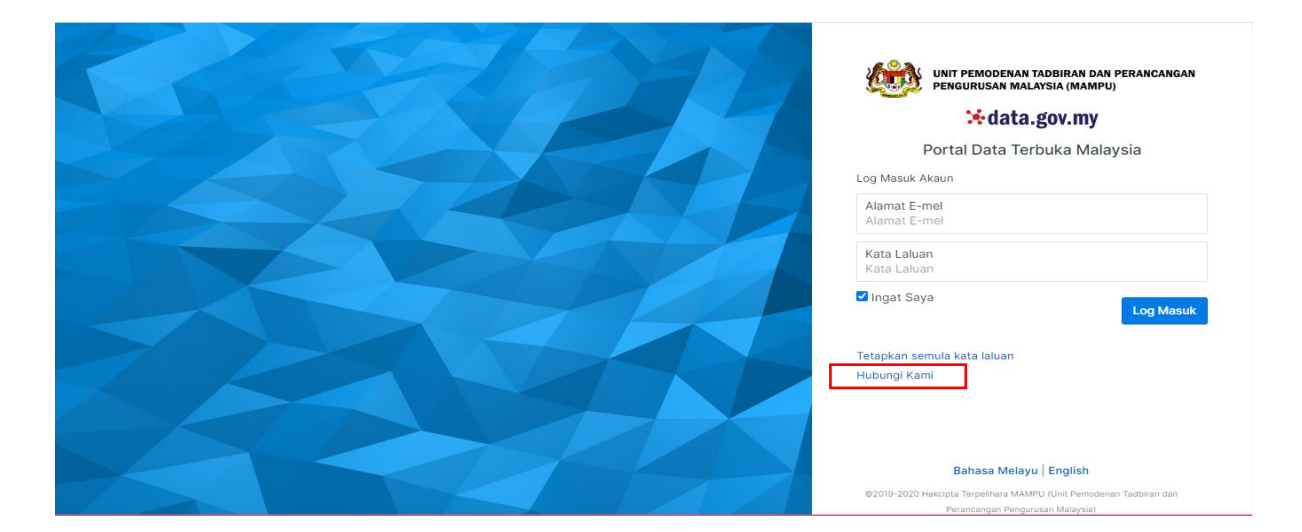

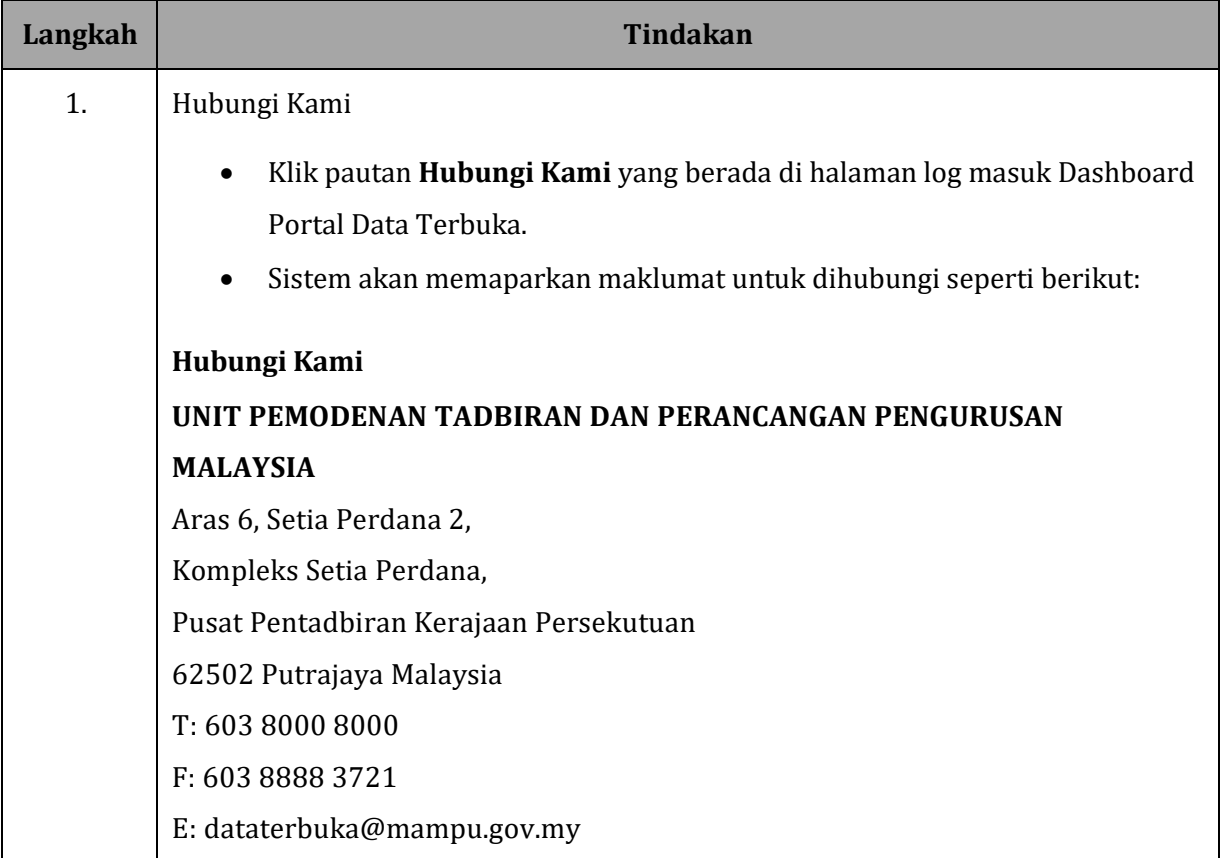

# <span id="page-12-0"></span>**3 DASHBOARD**

# <span id="page-12-1"></span>**3.1 DASHBOARD**

#### **GAMBAR RAJAH 12: SKRIN PAPARAN HALAMAN DASHBOARD**

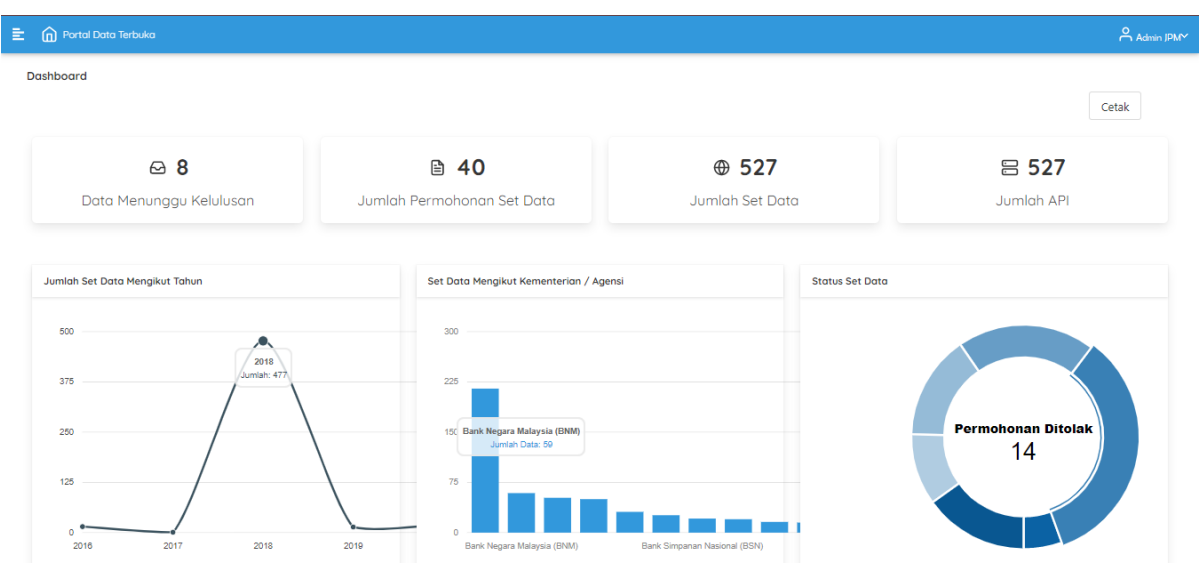

#### **GAMBAR RAJAH 13: SKRIN PAPARAN HALAMAN DASHBOARD**

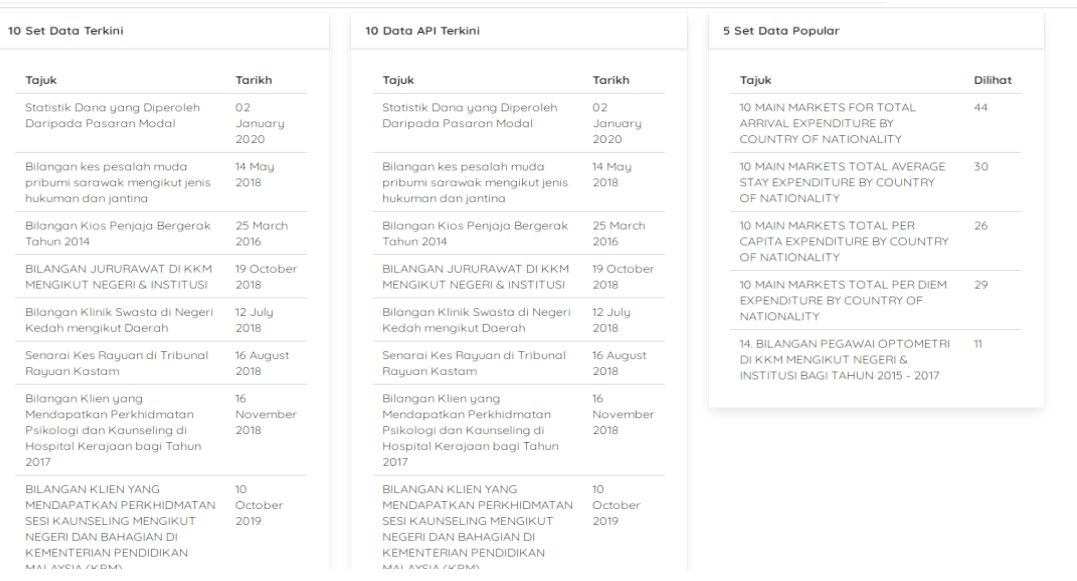

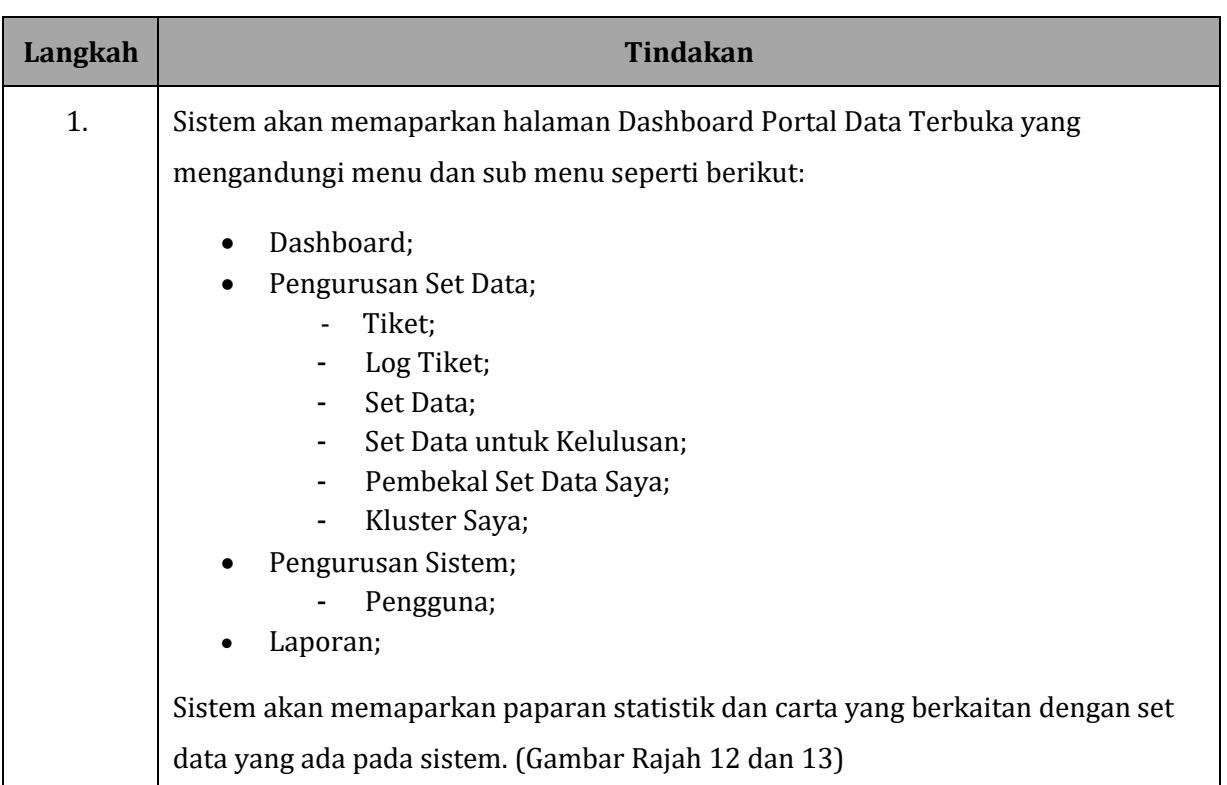

# <span id="page-14-0"></span>**3.1.1 CETAK DASHBOARD**

#### Dashboard Cetak  $\odot$  0 **A** 1  $\oplus$  58 Data Menunggu Kelulusan Jumlah Permohonan Set Data Jumlah Set Data **Status Permohonan Set Data Jumlah Set Data Mengikut Tahun** Set Data Mengikut Kementerian / Agensi ik Negara Malaysia (RNM  $\frac{0}{2018}$ 2019  $2020$ Bank Negara Malaysia (BNM

#### **GAMBAR RAJAH 14: SKRIN PAPARAN HALAMAN DASHBOARD**

#### **GAMBAR RAJAH 15: SKRIN PAPARAN CETAK DASHBOARD**

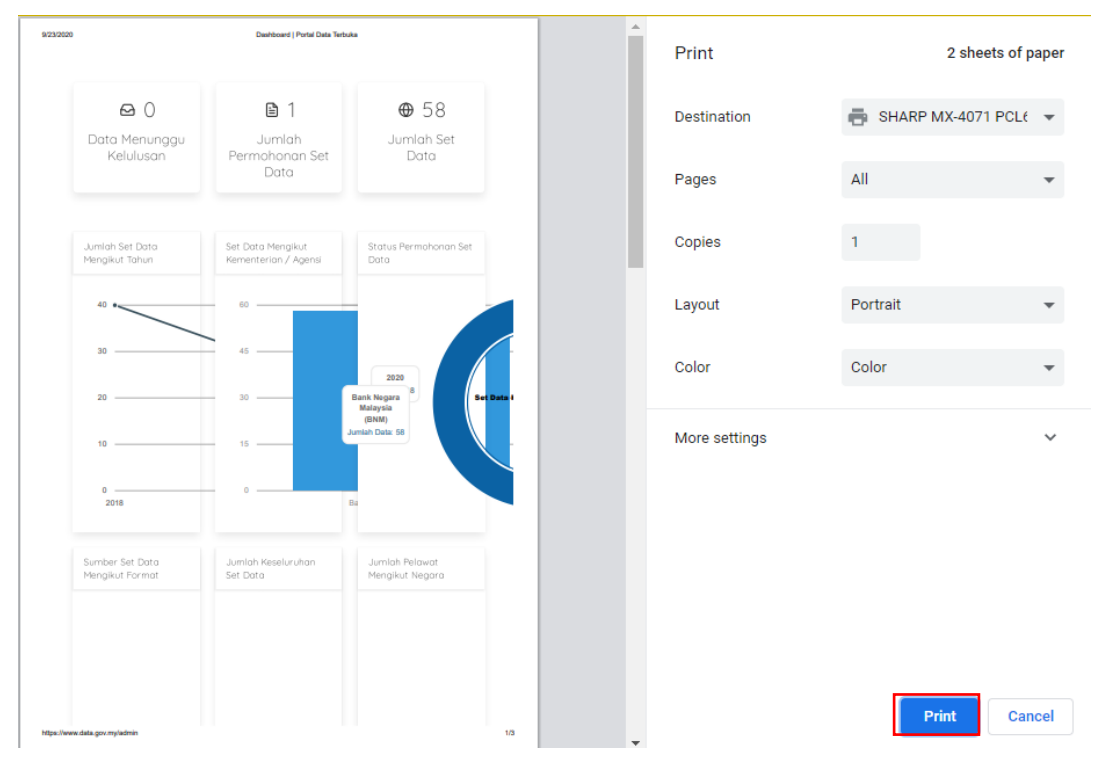

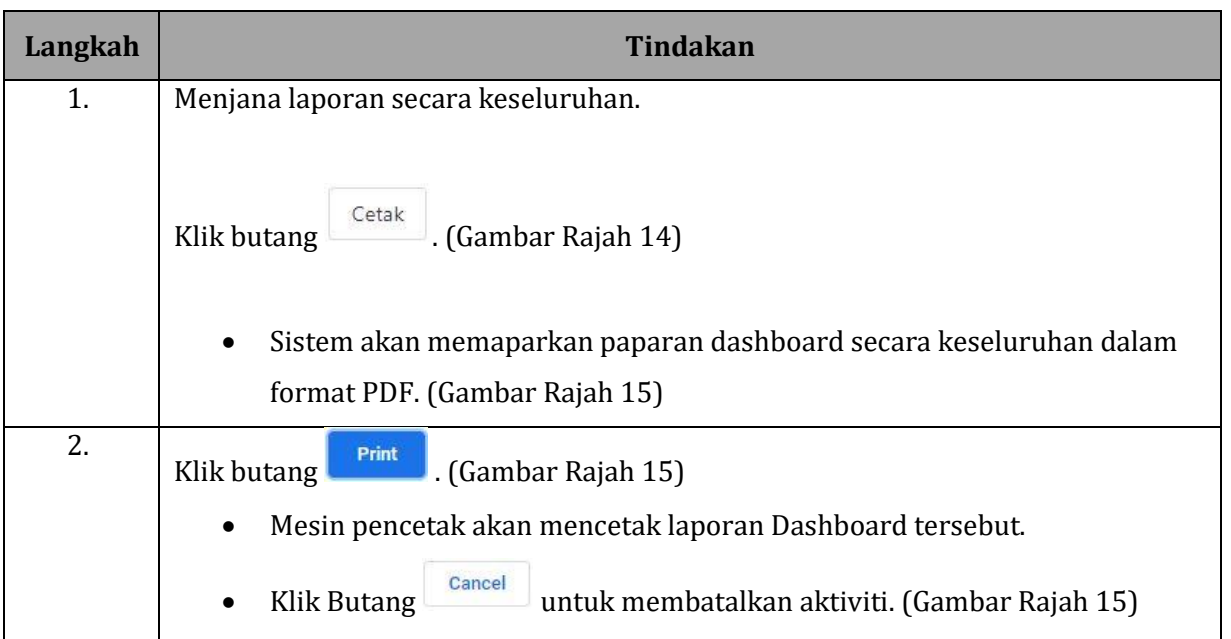

# <span id="page-16-0"></span>**4 PENGURUSAN SET DATA**

# <span id="page-16-1"></span>**4.1 TIKET**

### **GAMBAR RAJAH 16: SKRIN MENU TIKET**

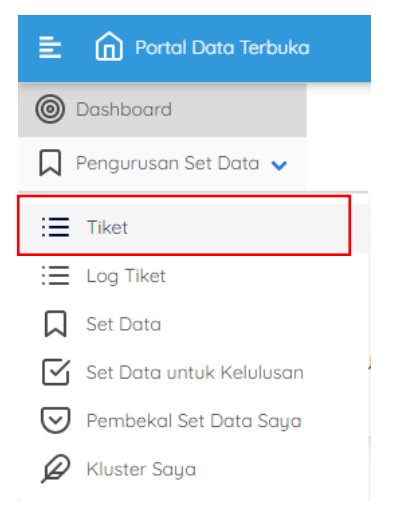

#### **GAMBAR RAJAH 17: SKRIN PAPARAN SENARAI TIKET**

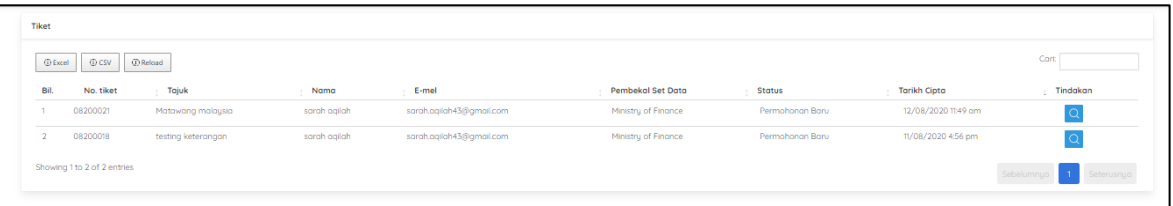

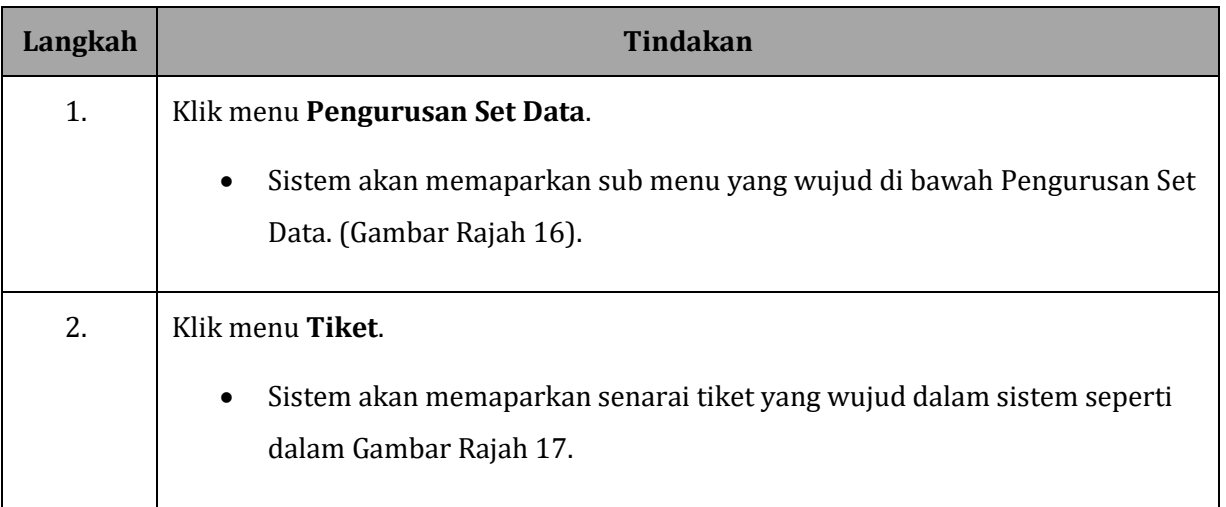

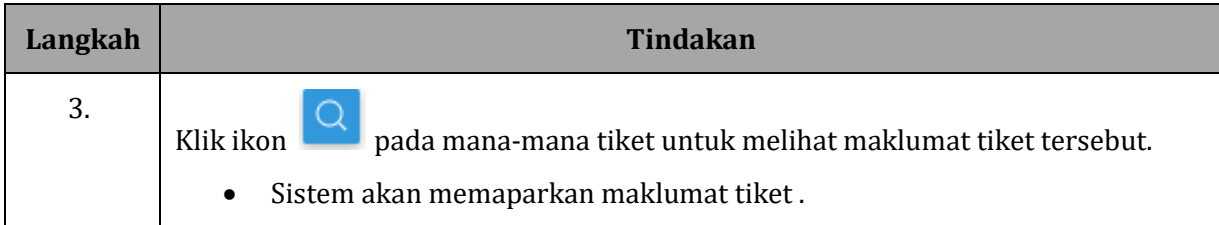

# <span id="page-17-0"></span>**4.1.1 FUNGSI PILIHAN DIMAJUKAN KEPADA MAMPU**

### **GAMBAR RAJAH 18: SKRIN PILIHAN DIMAJUKAN KEPADA MAMPU**

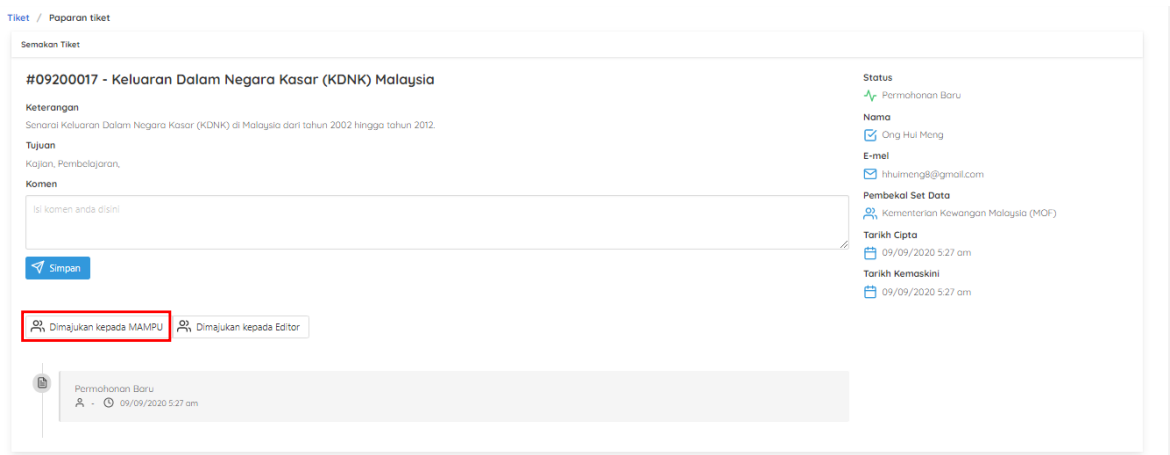

### **GAMBAR RAJAH 19: SKRIN NOTIFIKASI DIMAJUKAN KEPADA MAMPU**

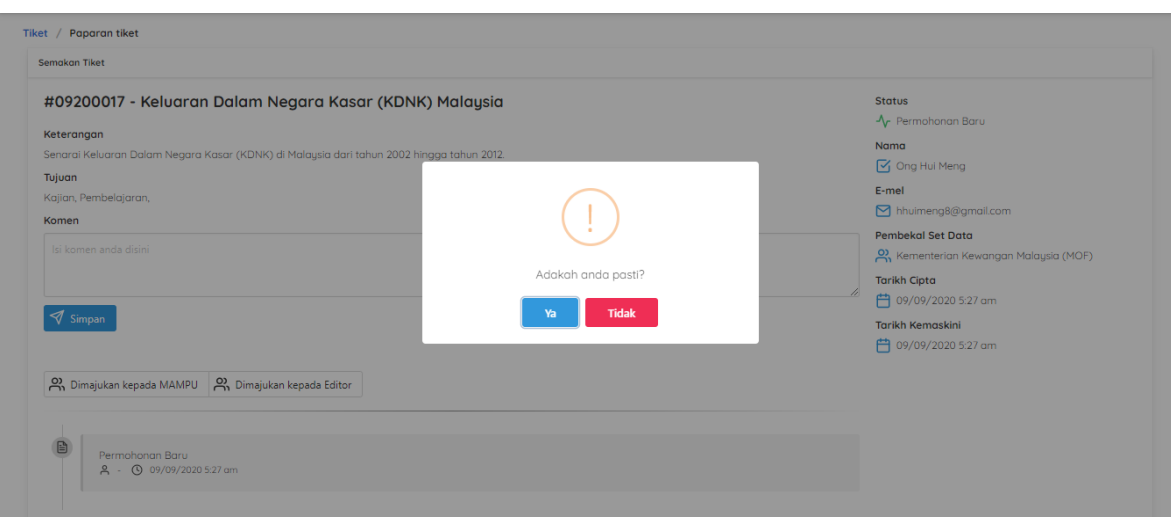

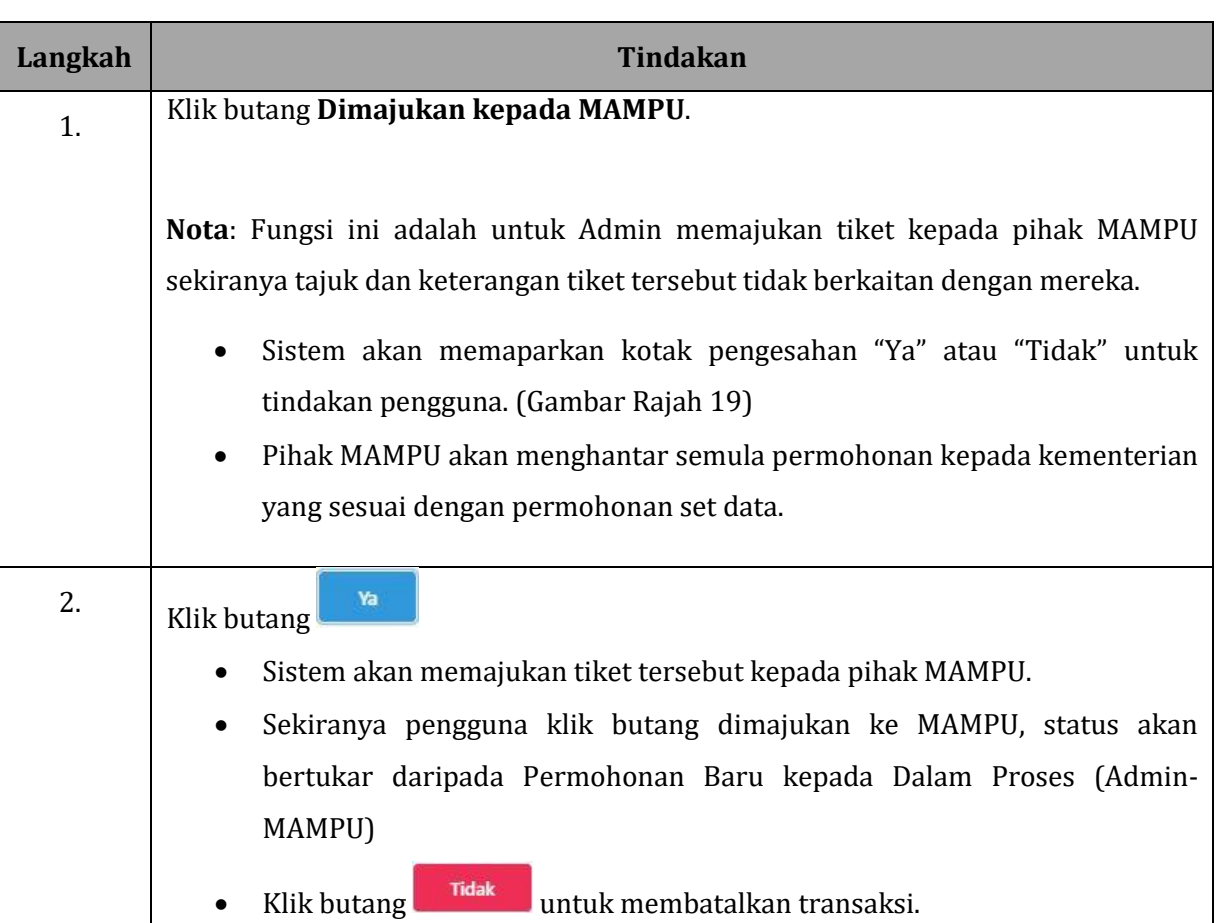

# <span id="page-19-0"></span>**4.1.2 FUNGSI PILIHAN DIMAJUKAN KEPADA EDITOR**

# **GAMBAR RAJAH 20: SKRIN PILIHAN DIMAJUKAN KEPADA EDITOR**

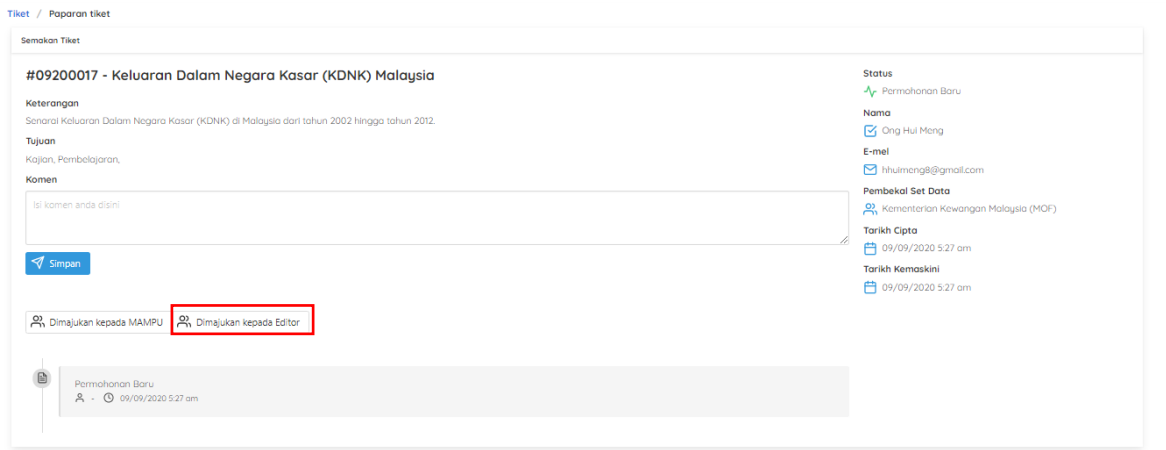

# **GAMBAR RAJAH 21: SKRIN PILIHAN EDITOR**

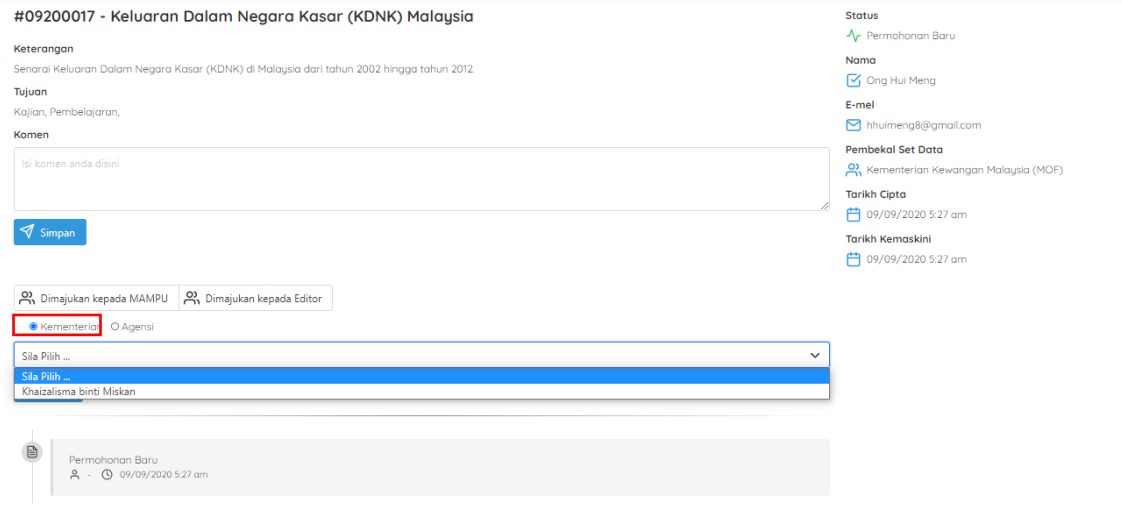

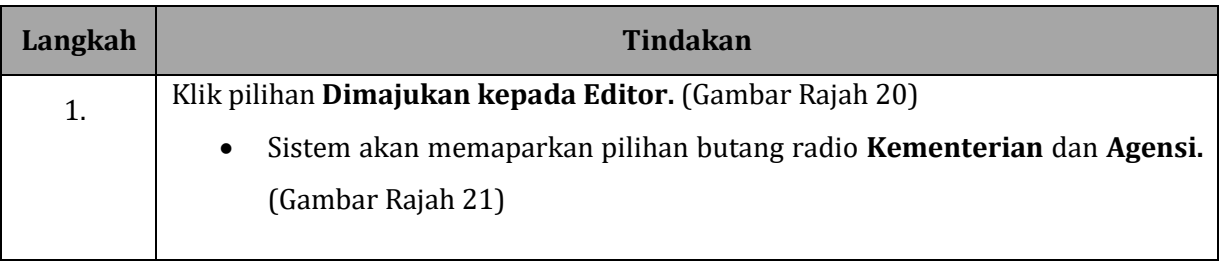

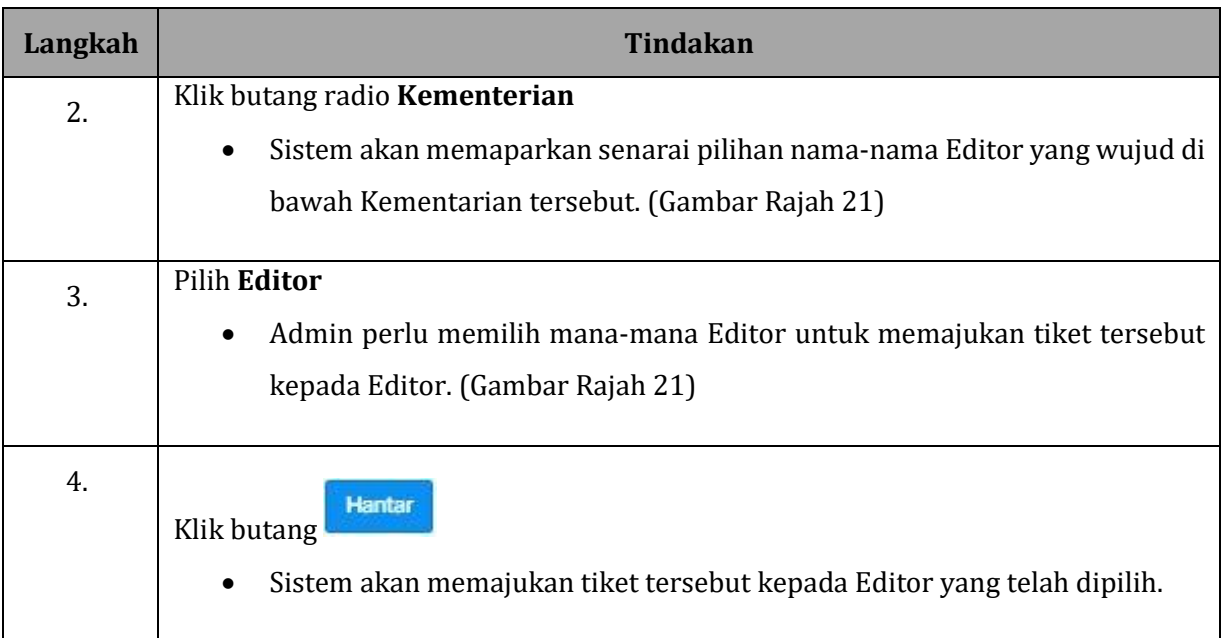

### **GAMBAR RAJAH 22: SKRIN PILIHAN AGENSI**

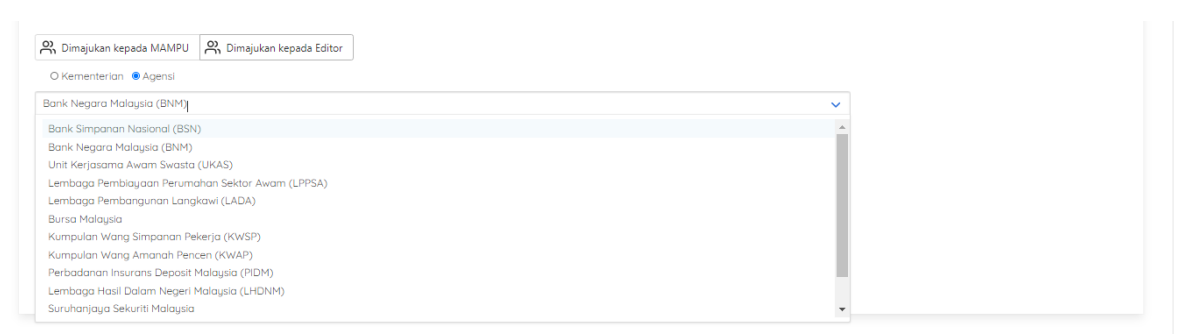

#### **GAMBAR RAJAH 23: SKRIN PILIHAN EDITOR AGENSI**

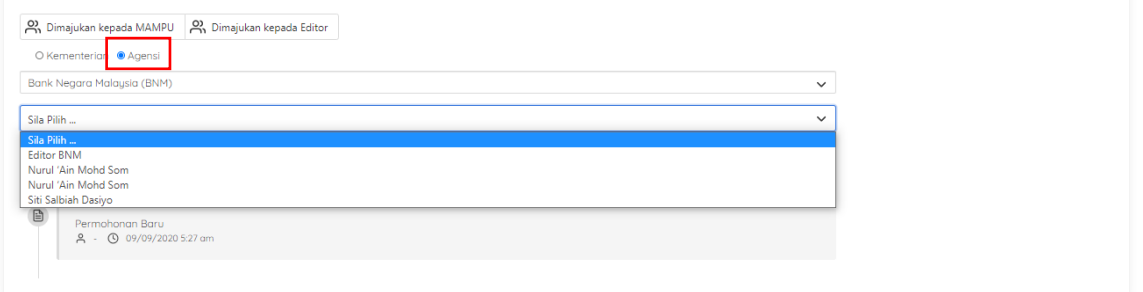

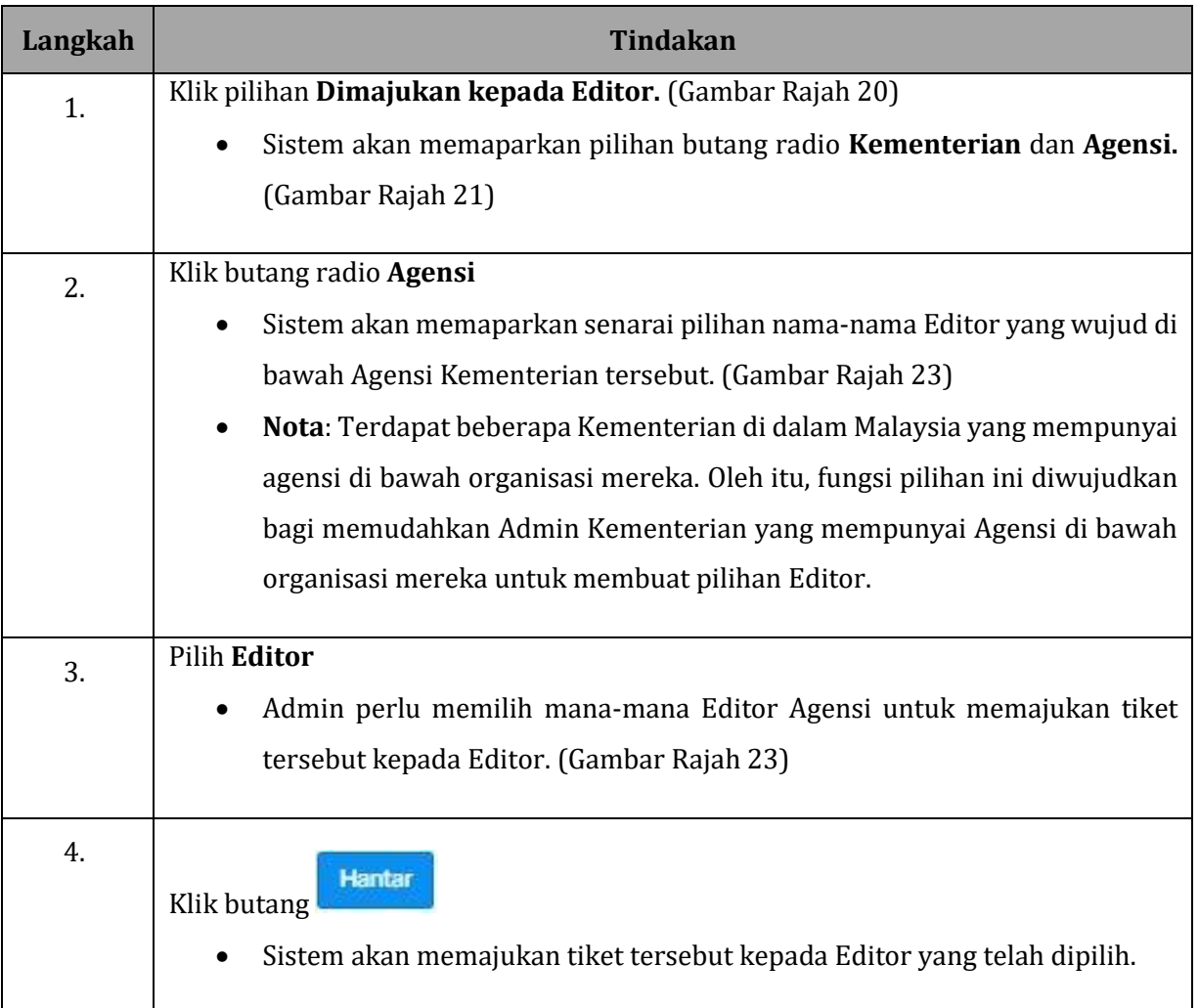

# <span id="page-22-0"></span>**4.2 LOG TIKET**

#### **GAMBAR RAJAH 24: SKRIN MENU LOG TIKET**

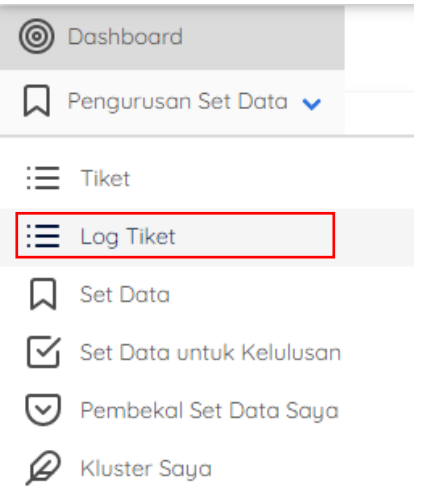

#### **GAMBAR RAJAH 25: SKRIN HALAMAN LOG TIKET**

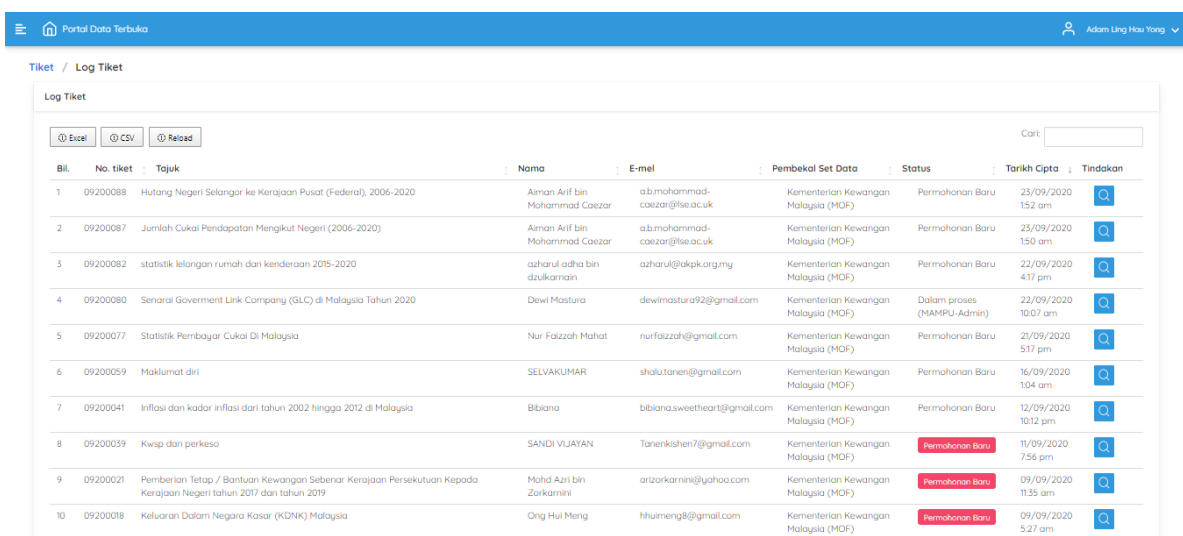

### **GAMBAR RAJAH 26: PAPARAN SENARAI TIKET TERTUNGGAK**

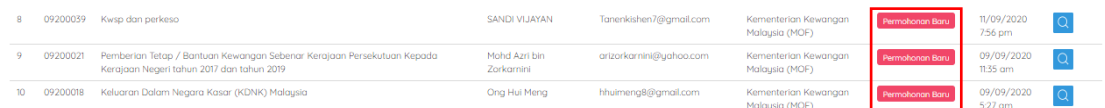

### **GAMBAR RAJAH 27: PAPARAN MAKLUMAT STATUS TIKET**

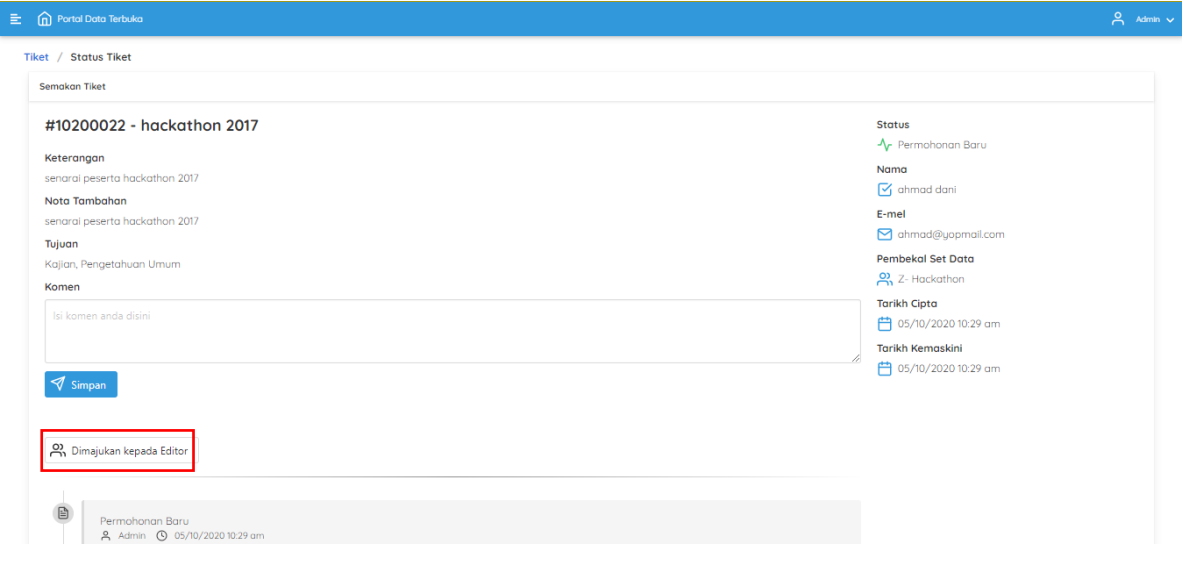

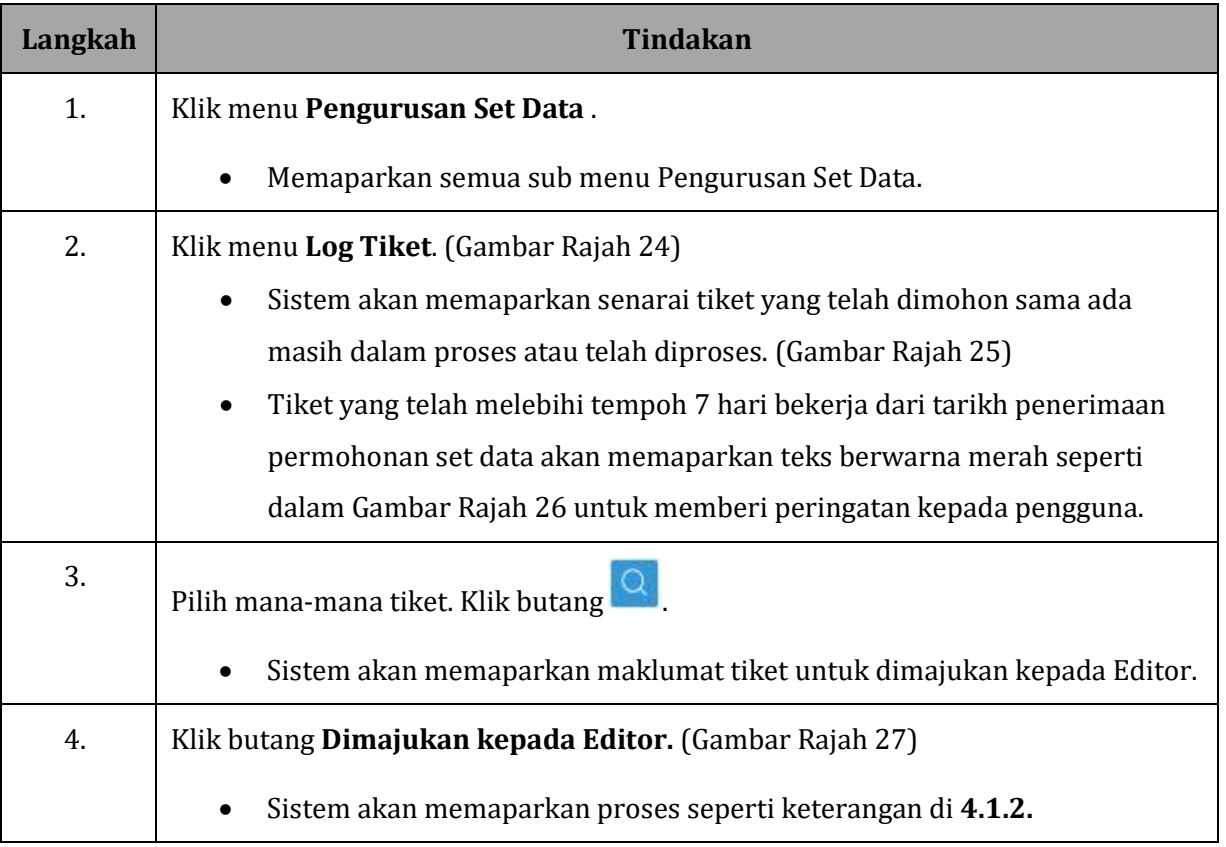

# <span id="page-24-0"></span>**4.3 SET DATA**

# <span id="page-24-1"></span>**4.3.1 CIPTA SET DATA**

### **GAMBAR RAJAH 28: SKRIN MENU SET DATA**

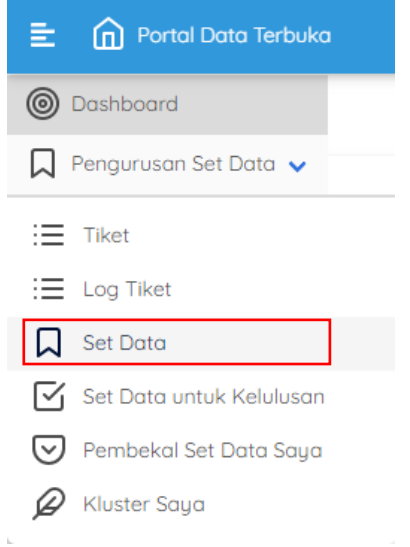

### **GAMBAR RAJAH 29: SKRIN SENARAI SET DATA**

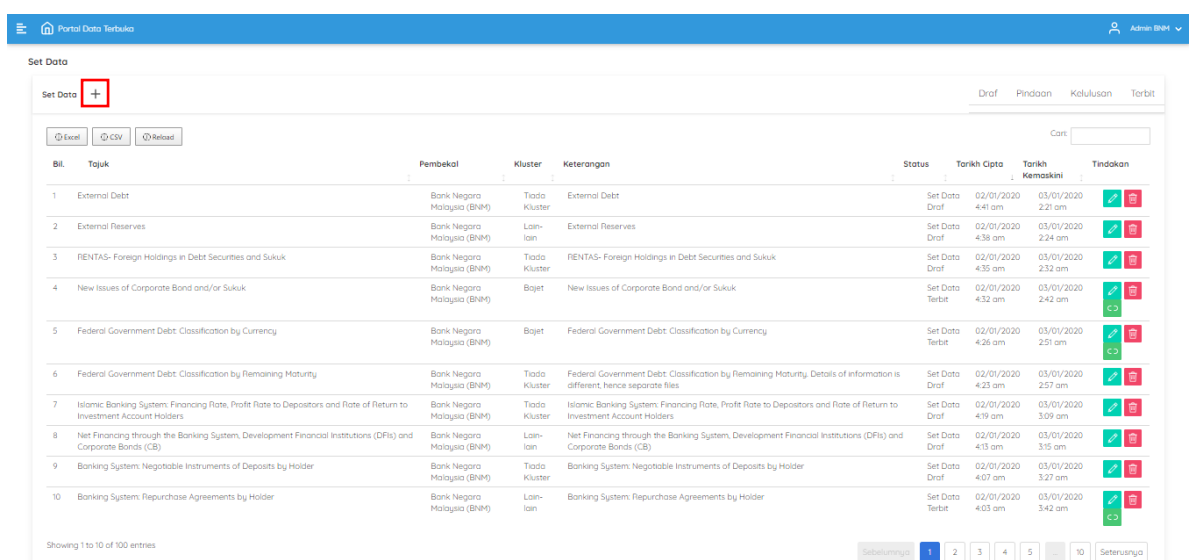

### **GAMBAR RAJAH 30: SKRIN PAPARAN CIPTA SET DATA**

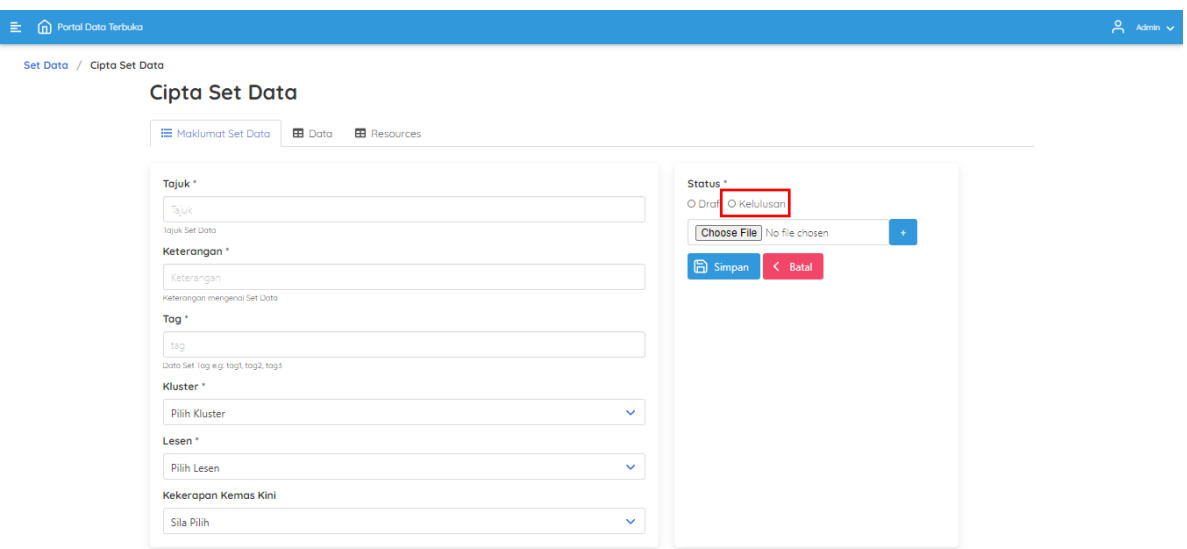

#### **GAMBAR RAJAH 31: CONTOH SET DATA YANG DIMUATNAIK**

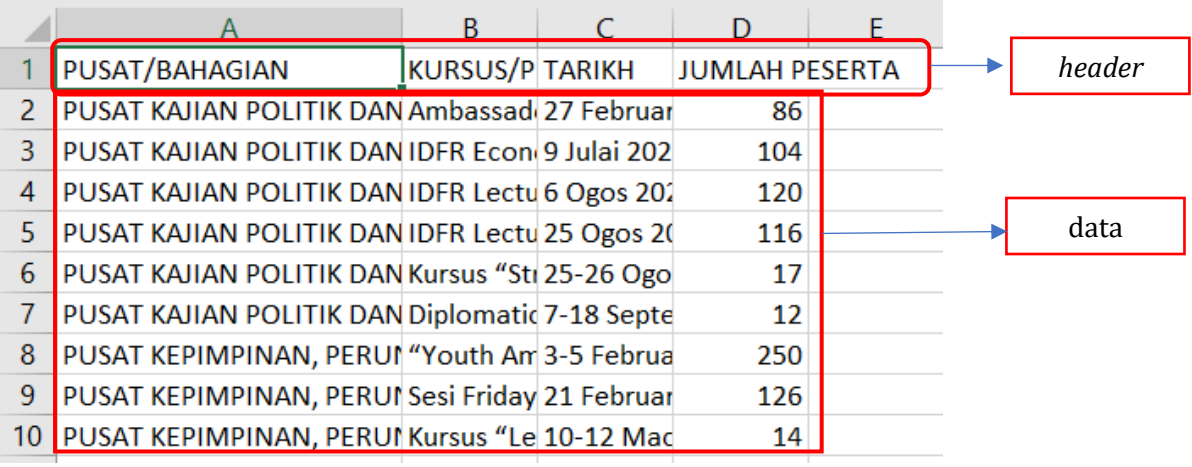

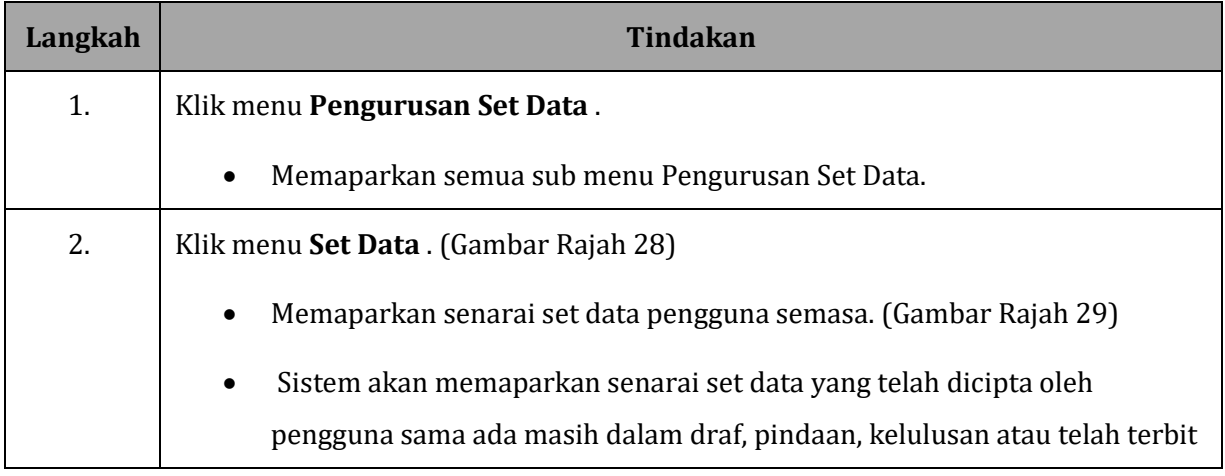

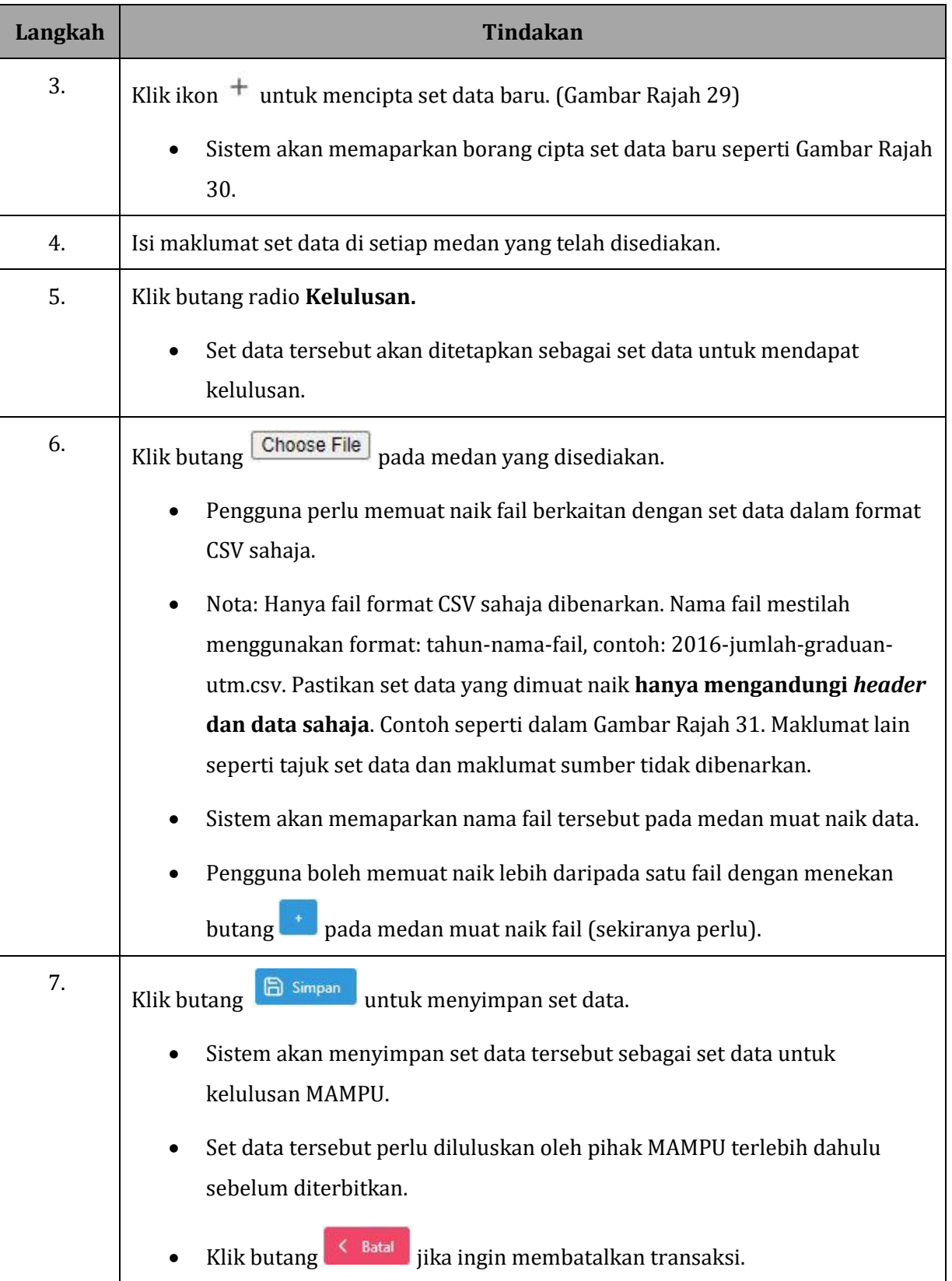

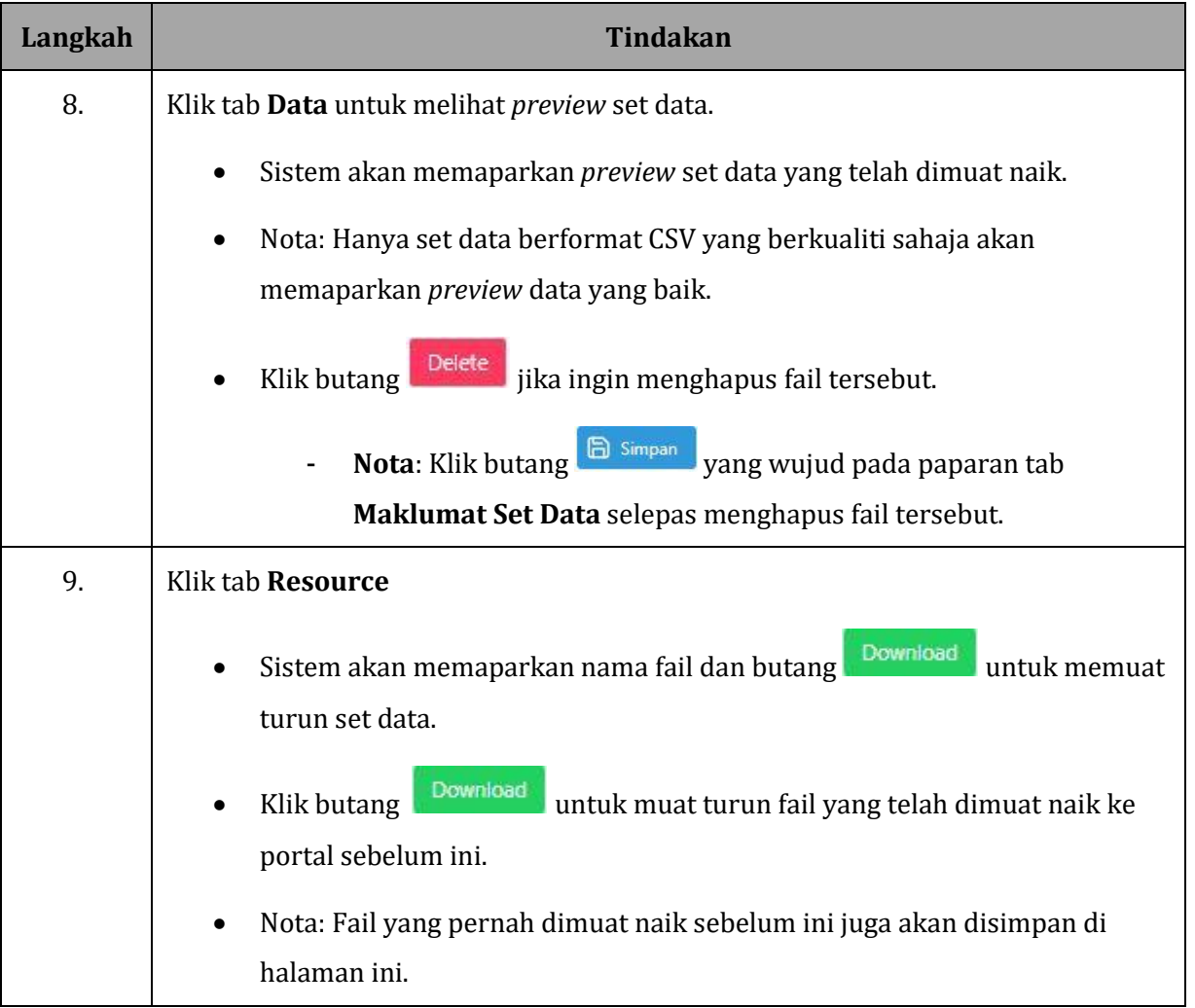

# <span id="page-28-0"></span>**4.3.2 CIPTA SET DATA DRAF**

#### **GAMBAR RAJAH 32: SKRIN SENARAI SET DATA**

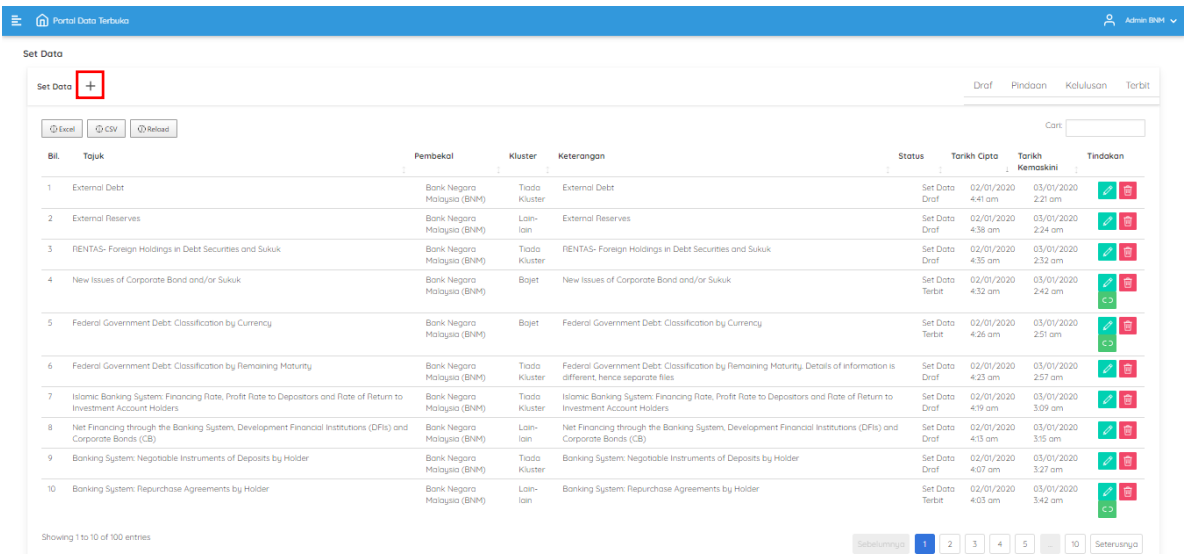

## **GAMBAR RAJAH 33: SKRIN PAPARAN CIPTA SET DATA**

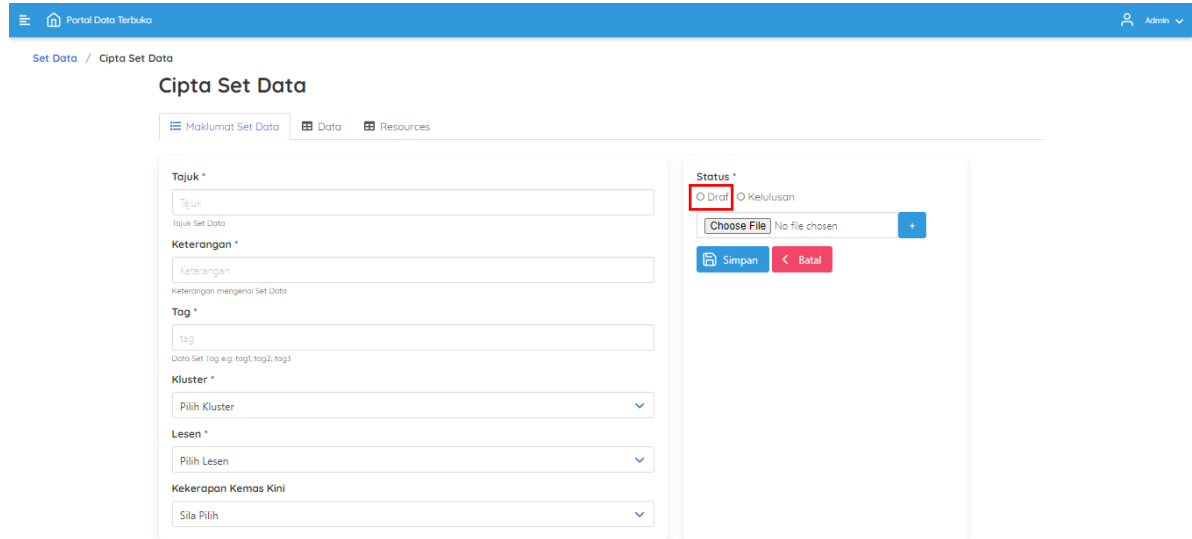

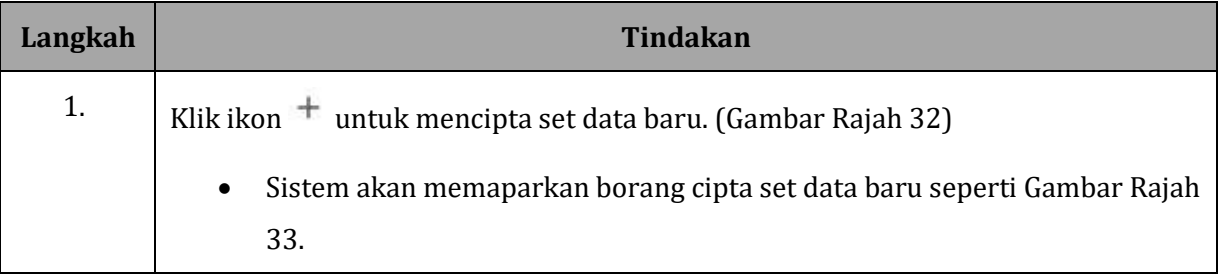

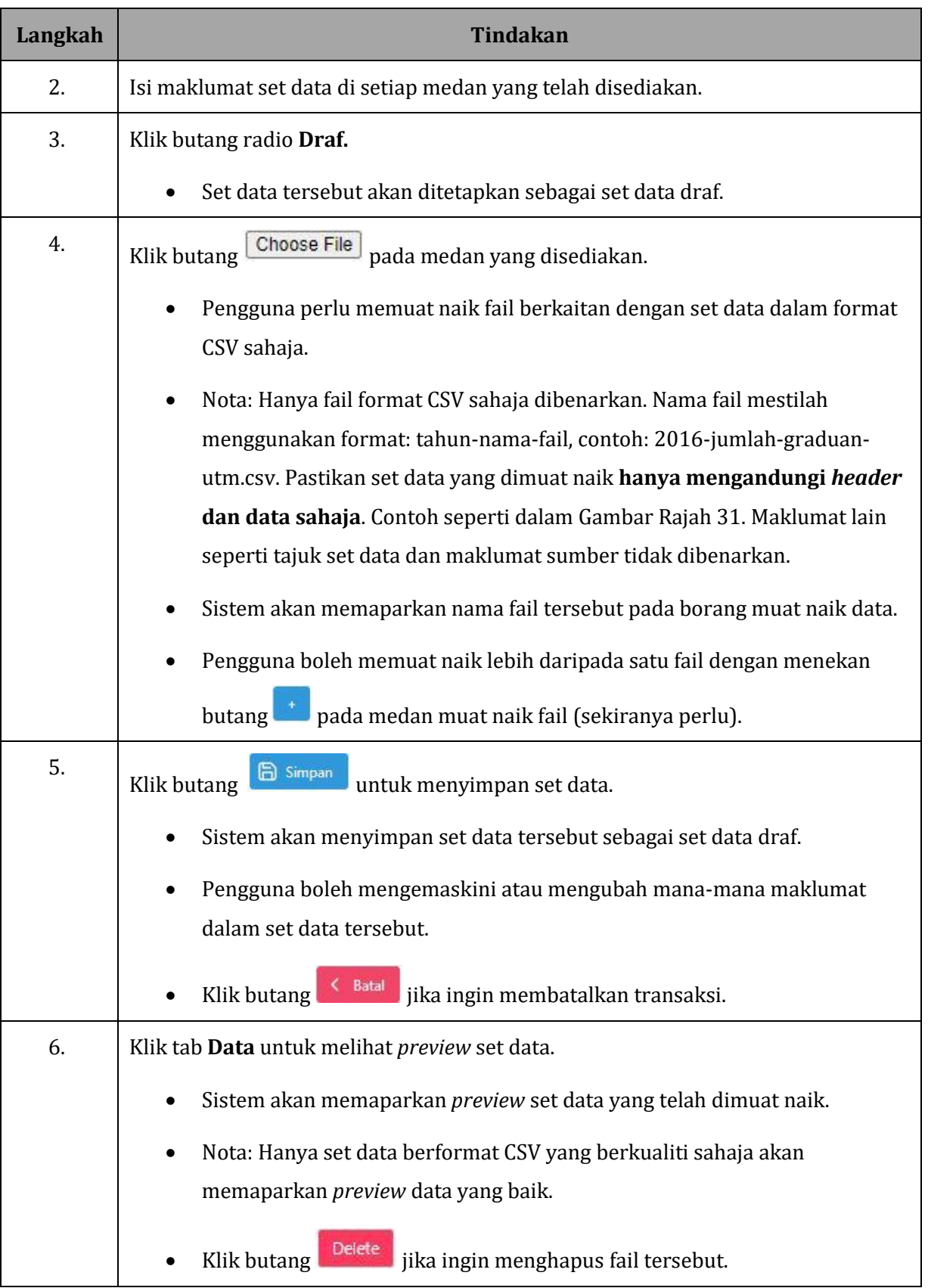

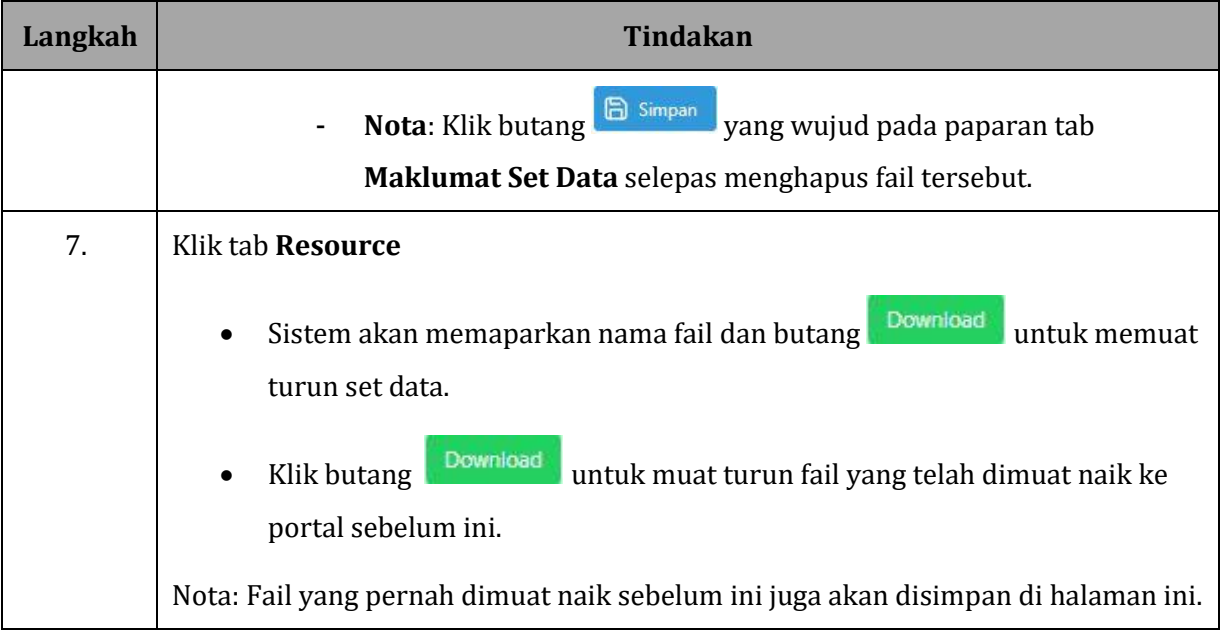

# <span id="page-30-0"></span>**4.3.3 KEMASKINI SET DATA DRAF**

# **GAMBAR RAJAH 34: SKRIN PAPARAN SENARAI SET DATA DRAF**

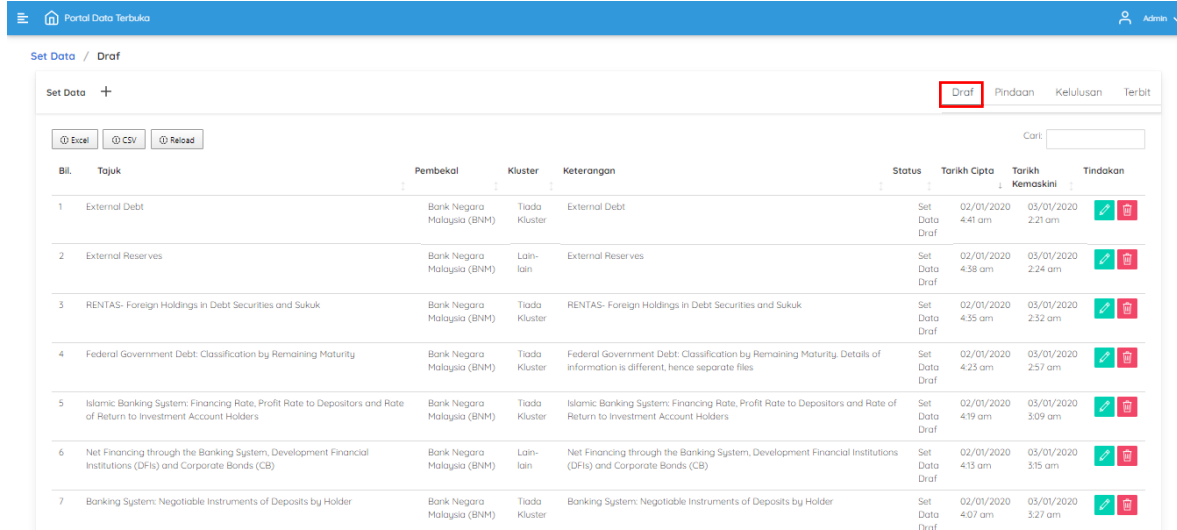

### **GAMBAR RAJAH 35: SKRIN KEMASKINI SET DATA DRAF**

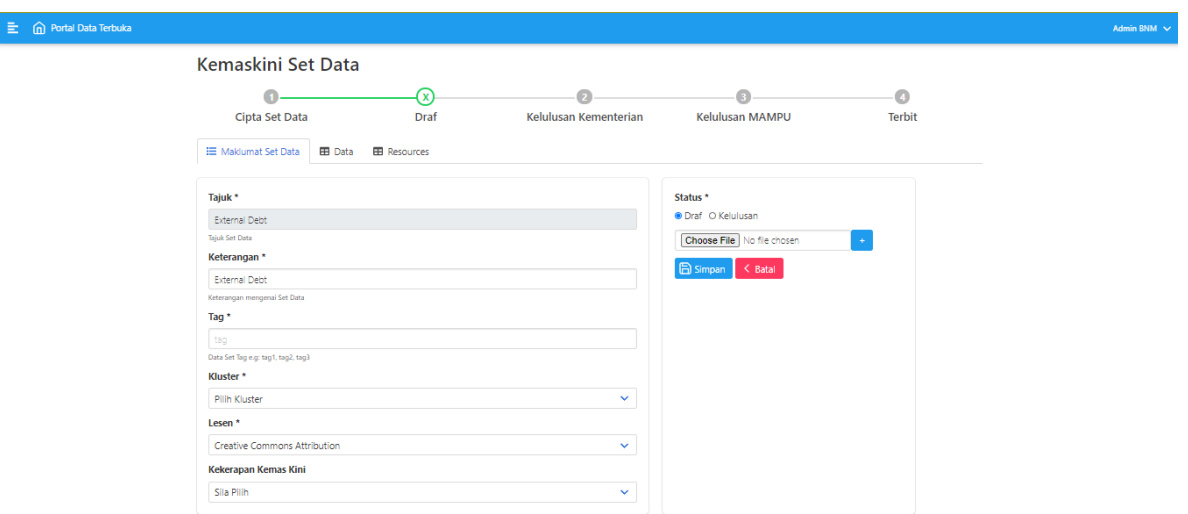

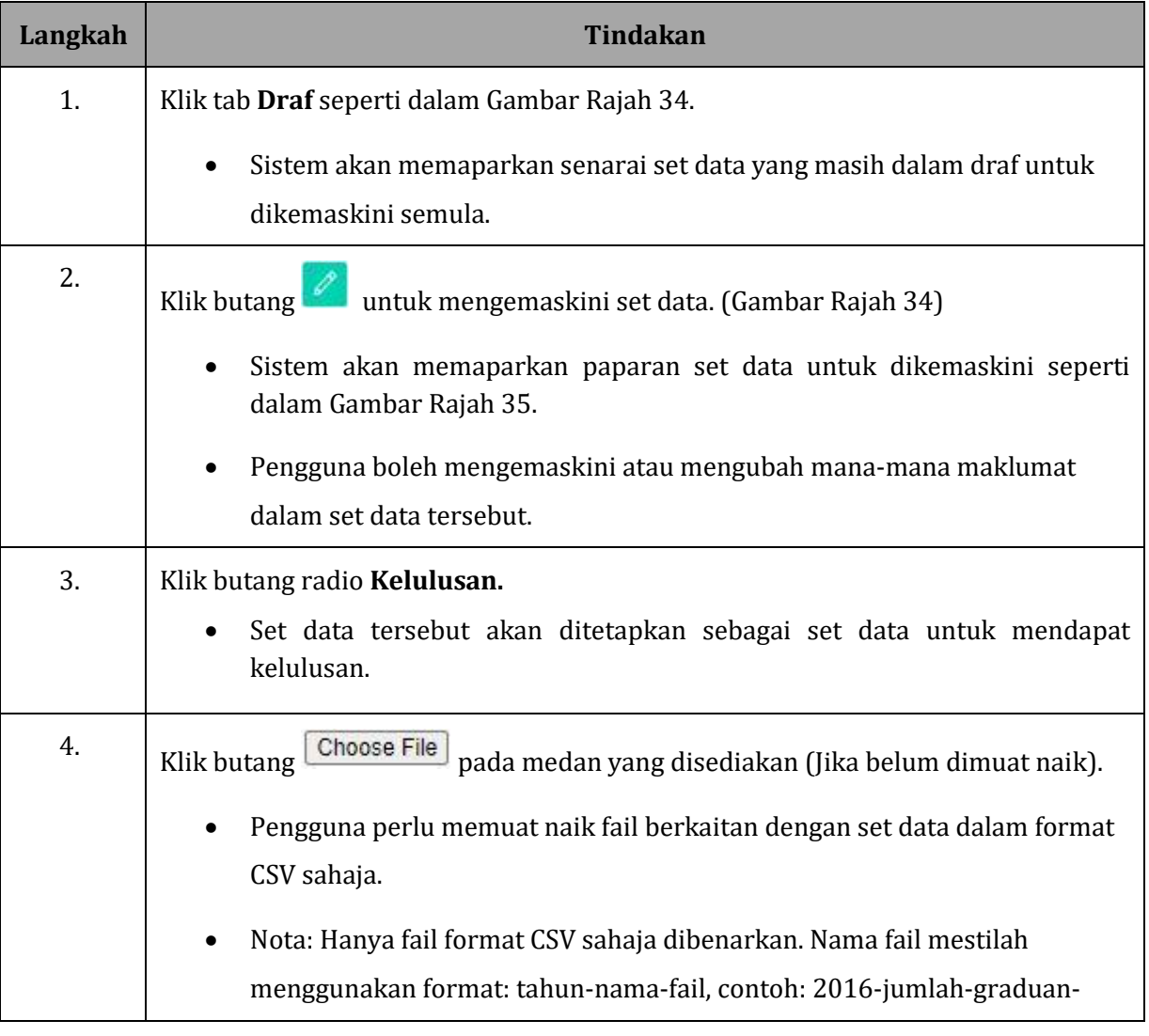

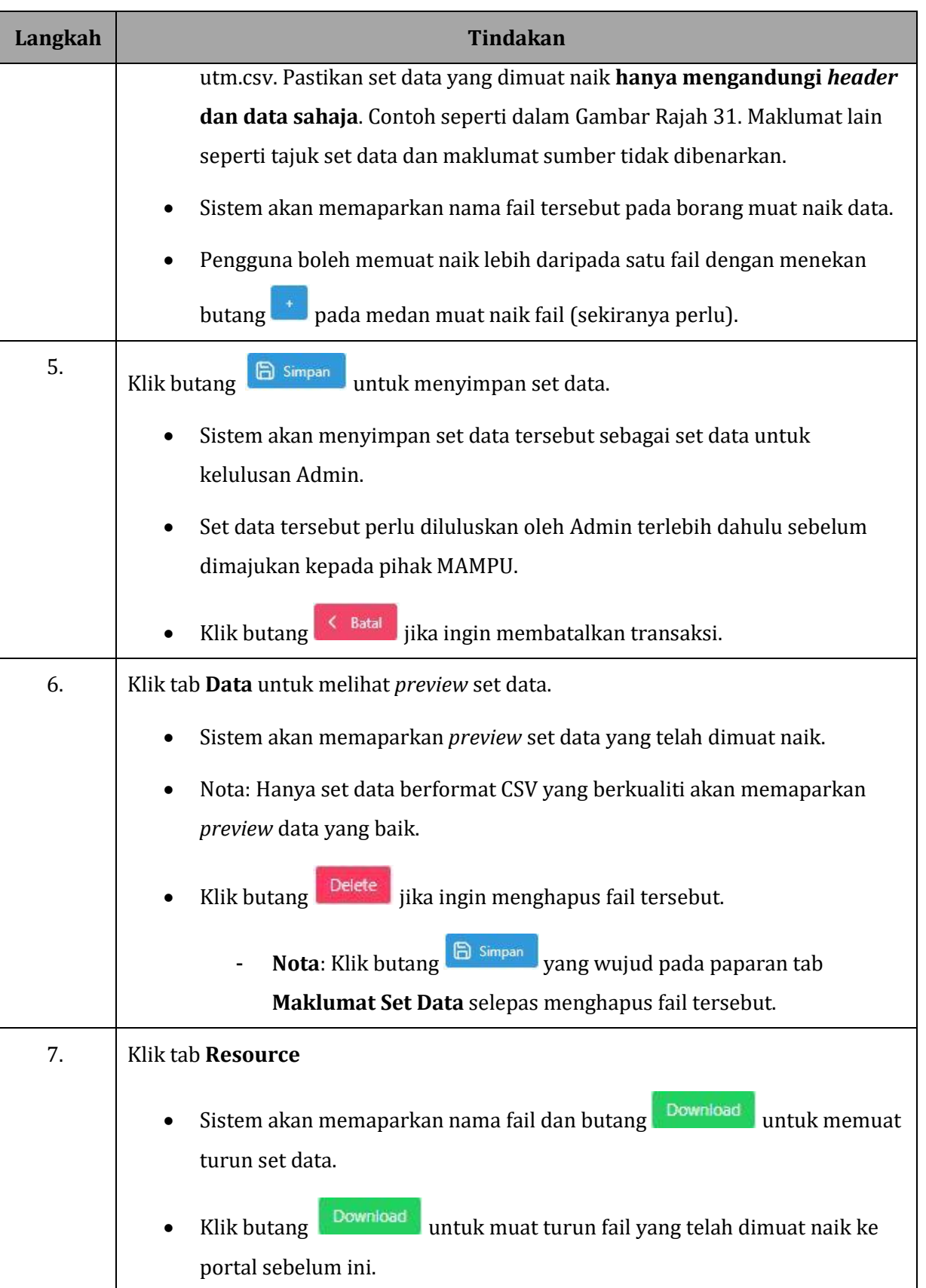

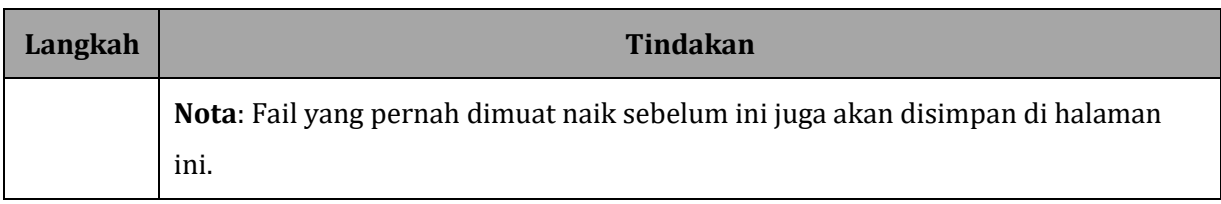

# <span id="page-33-0"></span>**4.3.4 PAPARAN TAB DATA DAN RESOURCE**

### **GAMBAR RAJAH 36: SKRIN PAPARAN TAB DATA**

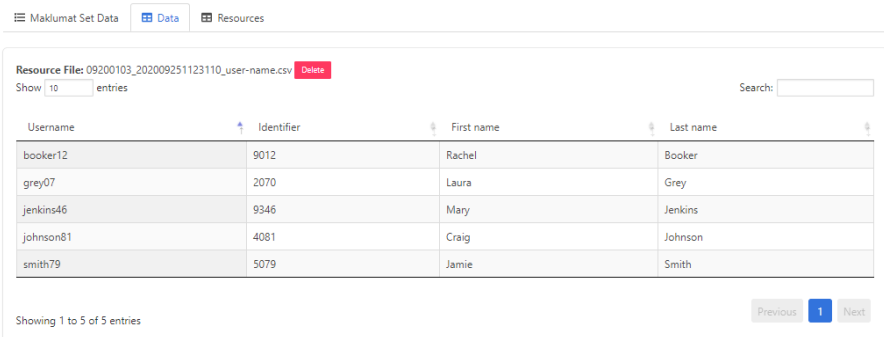

# **GAMBAR RAJAH 37: SKRIN PAPARAN TAB RESOURCE**

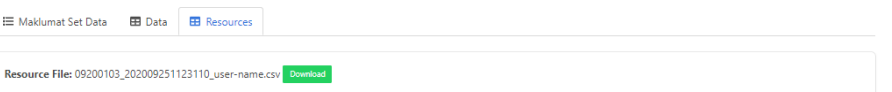

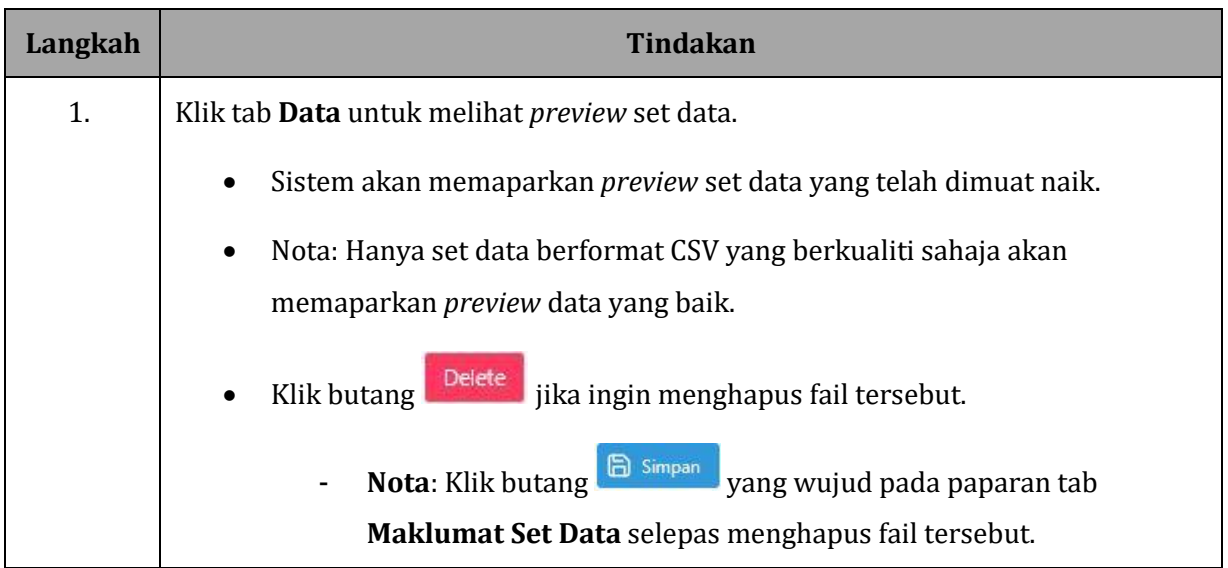

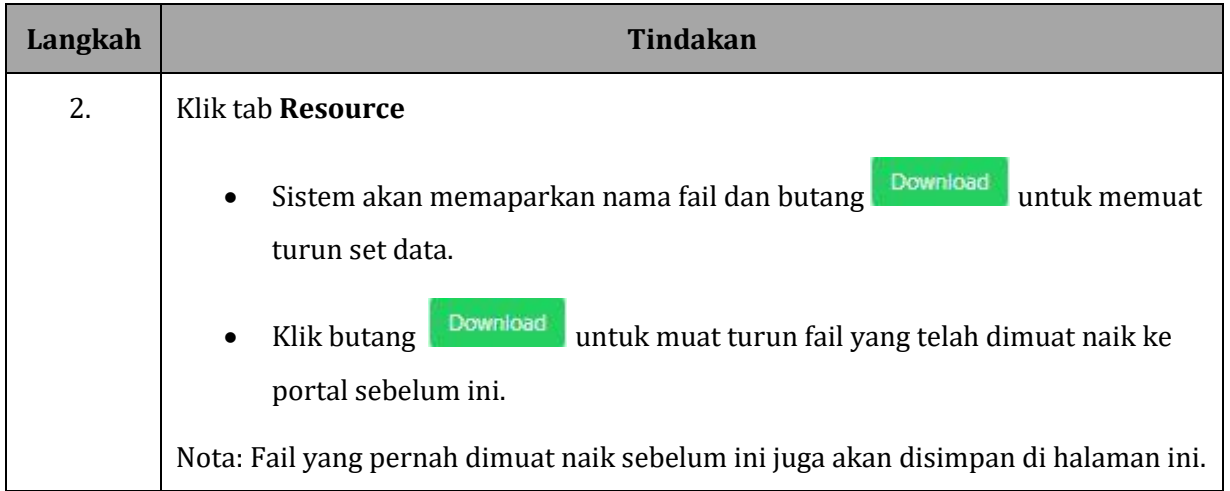

# <span id="page-35-0"></span>**4.4 SET DATA UNTUK KELULUSAN**

#### **GAMBAR RAJAH 38: SKRIN MENU SET DATA UNTUK KELULUSAN**

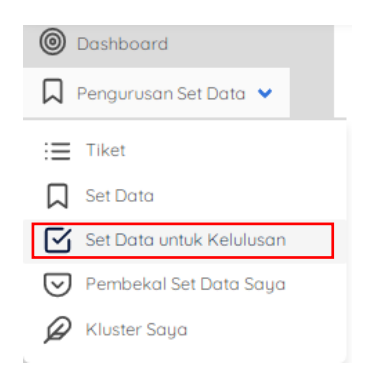

#### **GAMBAR RAJAH 39: SKRIN SENARAI SET DATA UNTUK KELULUSAN**

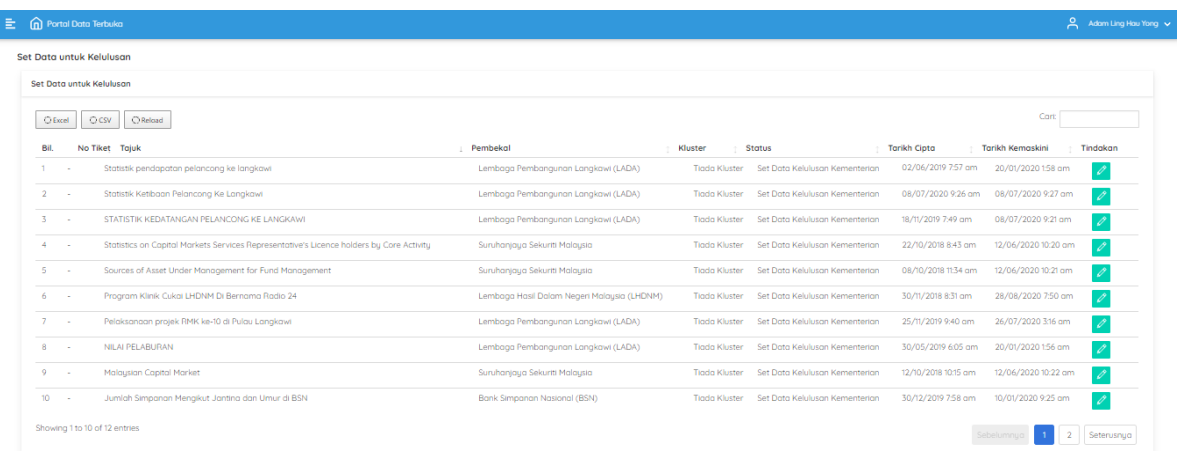

### **GAMBAR RAJAH 40: SKRIN PAPARAN KEMASKINI SET DATA UNTUK KELULUSAN**

Kemaskini Set Data untuk Kelulusan

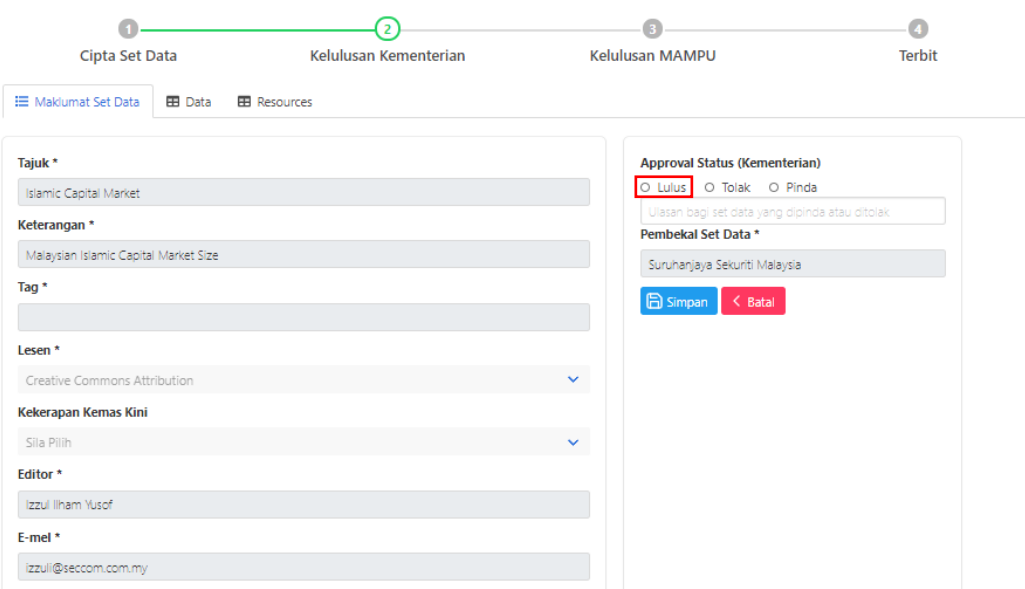

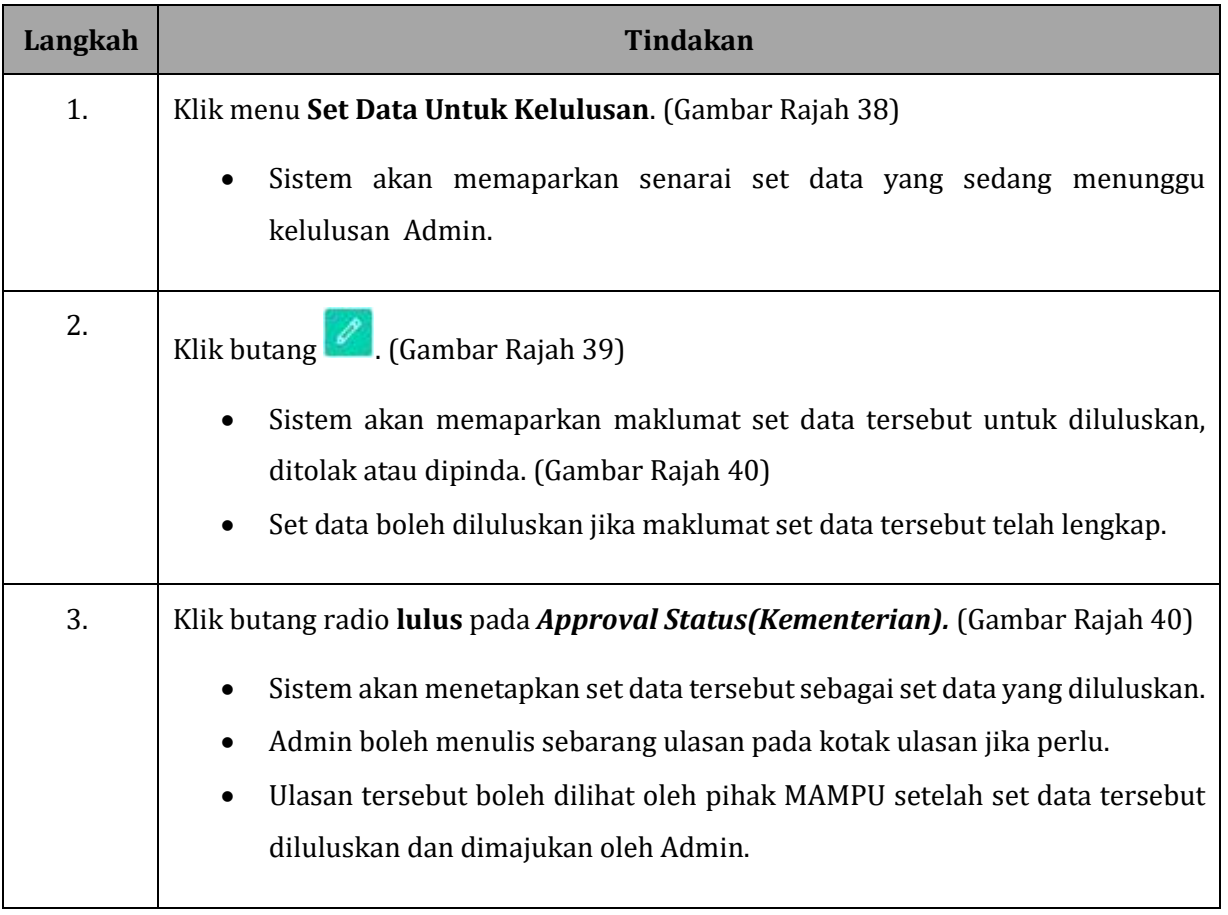

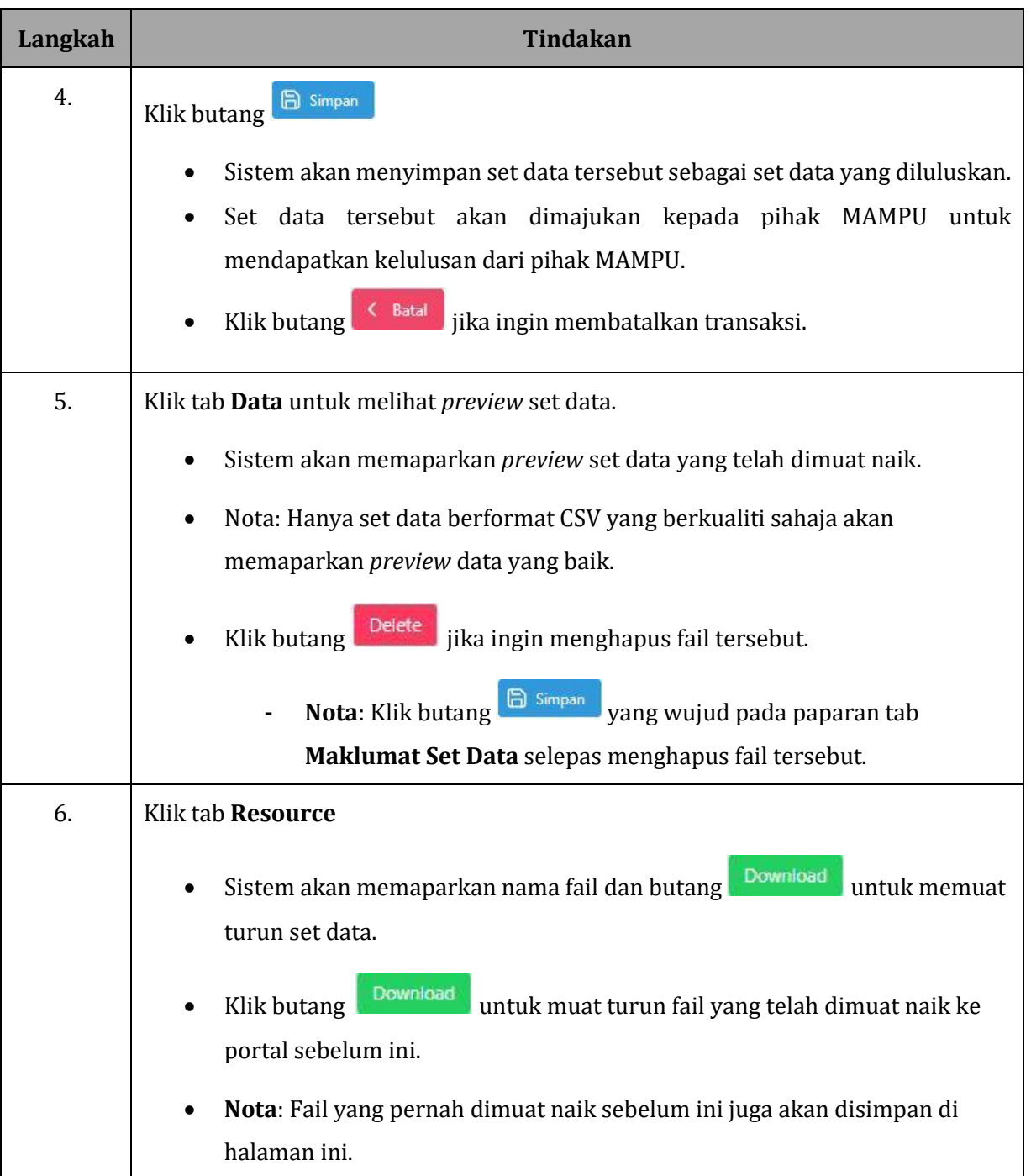

#### <span id="page-38-0"></span>**GAMBAR RAJAH 41: SKRIN SENARAI SET DATA UNTUK KELULUSAN**

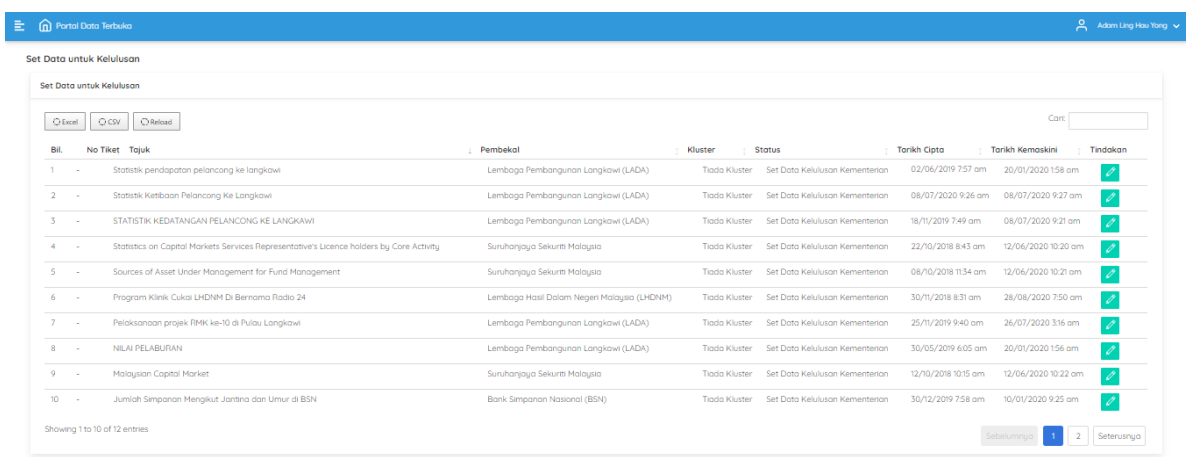

# **GAMBAR RAJAH 42: SKRIN PAPARAN KEMASKINI SET DATA UNTUK DITOLAK**

#### Kemaskini Set Data untuk Kelulusan

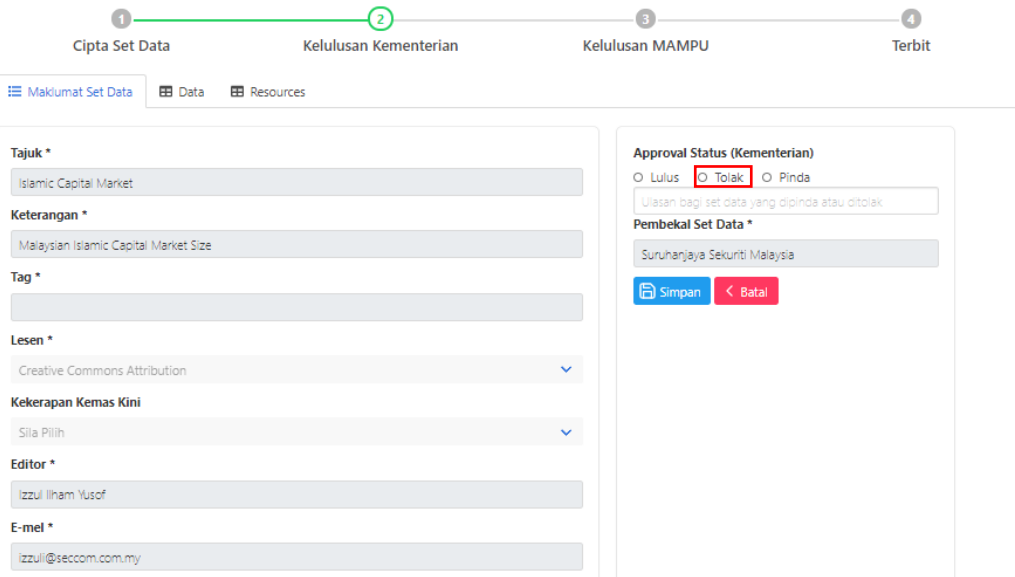

### **GAMBAR RAJAH 43: SKRIN PAPARAN SET DATA YANG BERSTATUS DITOLAK**

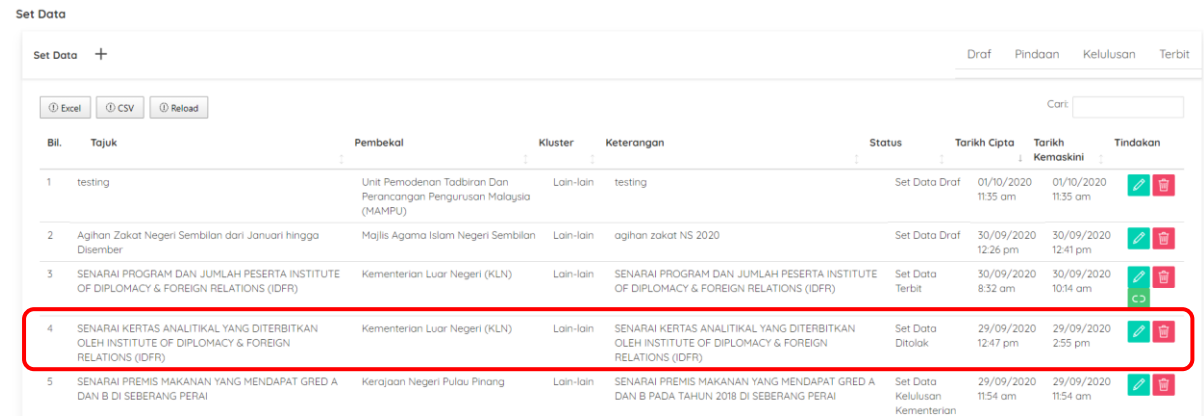

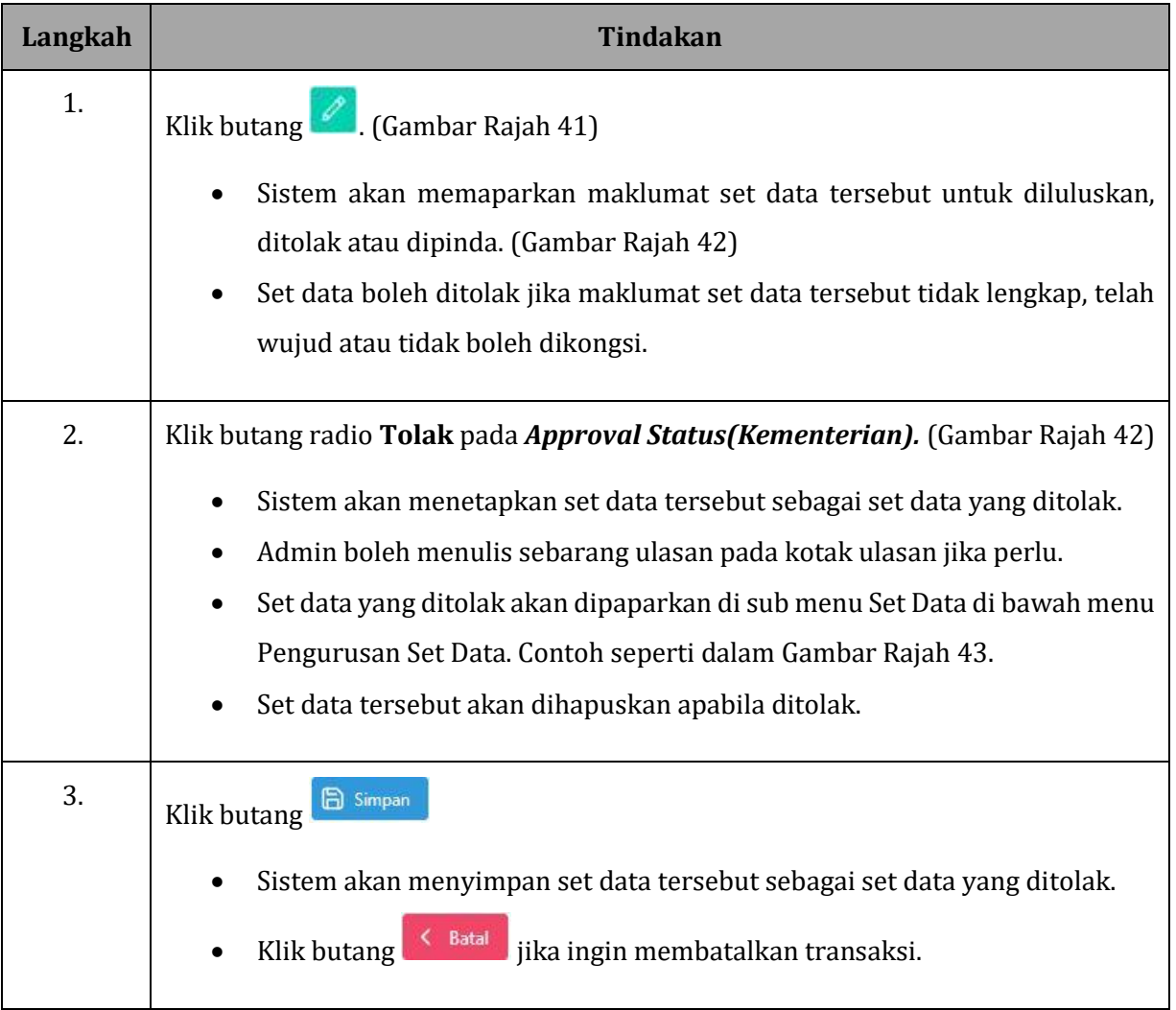

#### <span id="page-40-0"></span>**GAMBAR RAJAH 44: SKRIN SENARAI SET DATA UNTUK KELULUSAN**

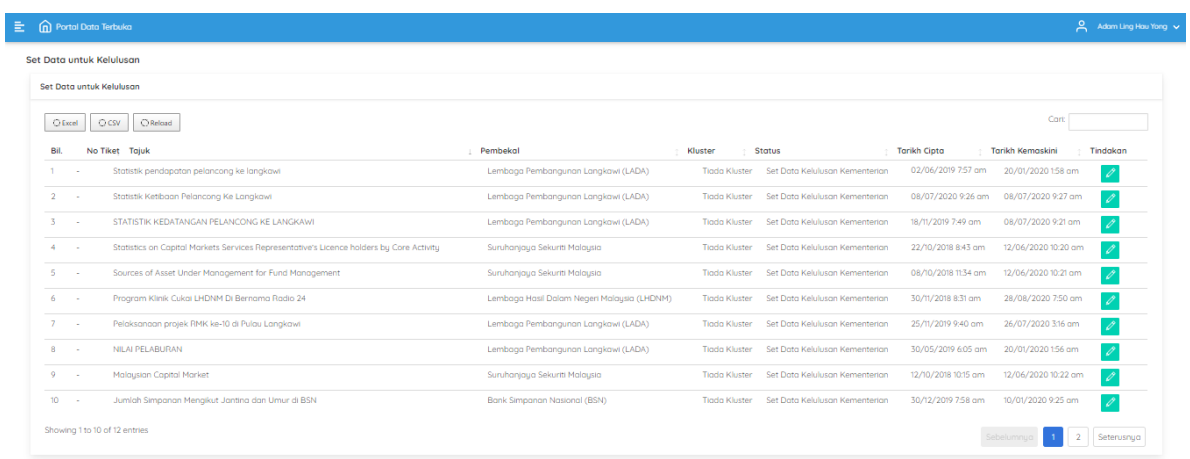

#### **GAMBAR RAJAH 45: SKRIN PAPARAN KEMASKINI SET DATA UNTUK PINDAAN**

#### Kemaskini Set Data untuk Kelulusan

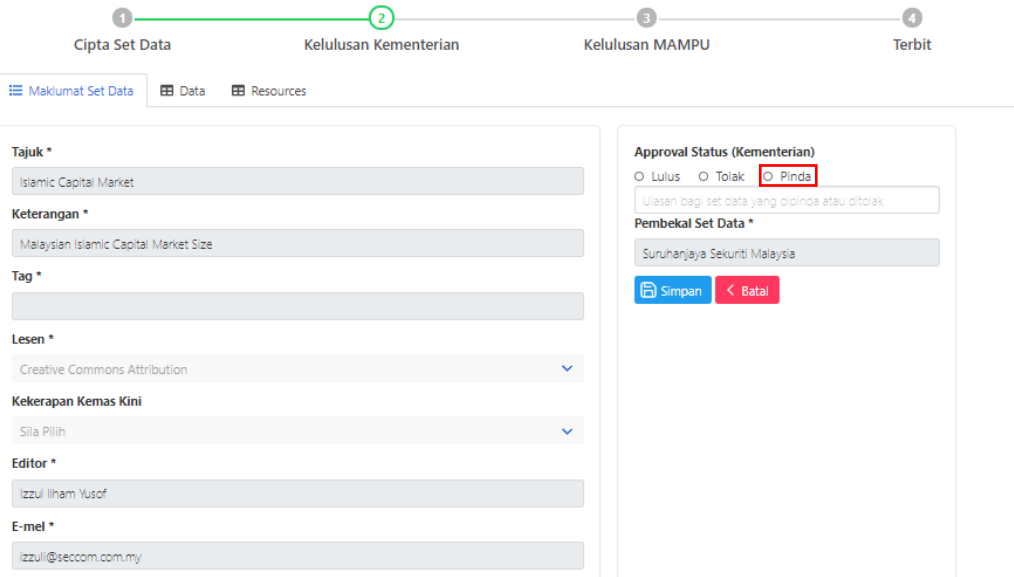

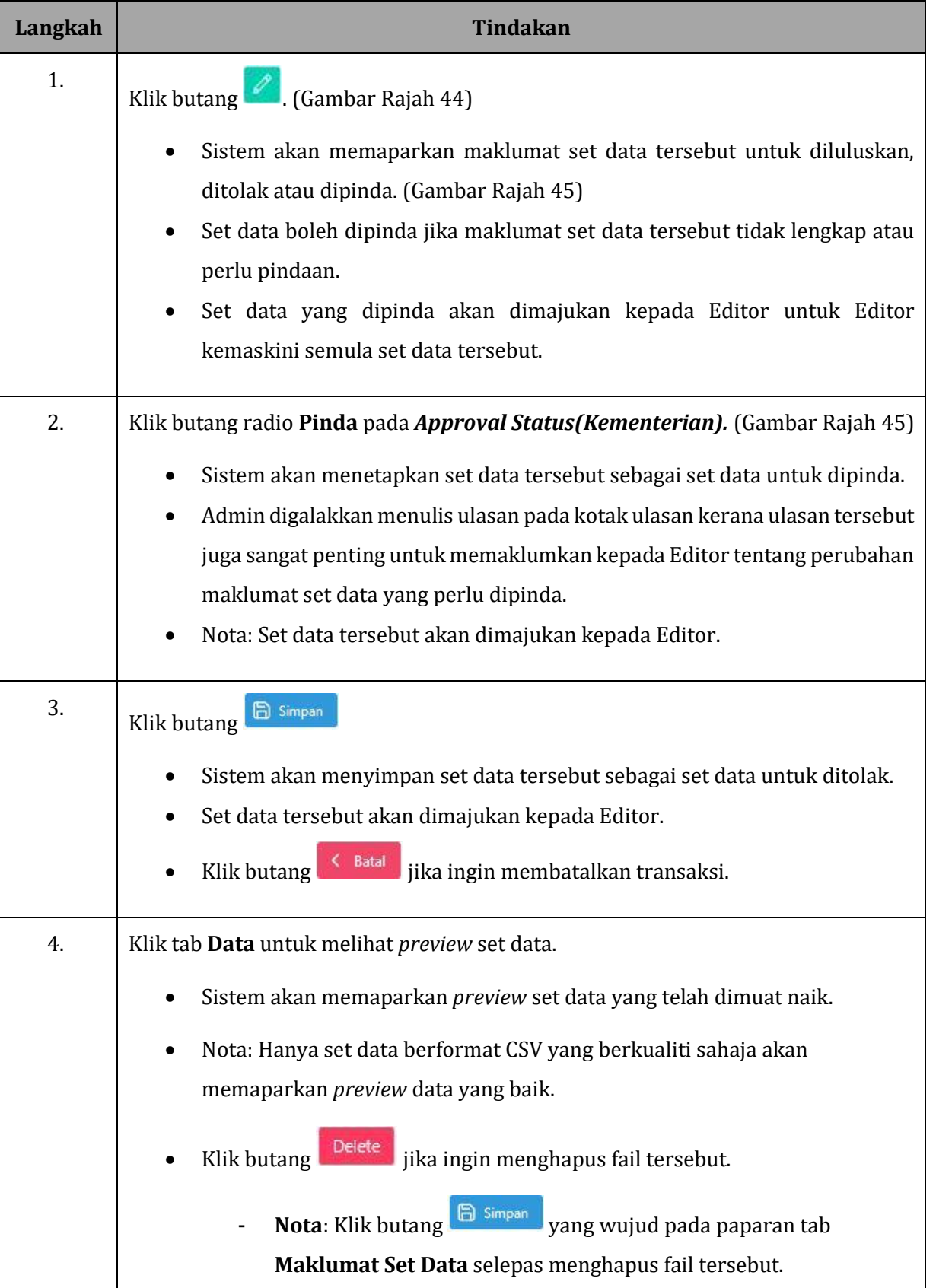

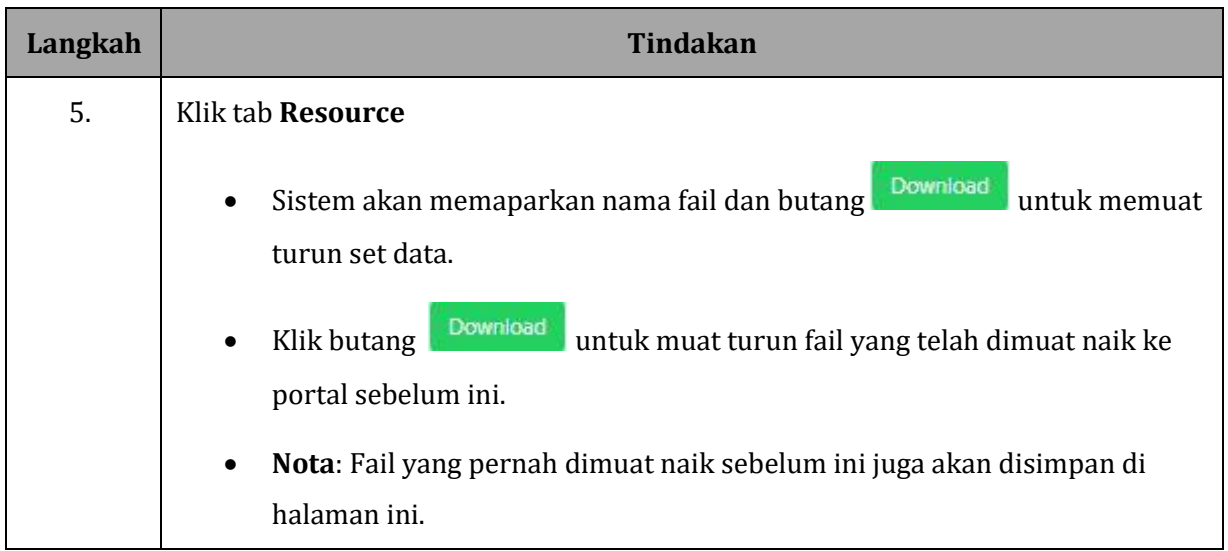

# <span id="page-43-0"></span>**4.5 PEMBEKAL SET DATA SAYA**

#### **GAMBAR RAJAH 46: SKRIN MENU PEMBEKAL SET DATA SAYA**

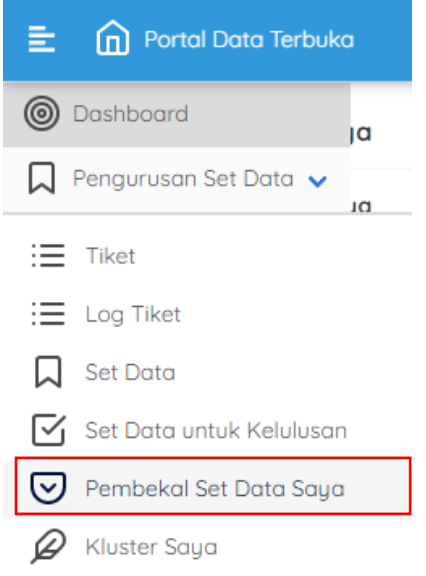

#### **GAMBAR RAJAH 47: SKRIN SENARAI PEMBEKAL SET DATA SAYA**

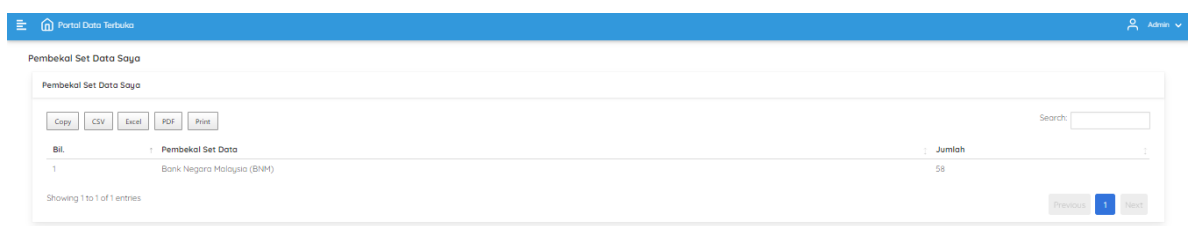

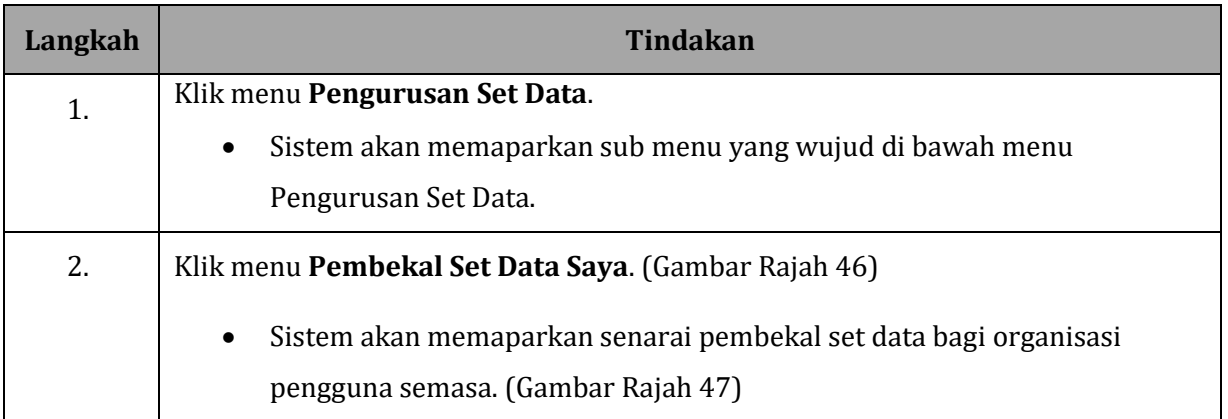

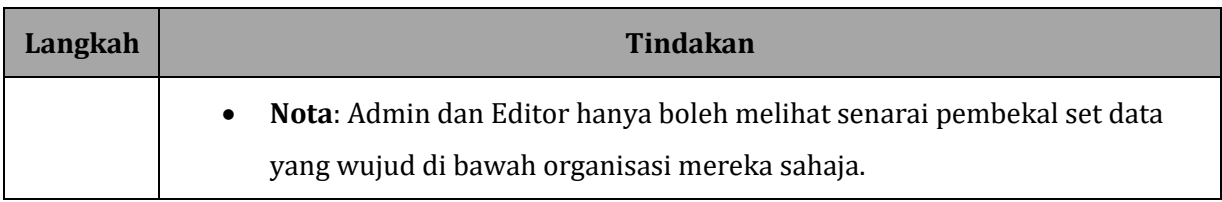

# <span id="page-45-0"></span>**4.6 KLUSTER SAYA**

#### **GAMBAR RAJAH 48: SKRIN MENU KLUSTER SAYA**

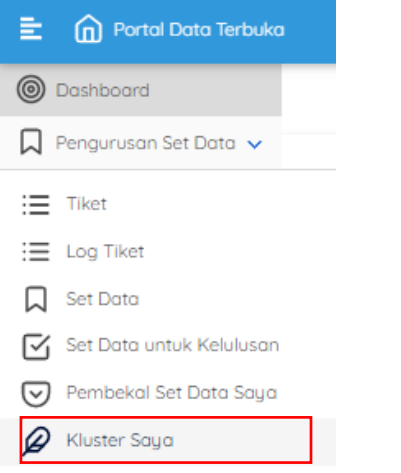

### **GAMBAR RAJAH 49: SKRIN PAPARAN SENARAI KLUSTER SAYA**

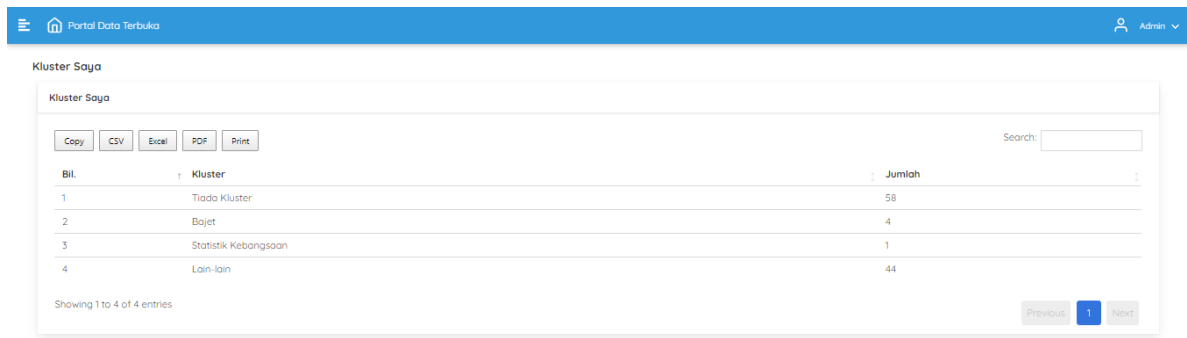

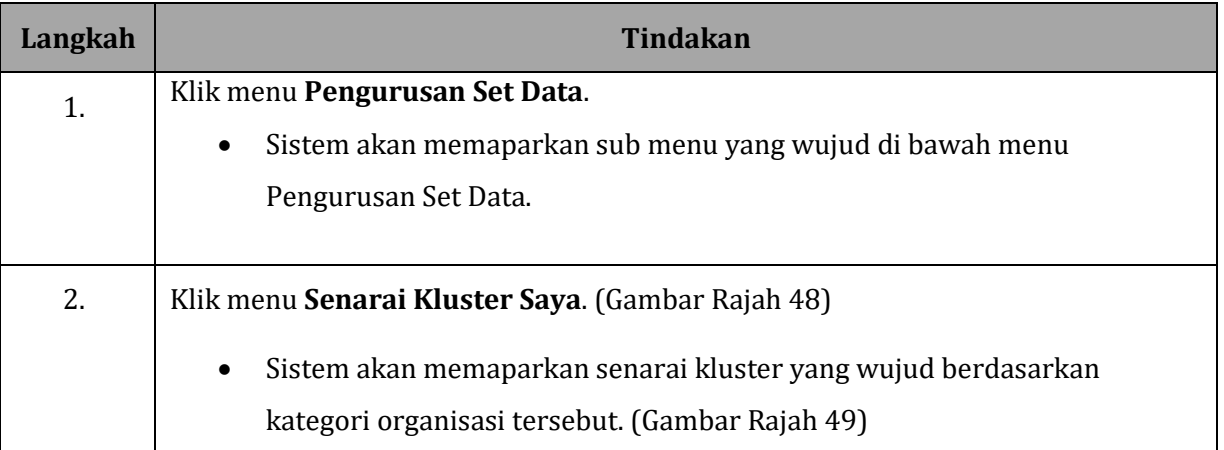

# <span id="page-46-0"></span>**5 PENGURUSAN SISTEM**

# <span id="page-46-1"></span>**5.1 CIPTA PENGGUNA**

#### **GAMBAR RAJAH 50: SKRIN MENU PENGGUNA**

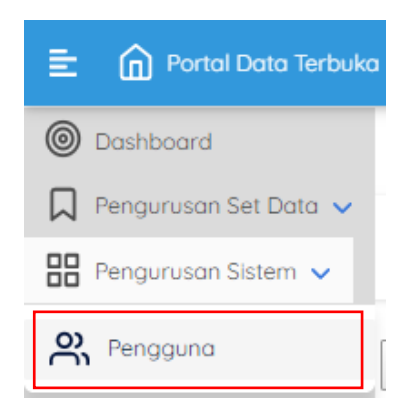

#### **GAMBAR RAJAH 51: SKRIN MENU SENARAI PENGGUNA**

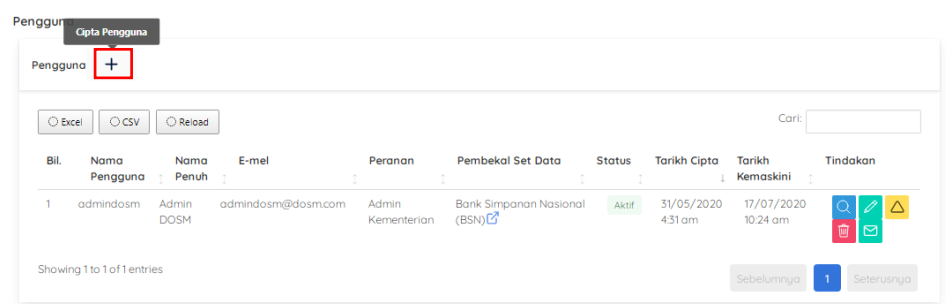

#### **GAMBAR RAJAH 52: SKRIN MENU CIPTA PENGGUNA BARU**

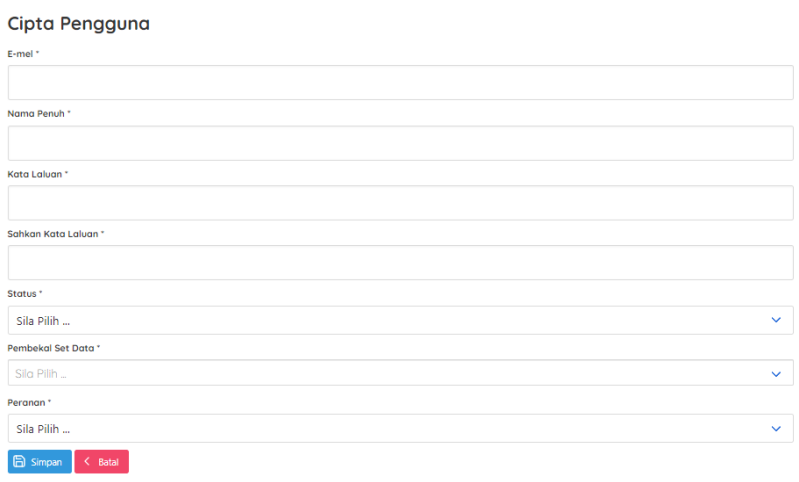

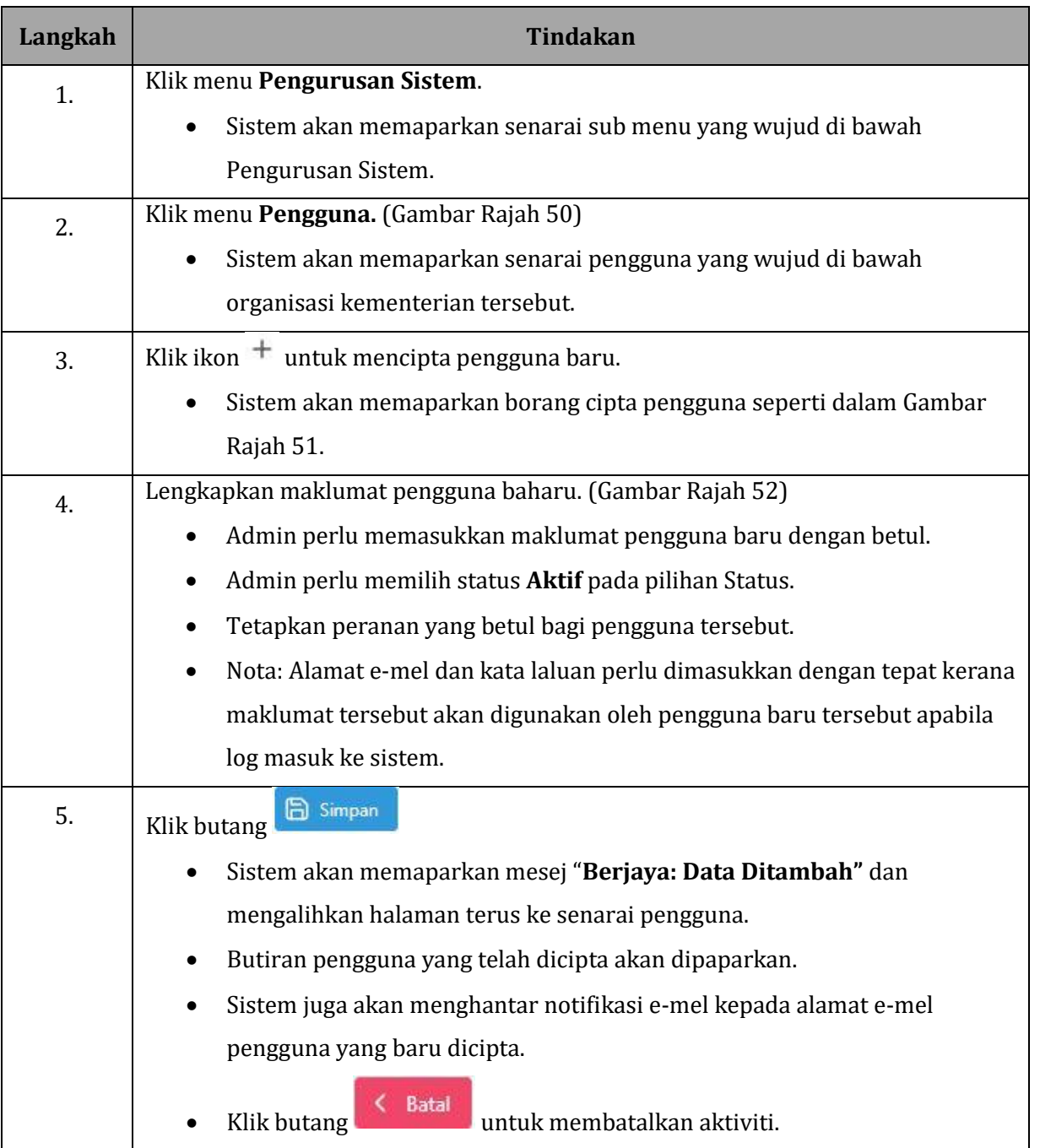

#### <span id="page-48-0"></span>**GAMBAR RAJAH 53: SKRIN MENU SENARAI PENGGUNA**

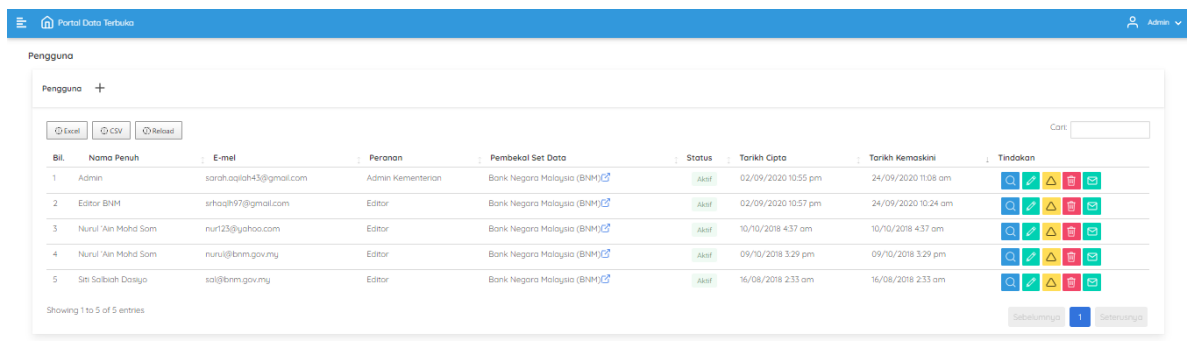

# **GAMBAR RAJAH 54: SKRIN PAPARAN MAKLUMAT PENGGUNA**

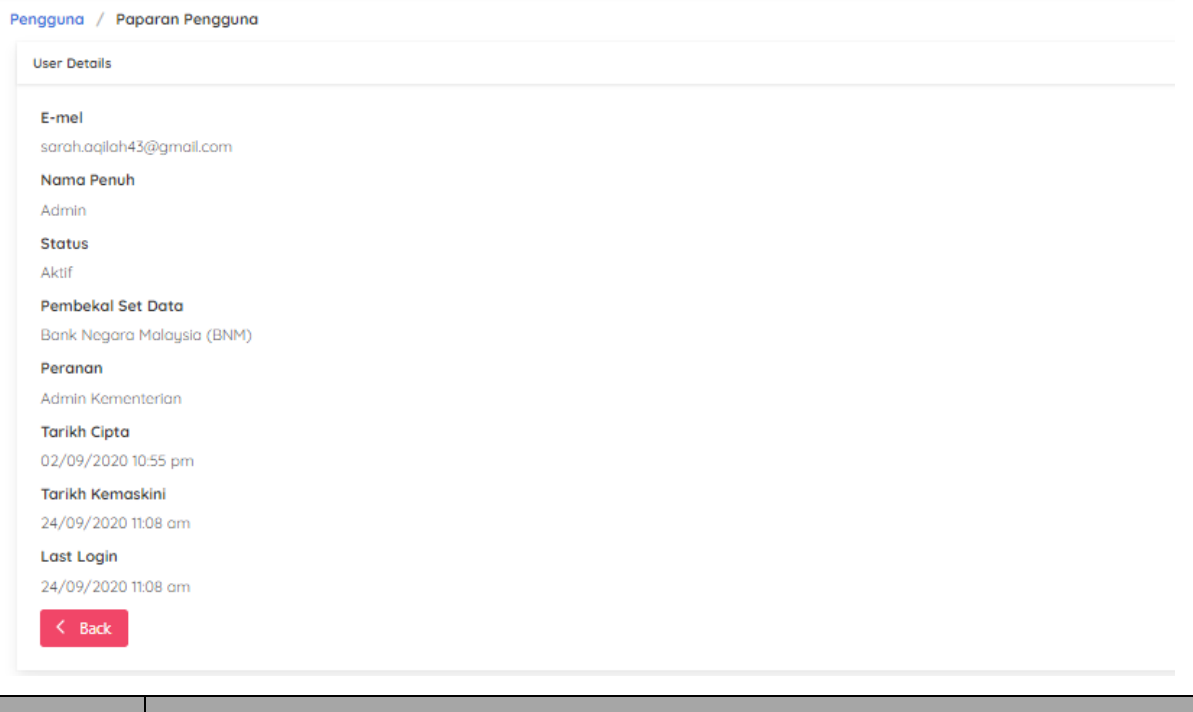

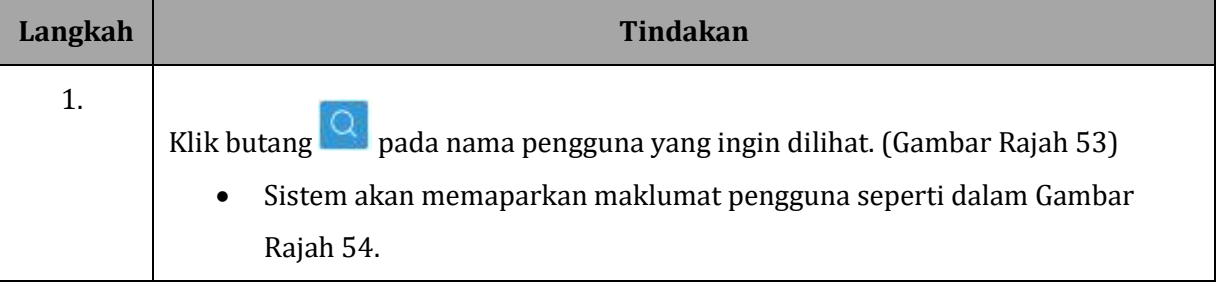

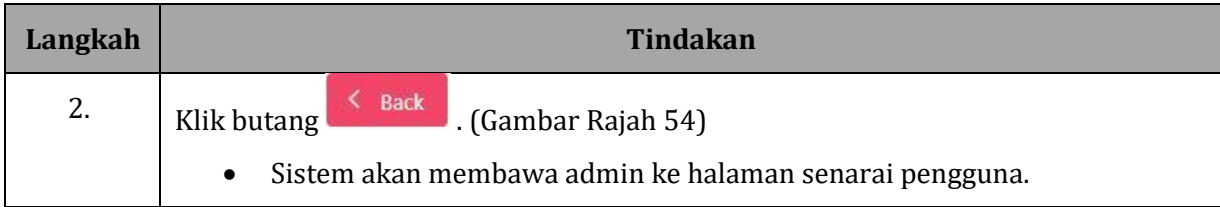

# <span id="page-49-0"></span>**5.1.2 KEMASKINI MAKLUMAT PENGGUNA**

#### **GAMBAR RAJAH 55: SKRIN MENU SENARAI PENGGUNA**

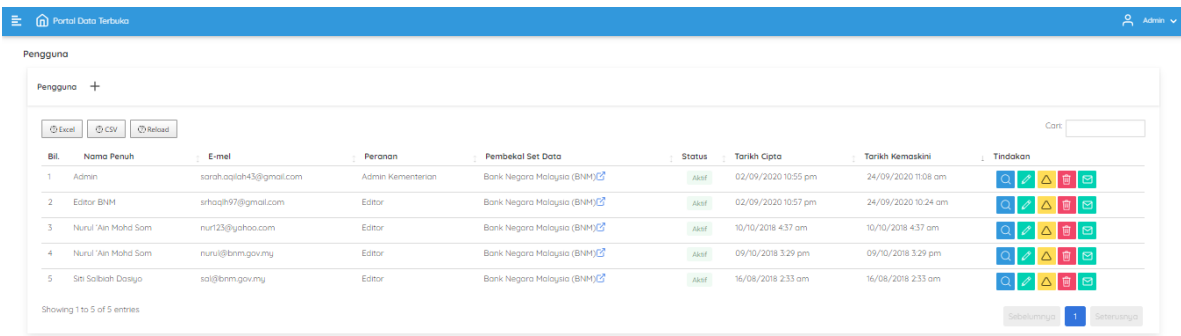

#### **GAMBAR RAJAH 56: SKRIN PAPARAN KEMASKINI PENGGUNA**

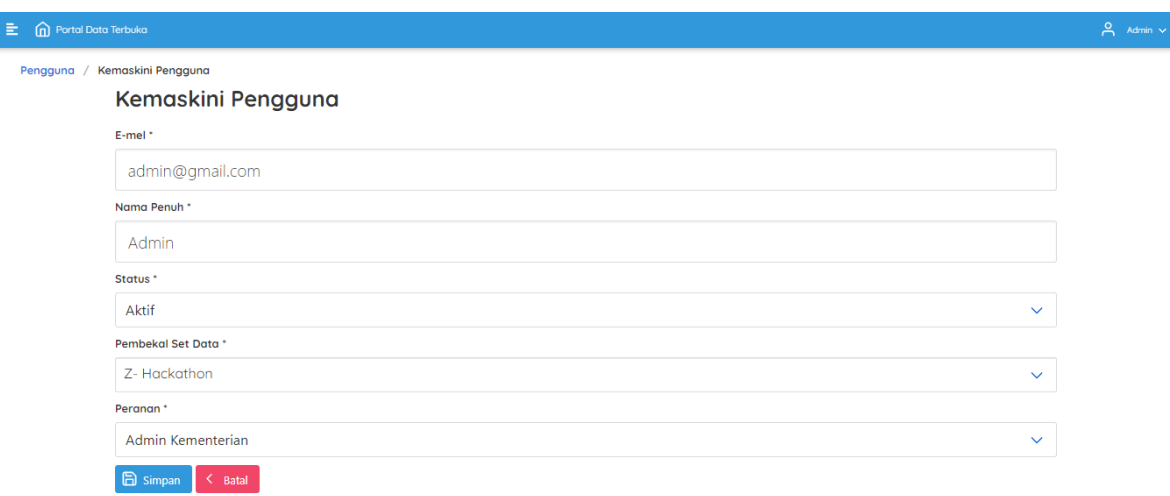

### **GAMBAR RAJAH 57: SKRIN PAPARAN MESEJ PENGGUNA BERJAYA DIKEMASKINI**

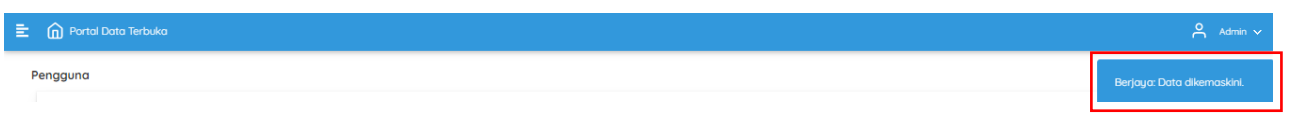

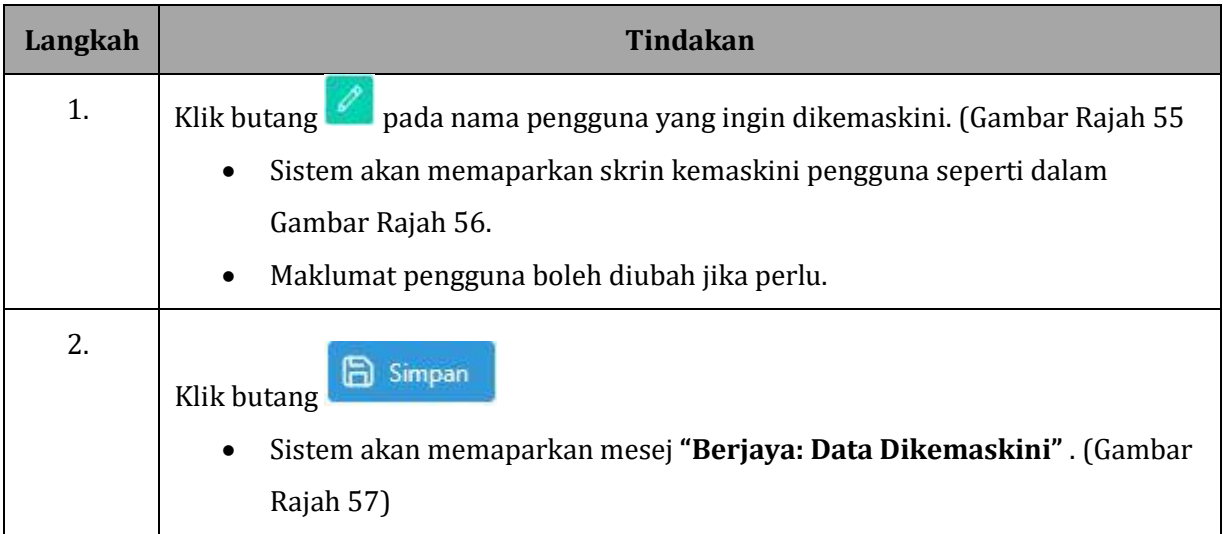

#### <span id="page-51-0"></span>**GAMBAR RAJAH 58: SKRIN PAPARAN SENARAI PENGGUNA**

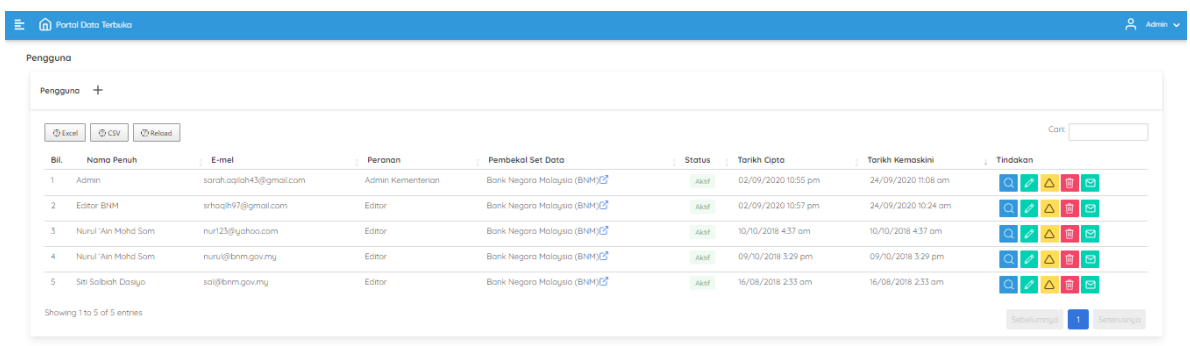

# **GAMBAR RAJAH 59: SKRIN PAPARAN NOTIFIKASI PADAM PENGGUNA**

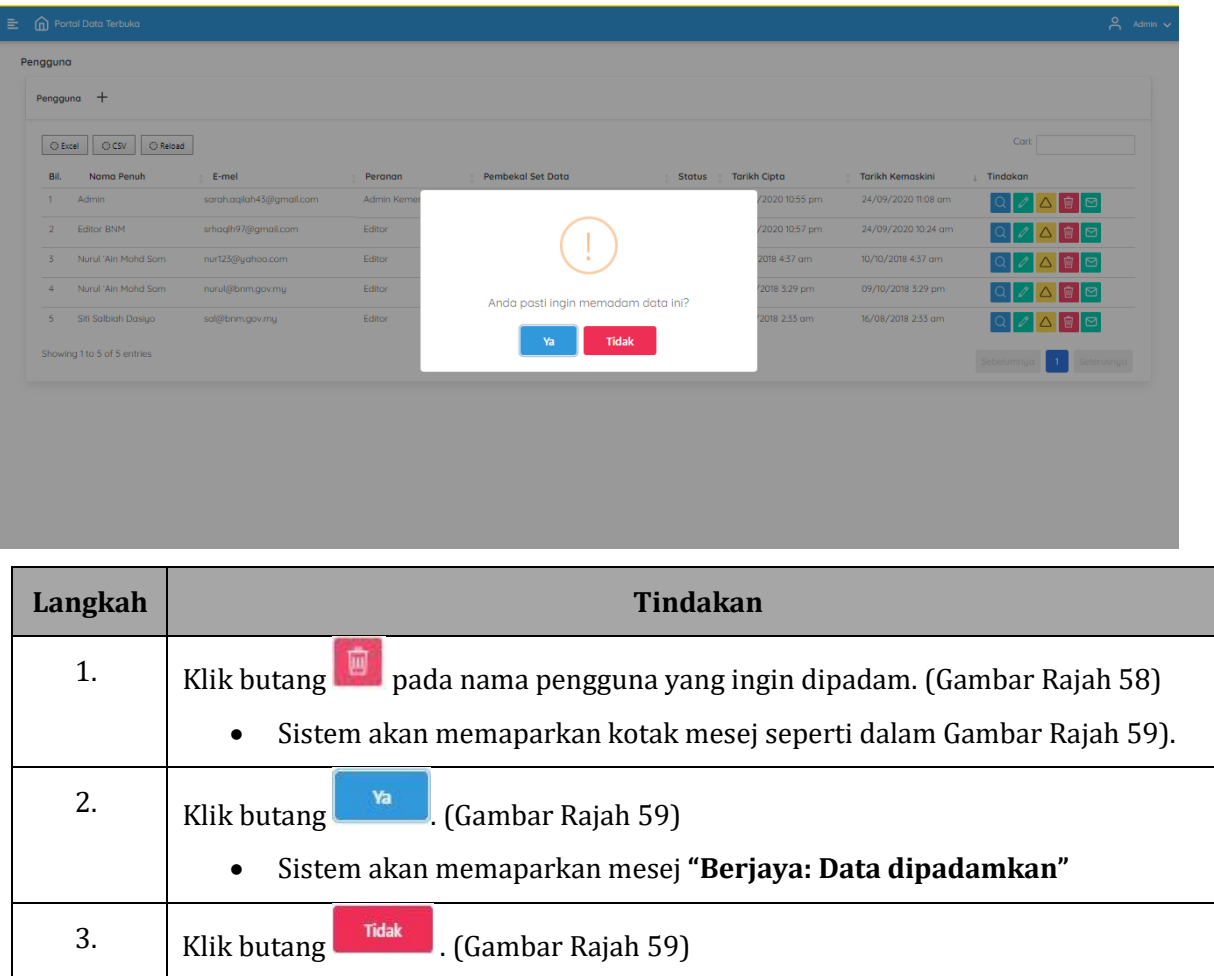

Halaman 51 daripada 67

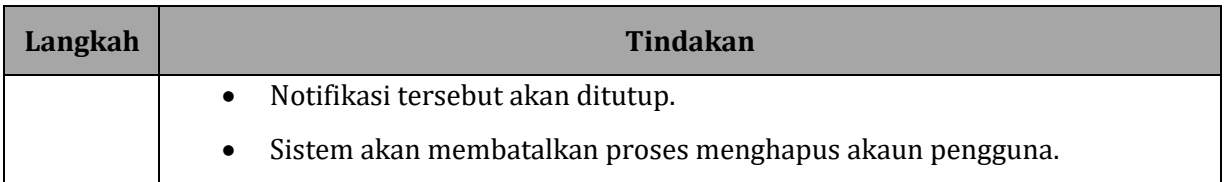

# <span id="page-52-0"></span>**5.1.4 SEKAT PENGGUNA**

#### **GAMBAR RAJAH 60: SKRIN PAPARAN SENARAI PENGGUNA**

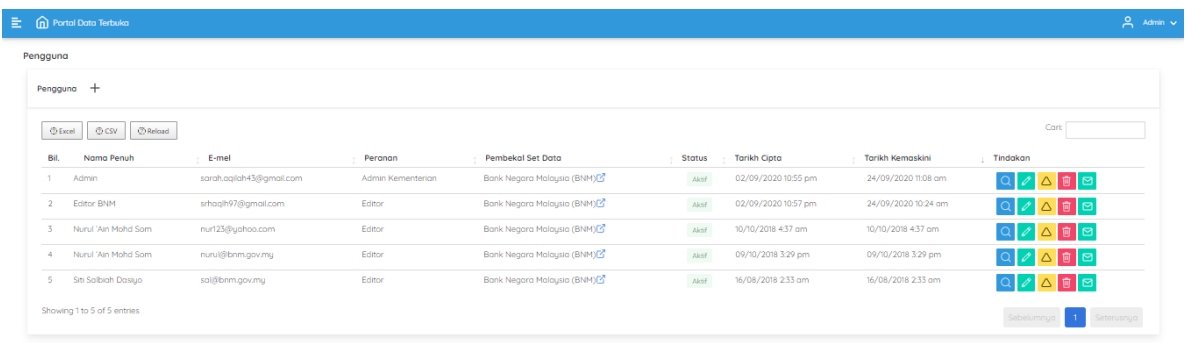

## **GAMBAR RAJAH 61: SKRIN PAPARAN NOTIFIKASI SEKAT PENGGUNA**

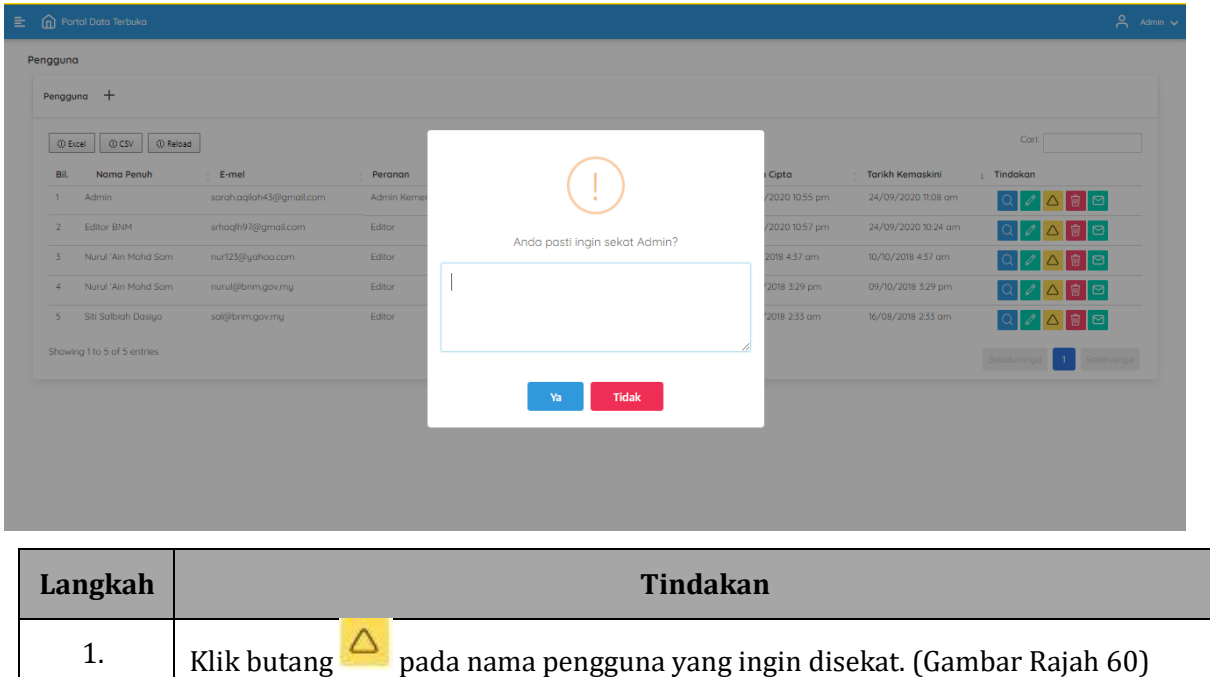

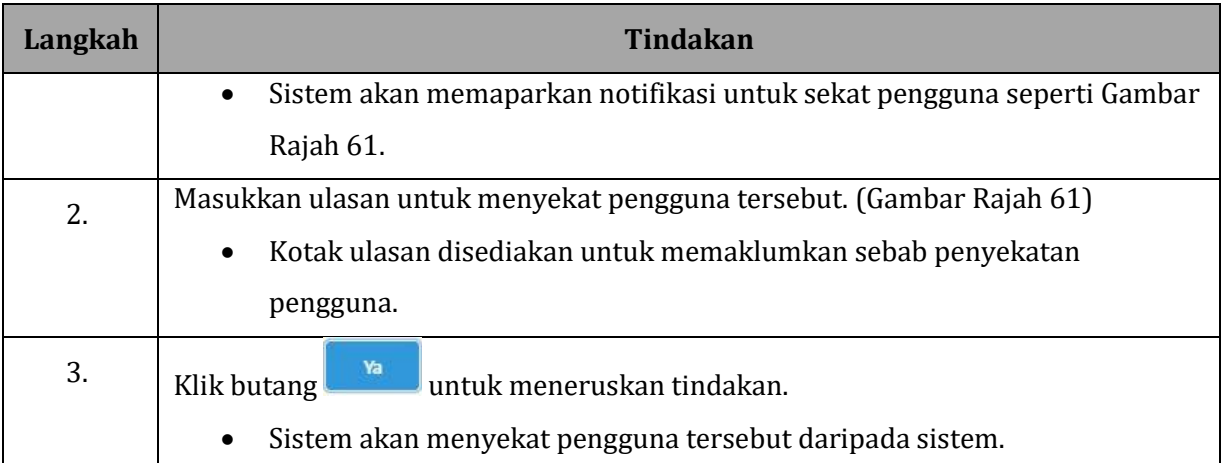

# <span id="page-53-0"></span>**5.1.5 TETAPKAN SEMULA KATA LALUAN**

### **GAMBAR RAJAH 62: SKRIN PAPARAN SENARAI PENGGUNA**

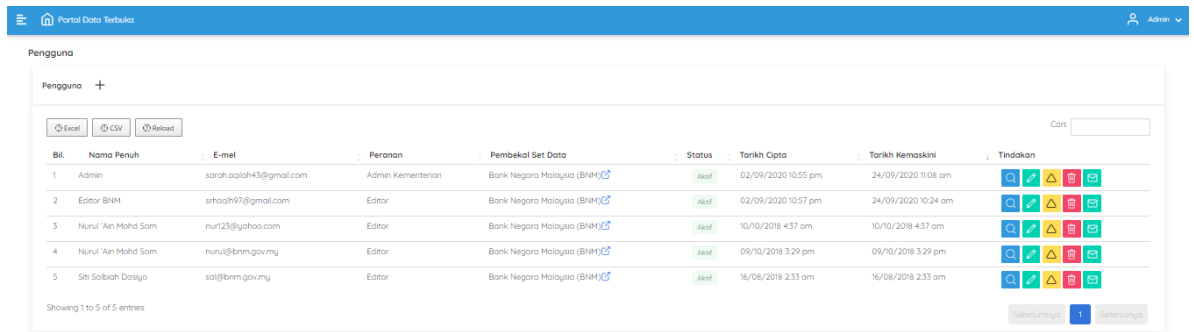

# **GAMBAR RAJAH 63: SKRIN PAPARAN E-MEL MENETAP SEMULA KATA LALUAN**

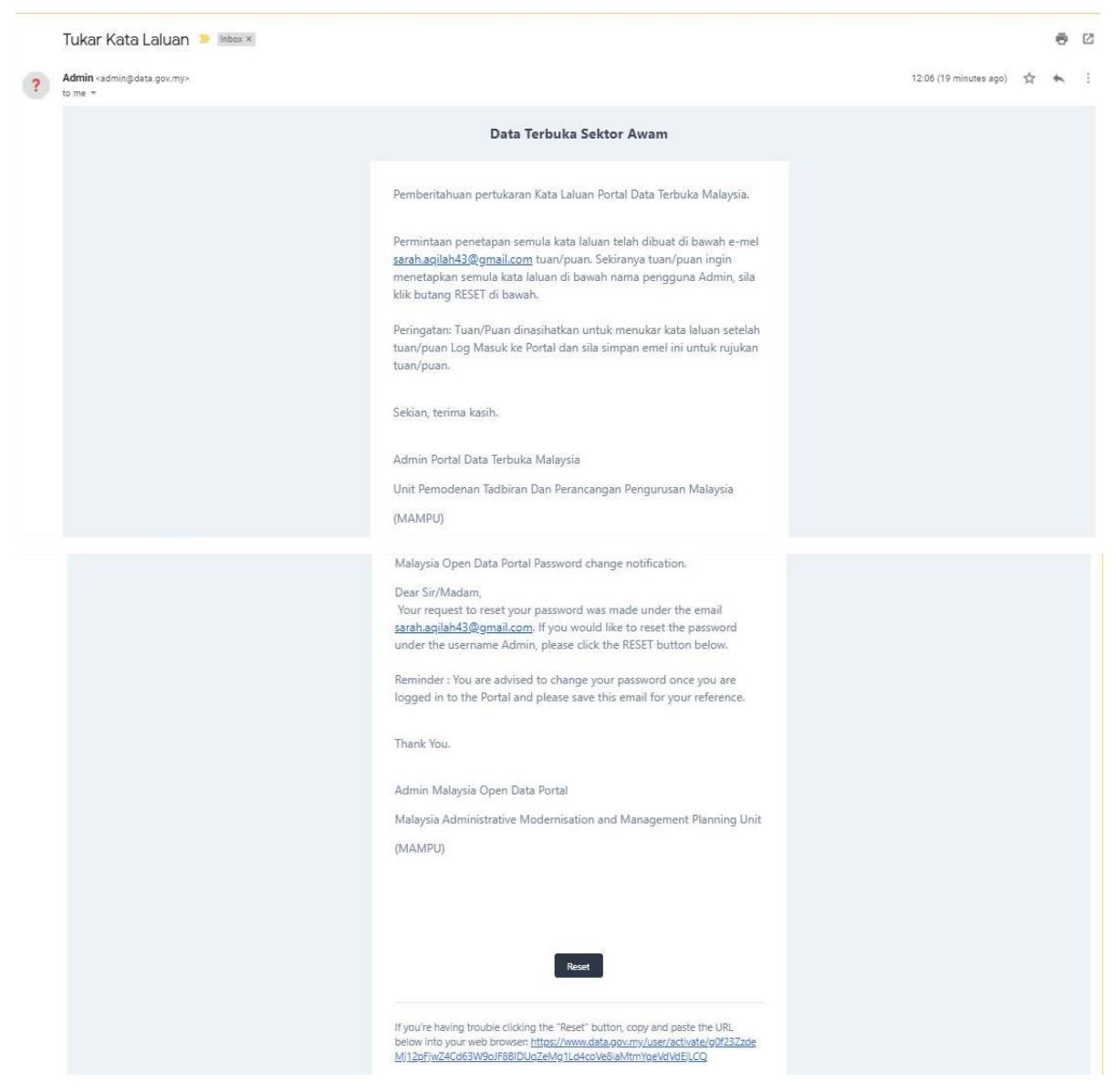

## **GAMBAR RAJAH 64: SKRIN PAPARAN UBAH KATA LALUAN**

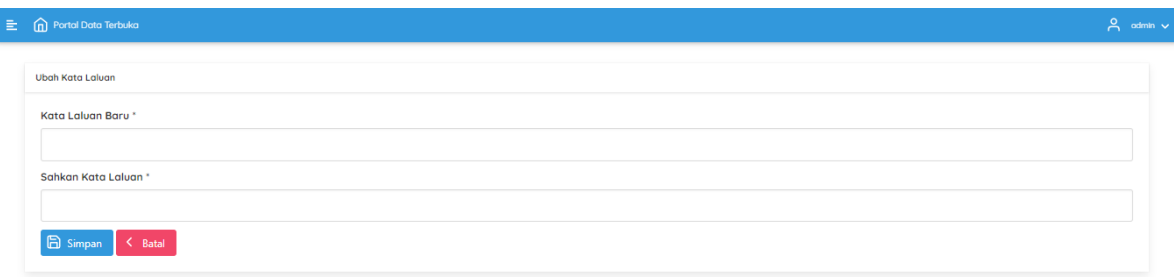

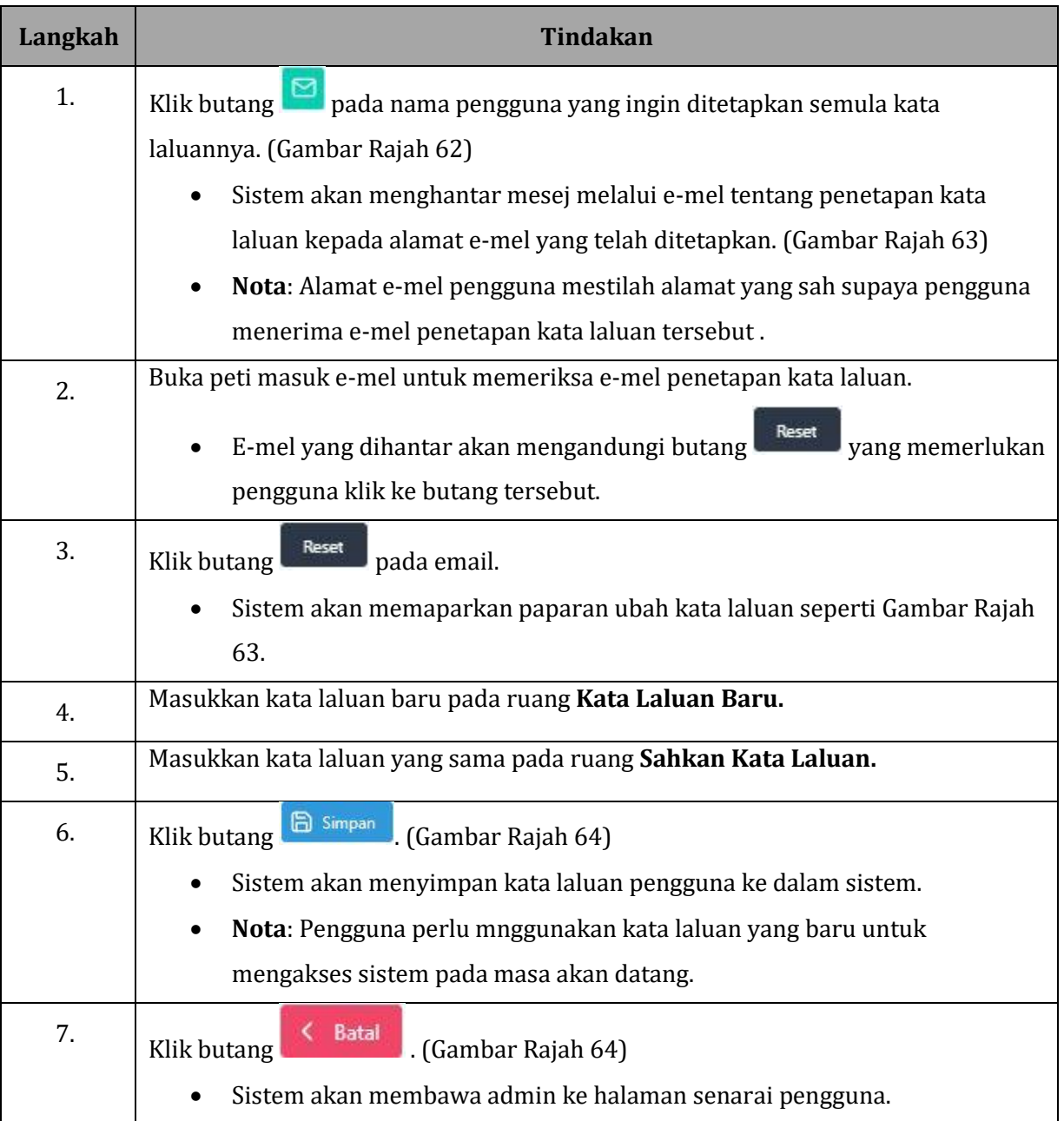

# <span id="page-56-0"></span>**6 LAPORAN**

# <span id="page-56-1"></span>**6.1 LAPORAN**

## **GAMBAR RAJAH 65: SKRIN MENU LAPORAN**

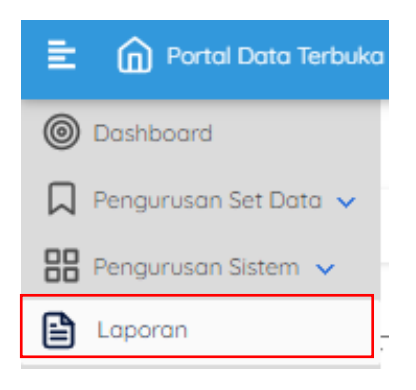

## **GAMBAR RAJAH 66: SKRIN PAPARAN UTAMA LAPORAN**

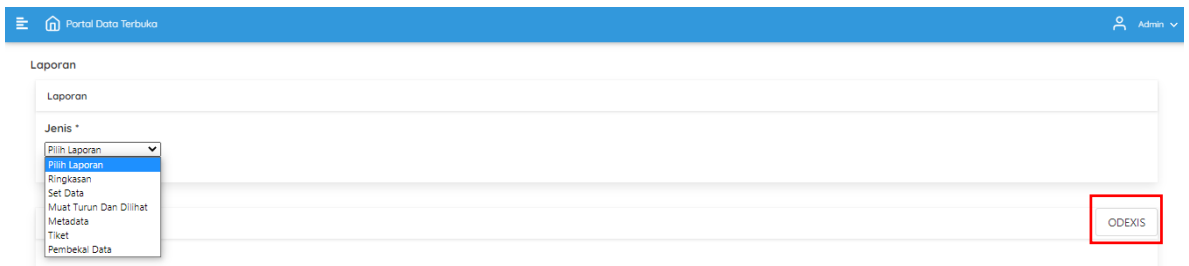

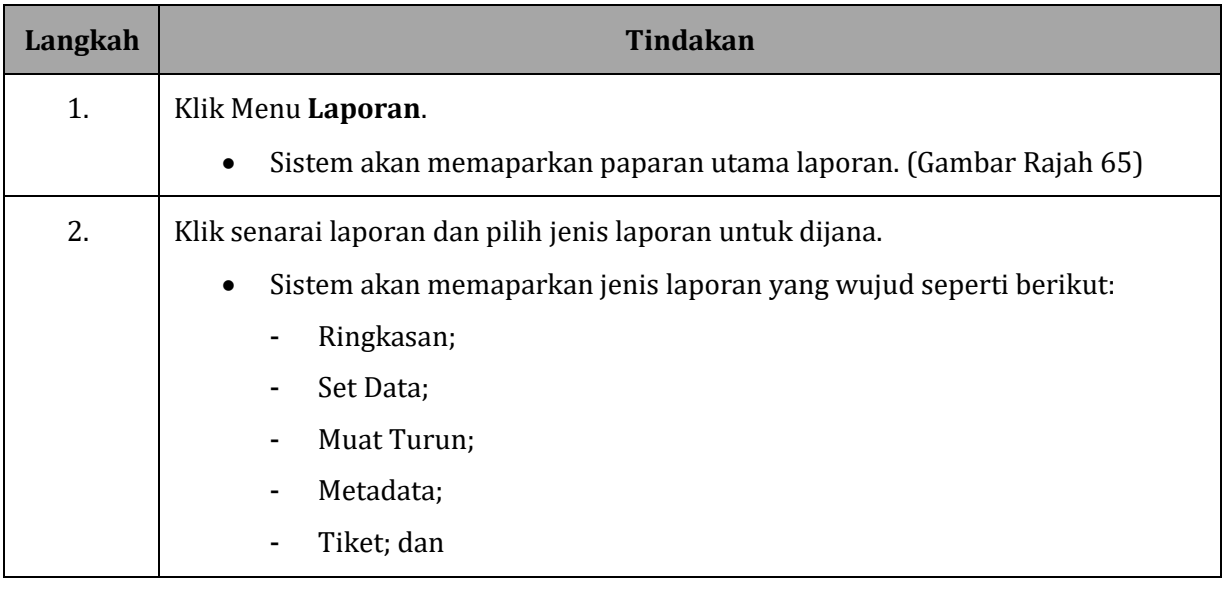

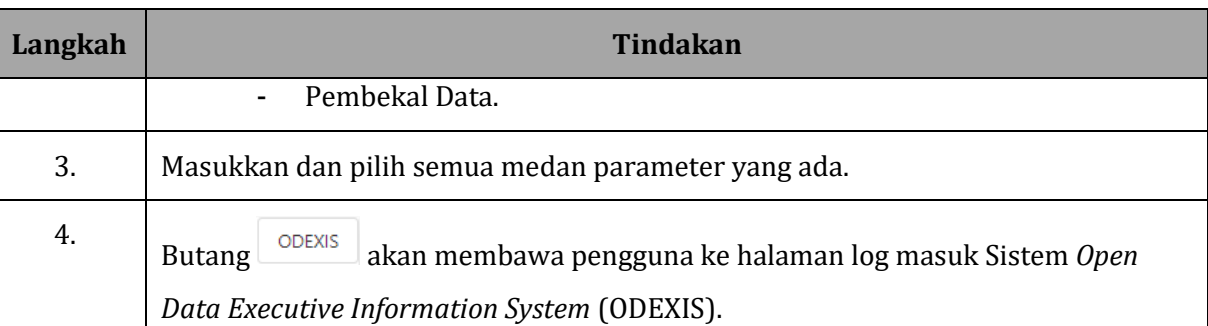

# **GAMBAR RAJAH 67: SKRIN PAPARAN LAPORAN RINGKASAN**

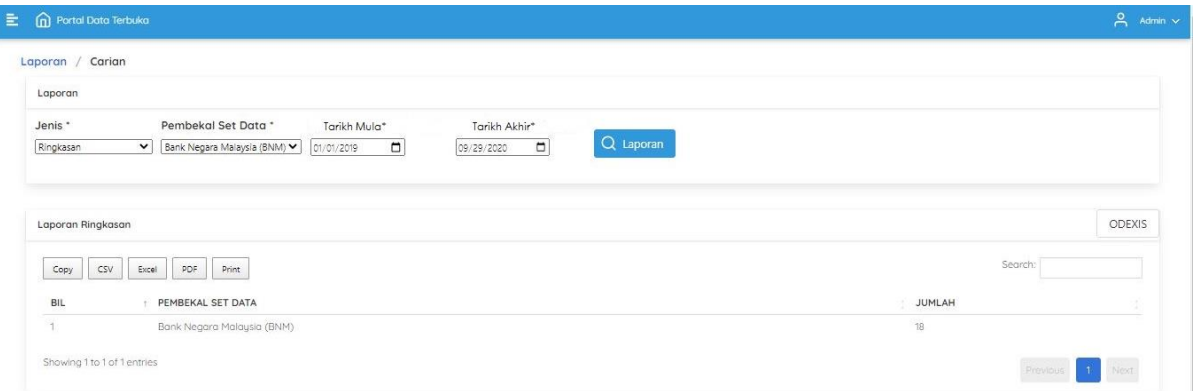

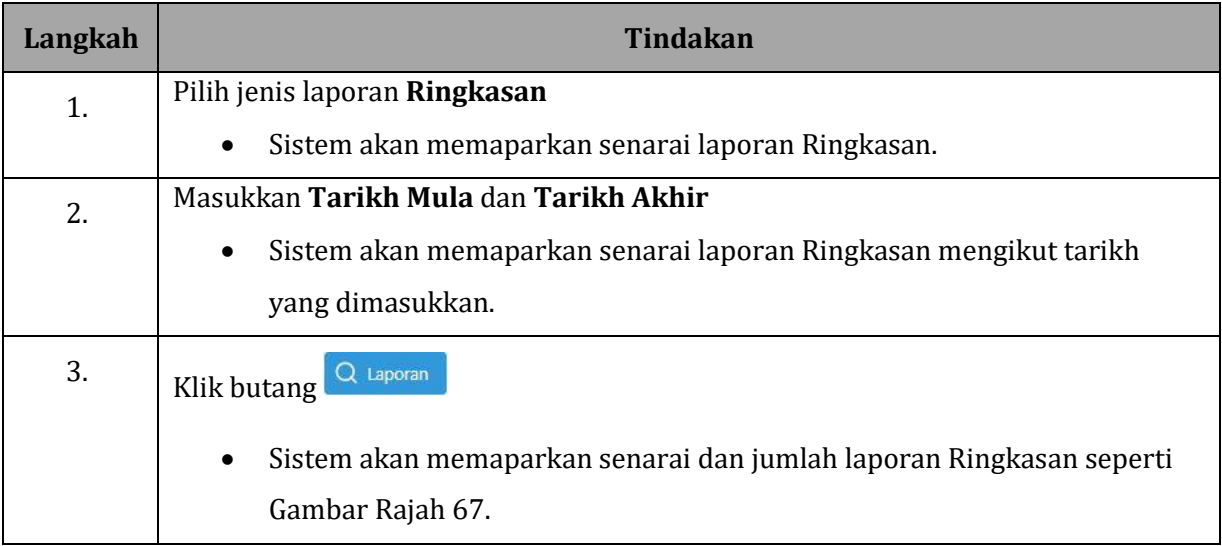

# **GAMBAR RAJAH 68: SKRIN PAPARAN LAPORAN SET DATA**

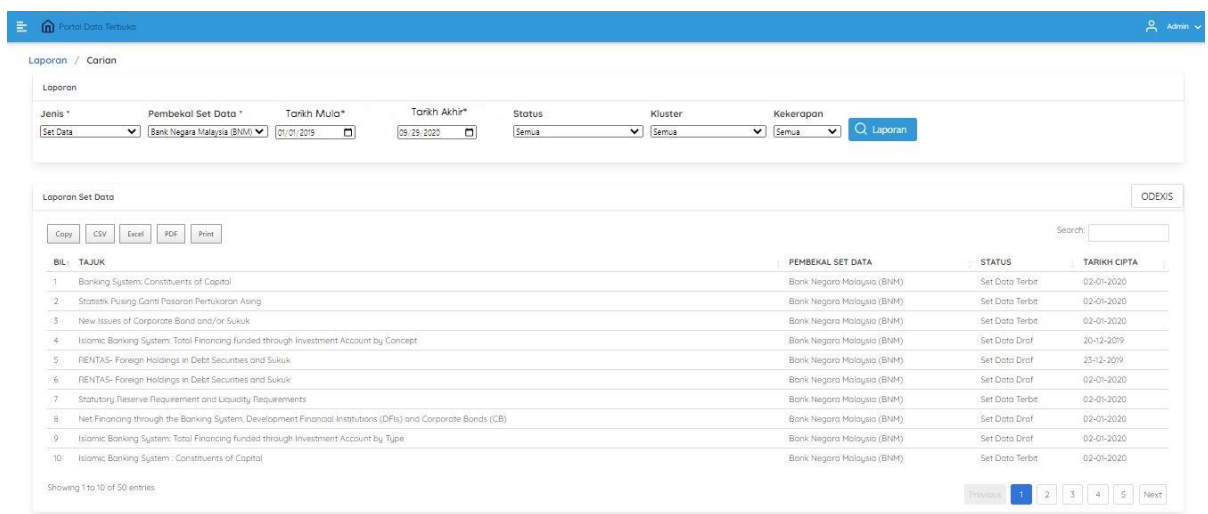

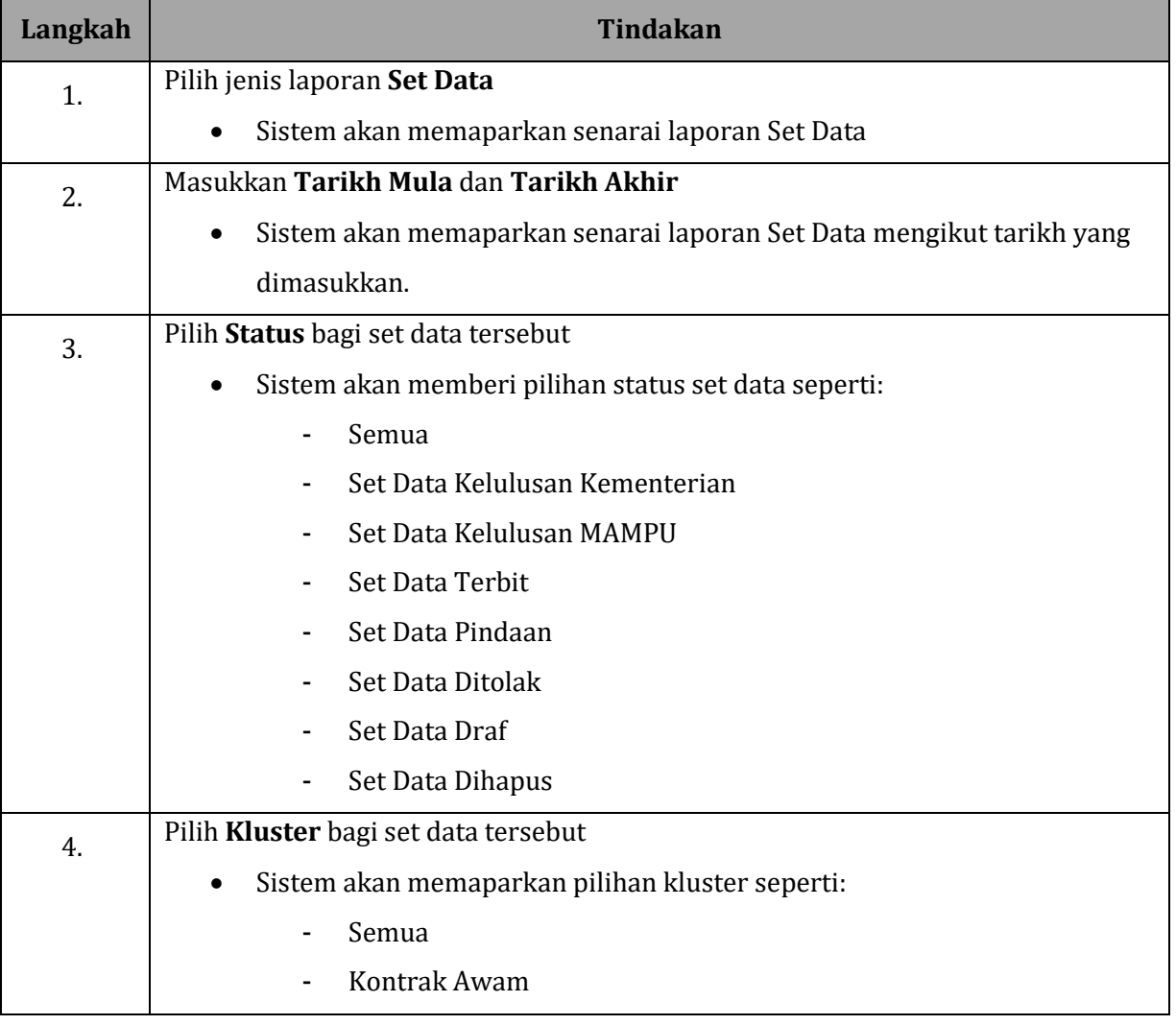

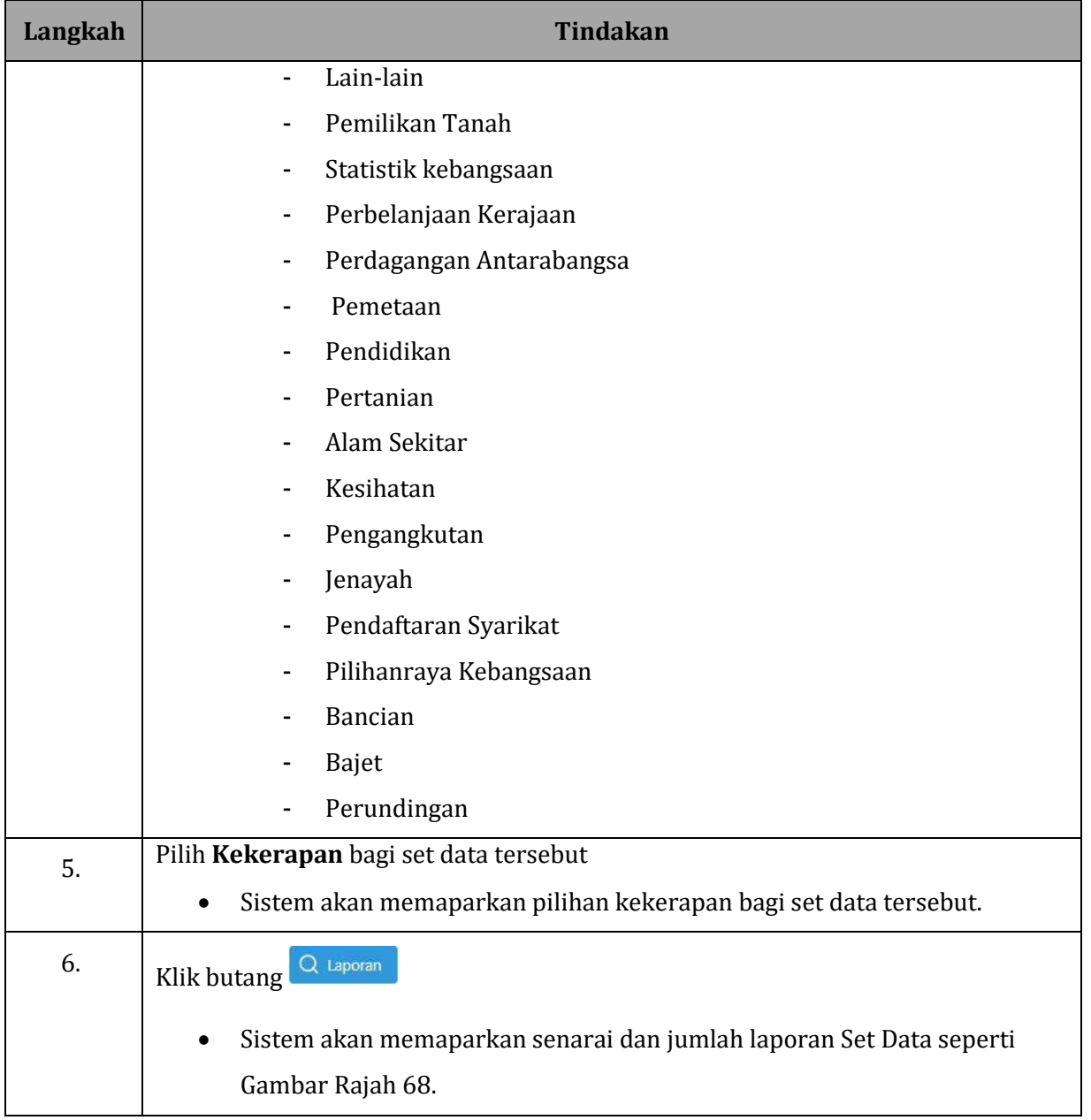

*Admin*

### **GAMBAR RAJAH 69: SKRIN PAPARAN LAPORAN MUAT TURUN DAN DILIHAT**

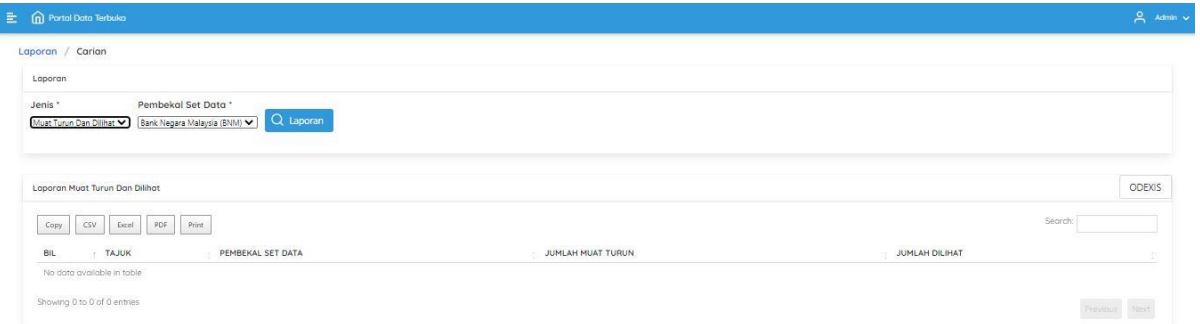

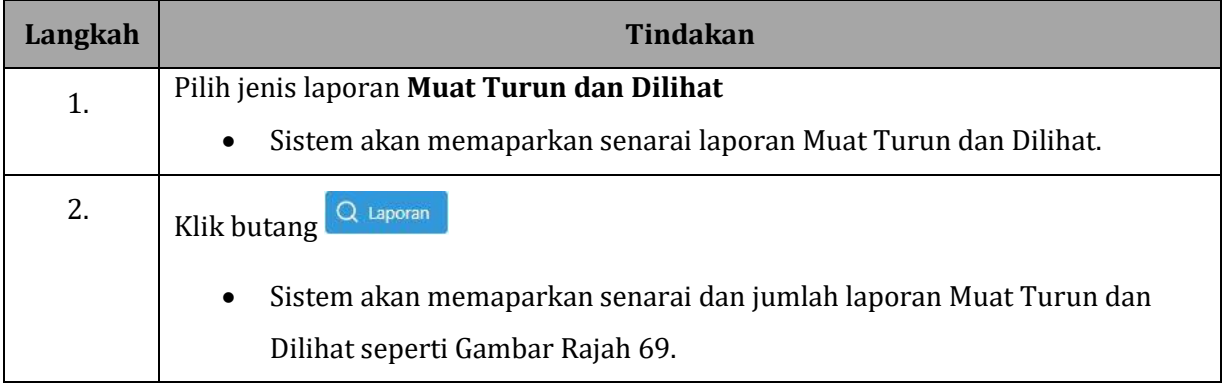

### **GAMBAR RAJAH 70: SKRIN PAPARAN LAPORAN METADATA**

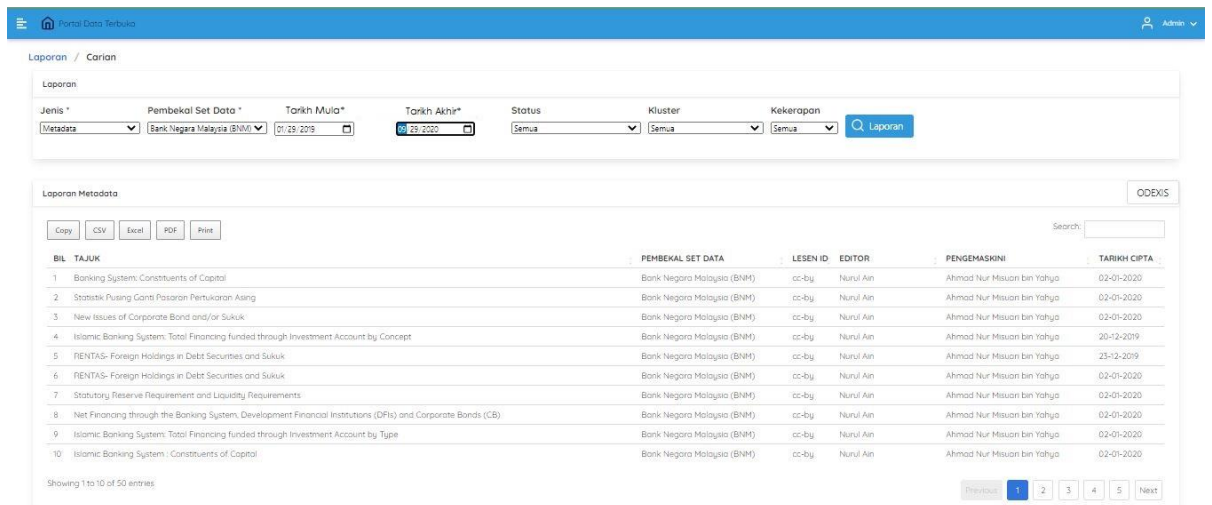

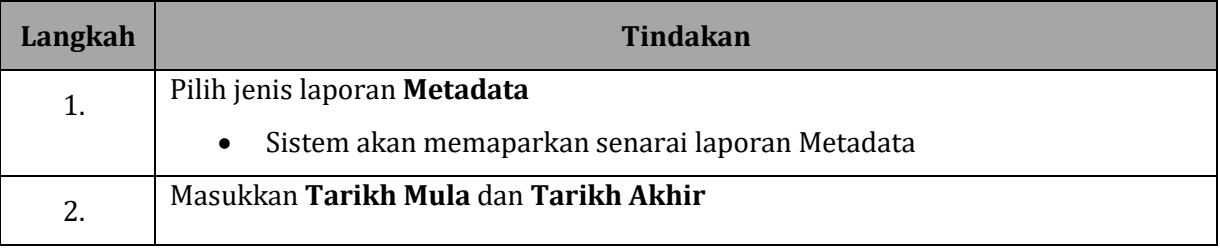

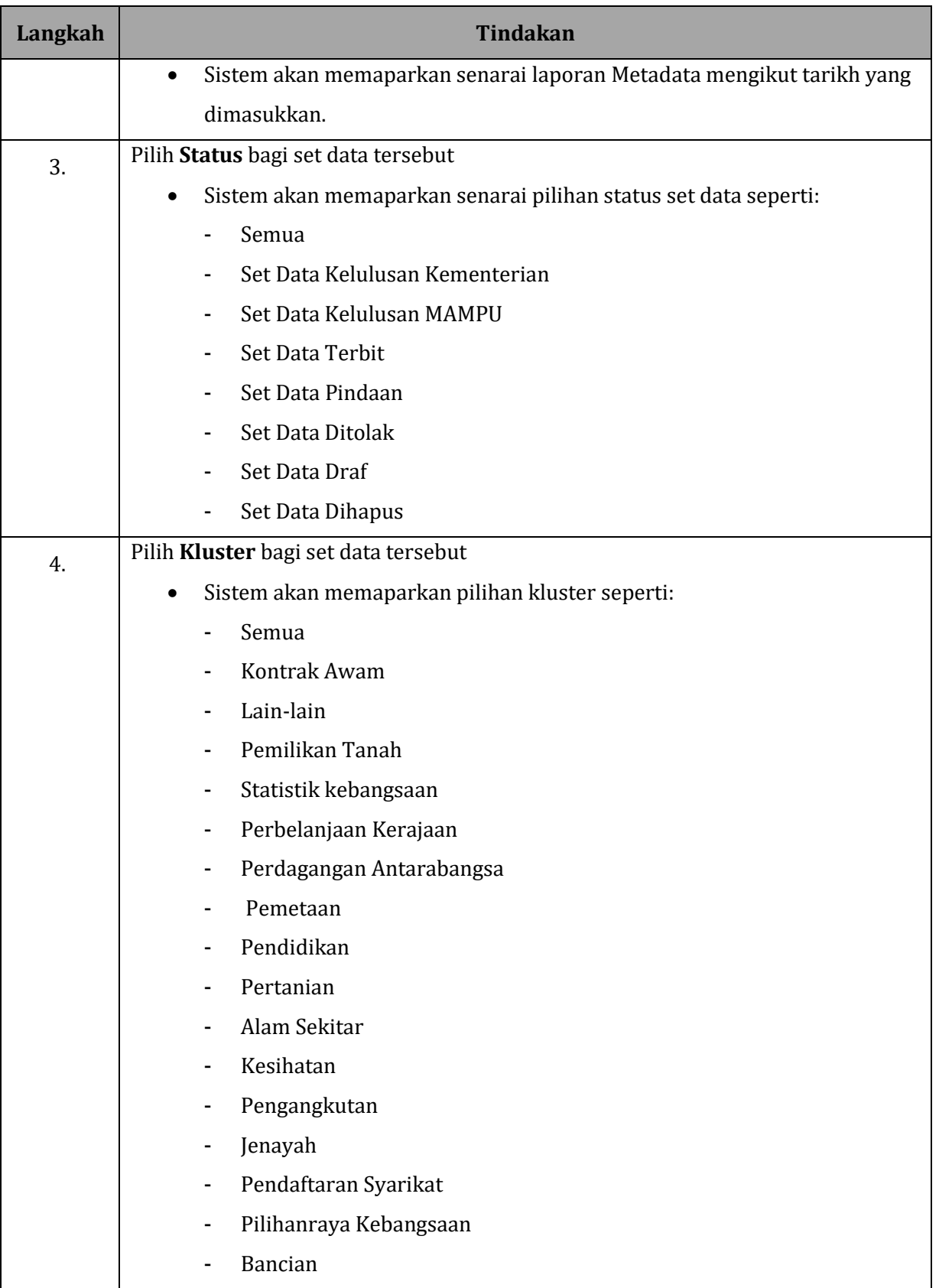

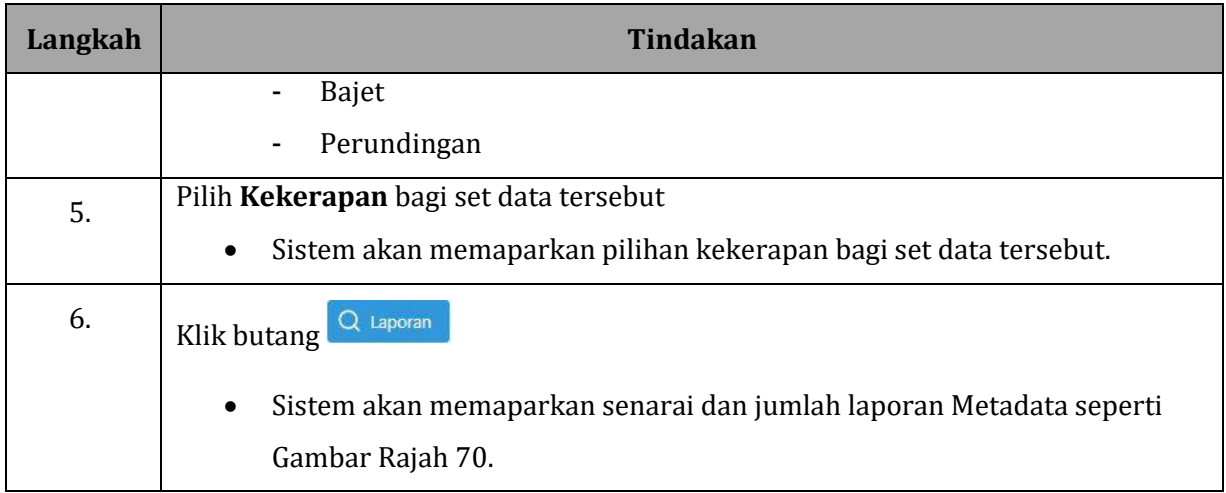

# **GAMBAR RAJAH 71: SKRIN PAPARAN LAPORAN TIKET**

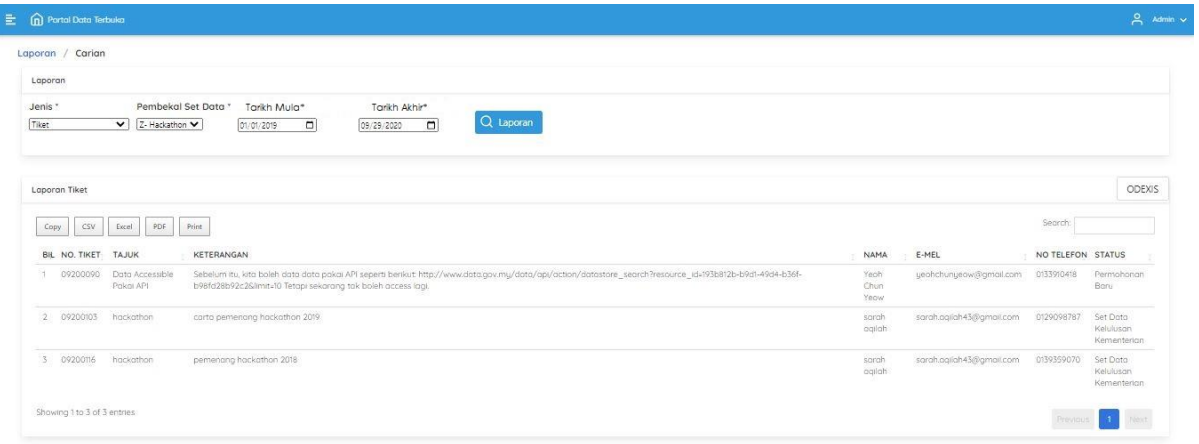

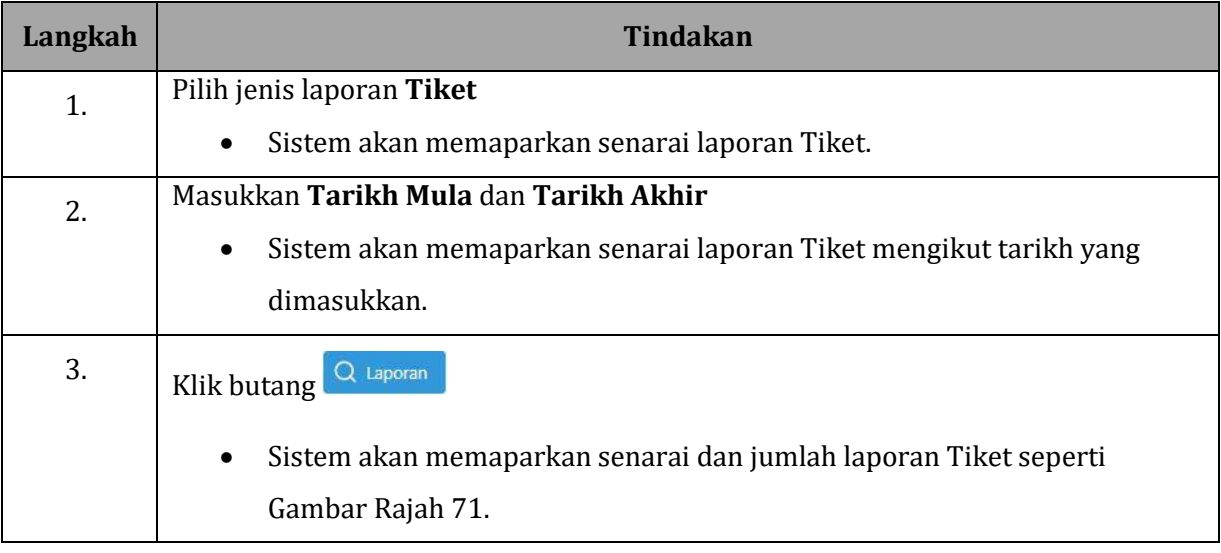

# **GAMBAR RAJAH 72: SKRIN PAPARAN LAPORAN PEMBEKAL DATA**

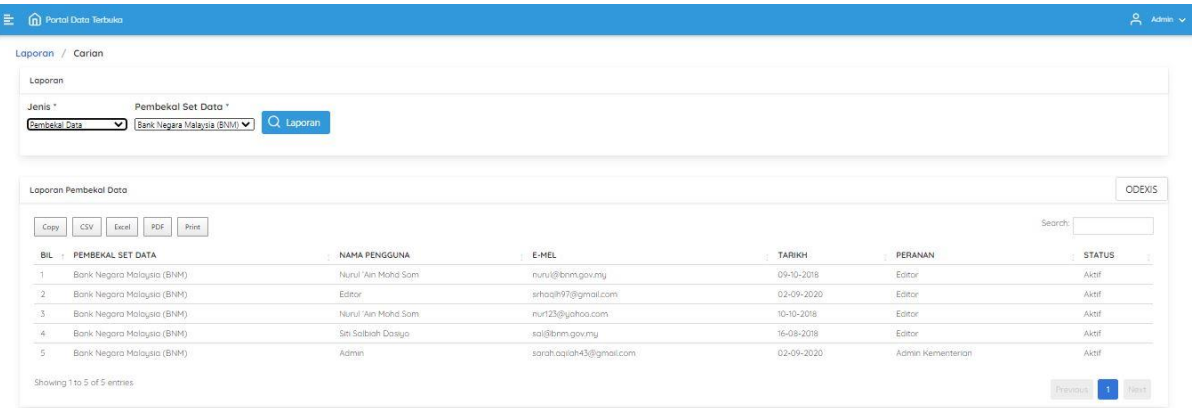

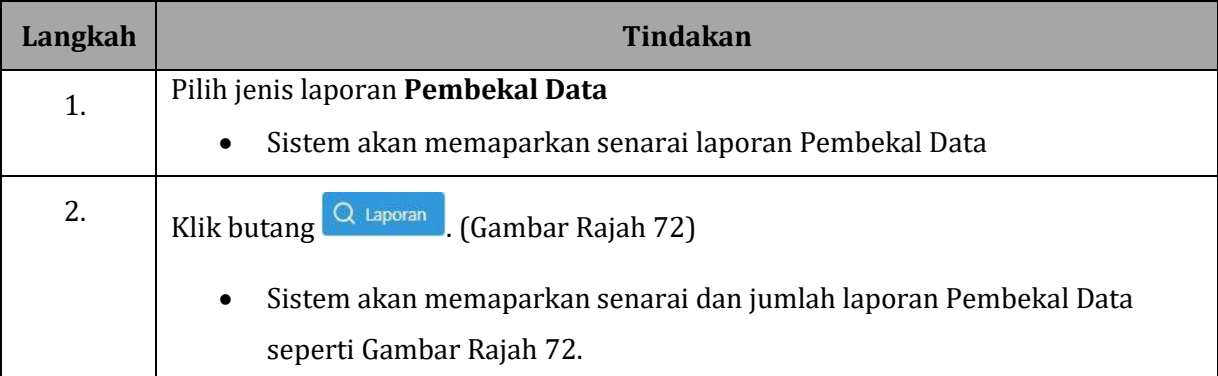

# <span id="page-65-0"></span>**7 LOG KELUAR**

# <span id="page-65-1"></span>**7.1 TETAPAN AKAUN**

# **GAMBAR RAJAH 73: SKRIN PAPARAN TETAPAN AKAUN**

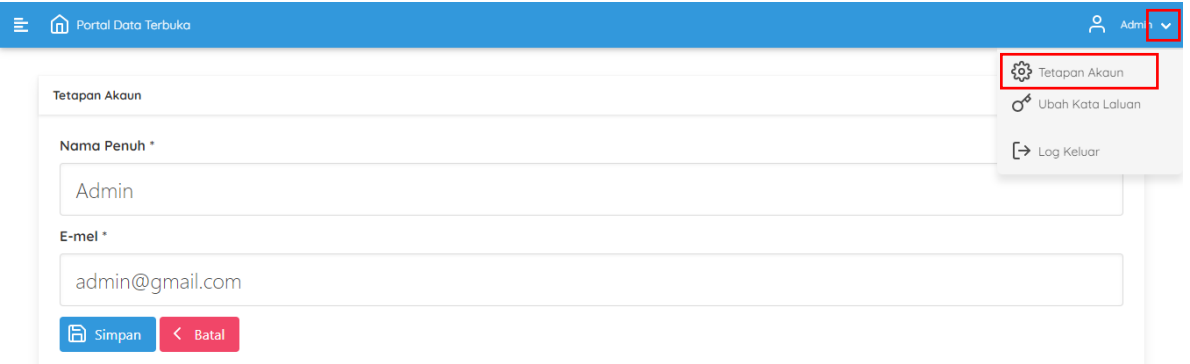

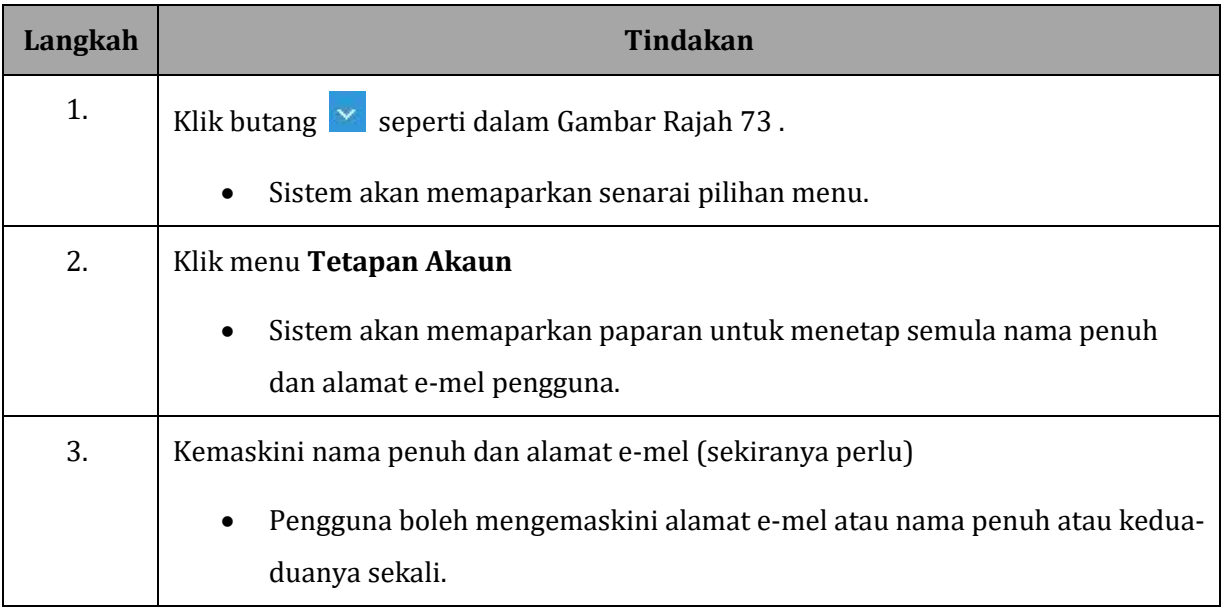

### <span id="page-66-0"></span>**GAMBAR RAJAH 74: SKRIN PAPARAN UBAH KATA LALUAN**

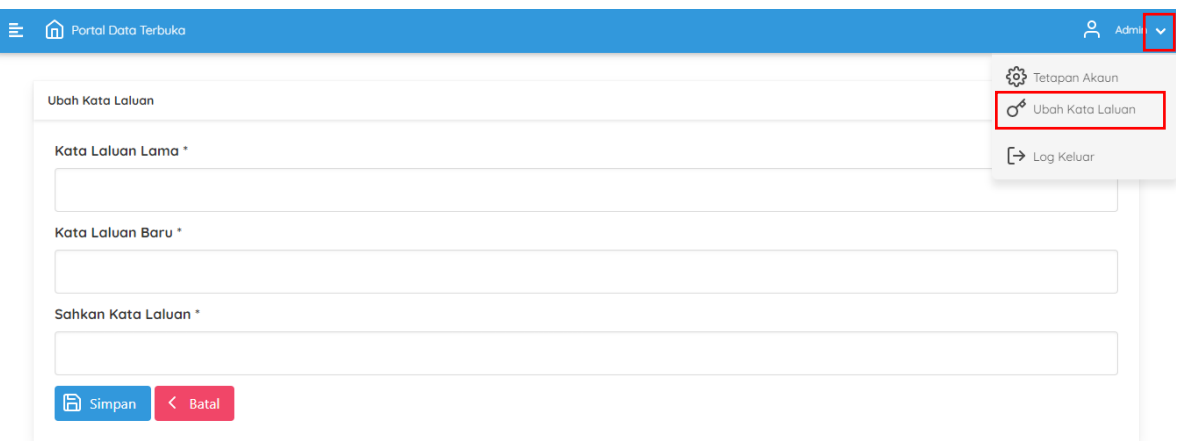

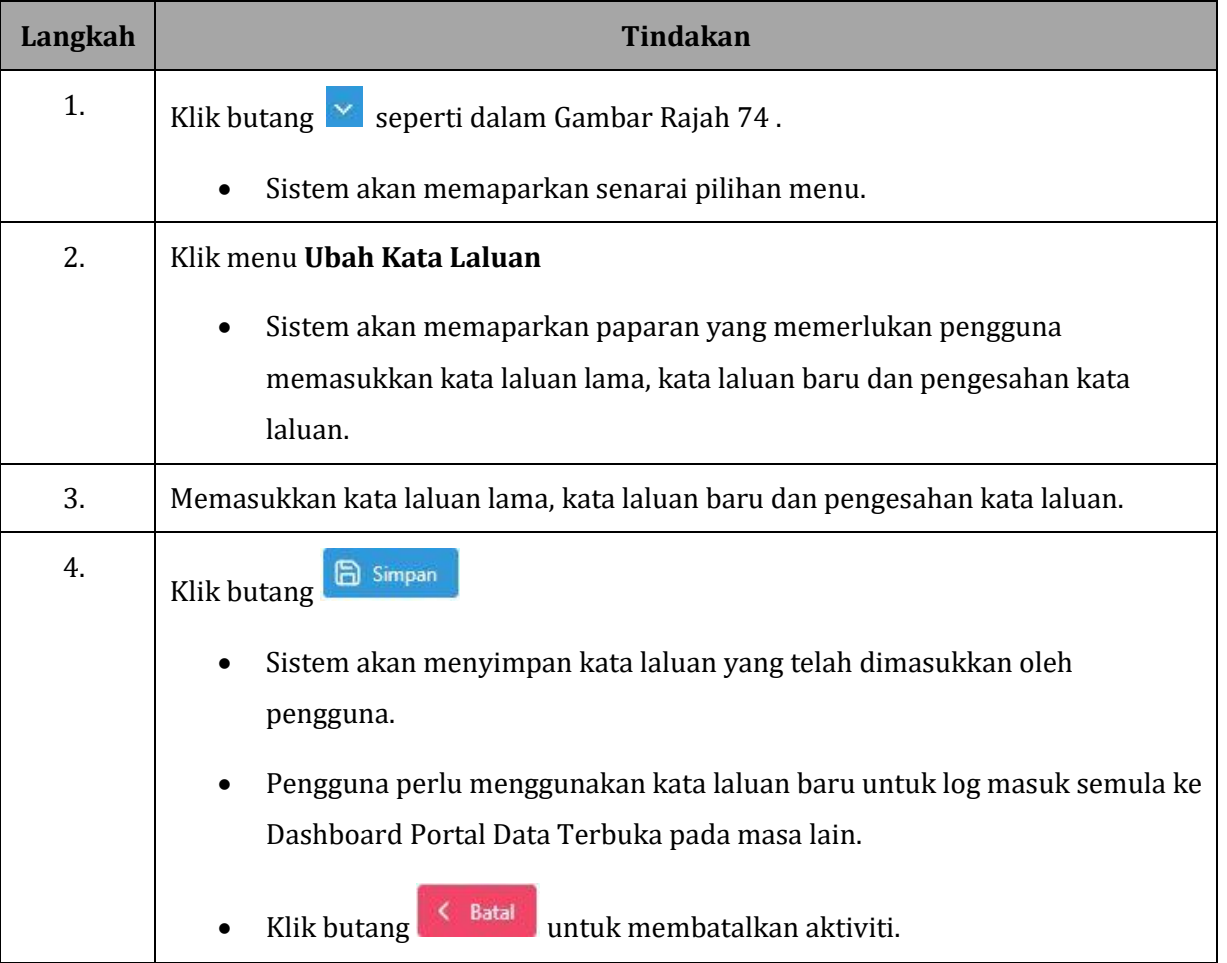

# <span id="page-67-0"></span>**7.3 LOG KELUAR**

#### **GAMBAR RAJAH 75: SKRIN LOG KELUAR**

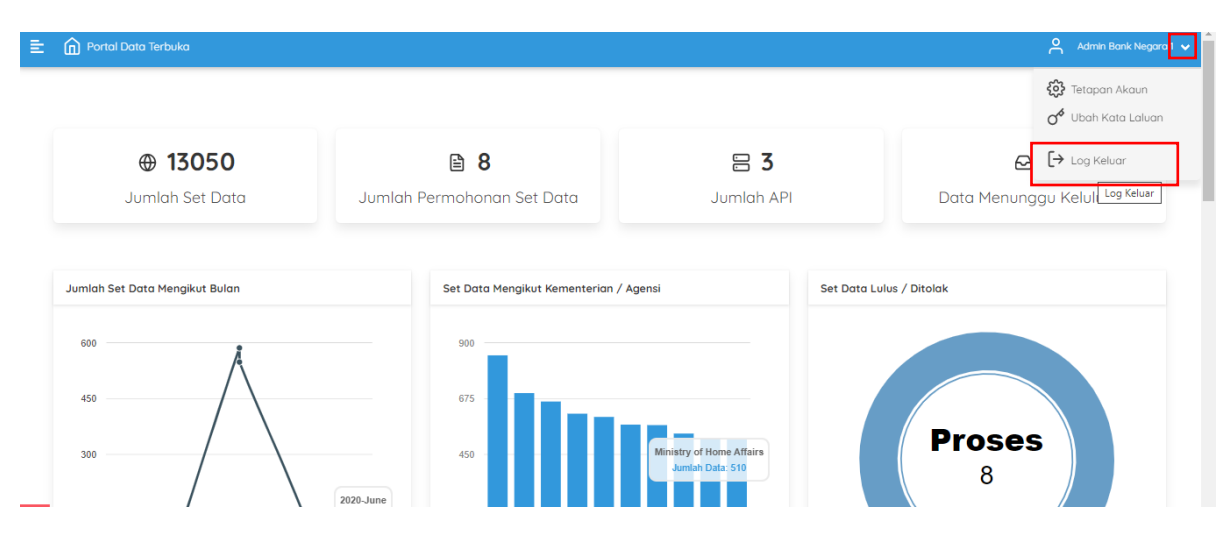

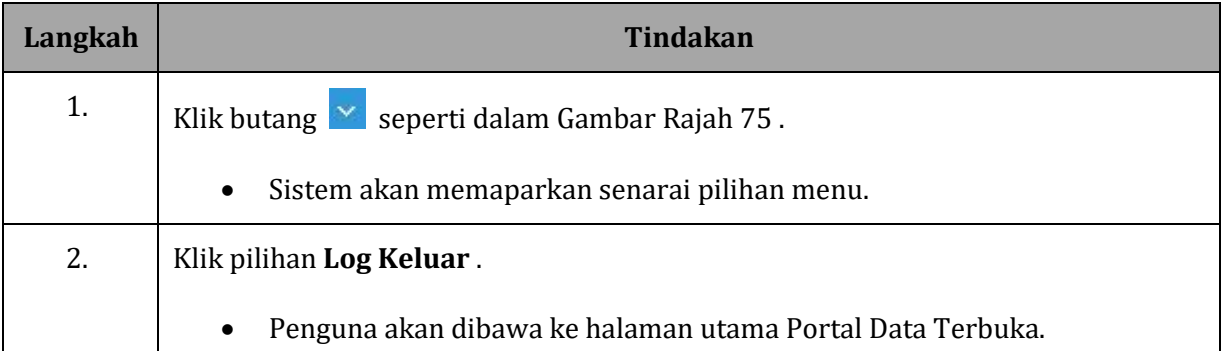